# 数字水准仪使用手册

# KL-07

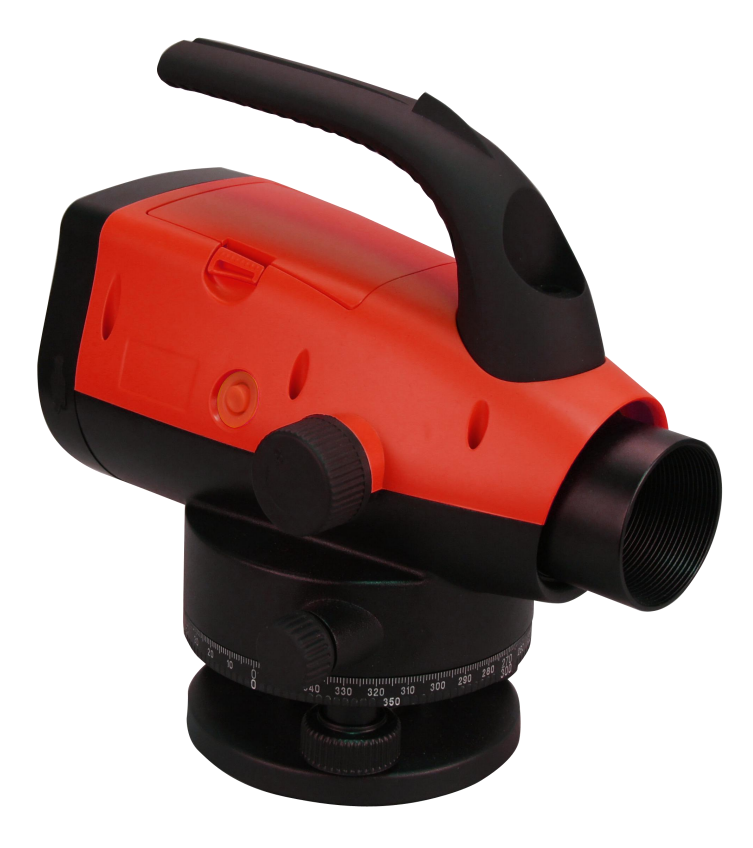

第一版, V1.6

## 引 言

感谢您购买 KL-07 数字水准仪。为了更好地使用仪器,请仔细阅读本使用手 册并妥善保管以便日后查阅,使用前参阅标准配置以确认所有部件是否齐全,为了 方便阅读,对部分插图做了简化处理。 本产品执行标准:GB/T 10156-2009 本产品制造许可证号: (苏)制 0400302 号 本产品型式批准证书编号:2011L257-32 关键零部件:补偿器、CCD 传感器、微处理器、液晶。

### 一般操作注意事项

#### 在使用本仪器之前,务必检查并确认该仪器各项功能运行正常。

#### ●避免条码尺面和每节标尺联接处被弄脏或损伤

在标尺存放或运输时条码尺面和联接处可能会受到碰撞和损伤,如果条码被弄 脏或损伤就难以精确读数和测量,因为仪器需要读出标尺的黑白条形码作为电 信号,仪器的测量精度也会由此而降低,有时甚至无法进行测量。

#### ●三脚架

水准仪应尽量使用木制三脚架,使用金属三脚架可能会产生晃动,从而影响测 量精度,三脚架每根腿上的螺旋必须切实固紧。

#### ●三角基座

如果基座安装不正确,测量精度可能受到影响,经常检查基座上的校正螺丝, 基座上的中心固定螺旋要旋紧。

#### ●装箱及防止仪器受震

作为精密测量仪器,在运输过程中,应尽可能减小震动或冲击,剧烈震动可能导 致测量功能受损,仪器装箱时,务必关闭电源并取下电池。

#### ●小心搬动仪器

搬动仪器时必须握住提手,且把仪器从三脚架上取下。

#### ●避免仪器直接受到日晒雨淋或受潮

长时间将仪器放置在高温**(+50**℃**)**环境下,会对仪器的使用产生不良的影响,不要 将仪器的物镜对准太阳光,否则会损坏仪器内部的部件。

#### ●避免温度突变

仪器温度突变会导致测程缩短,当仪器从很热的汽车中搬出时,要让仪器逐渐 适应周围的温度后方可使用。

#### ●电池检查

在作业前应确认电池剩余电量。

#### ●条码标尺

如果使用条码标尺,请带上手套。

### 安全使用注意事项

忽视以下提示可能会导致重伤、死亡

- ●严禁将仪器靠近燃烧的气体、液体、易爆物使用,不要在煤矿、高粉尘场所使用该仪 器,以免发生燃烧爆炸。
- ●严禁擅自拆卸或修理仪器,以免有火灾、电击或损坏物体的危险。拆卸和修 理只有本公司及其授权的代理商才能进行。
- ●严禁用望远镜直接观察太阳或经棱镜等反射物反射的阳光,以免对眼睛造成 严重损坏。
- ●在高压线或变压器附近使用标尺作业时应特别小心,以免接触造成触电事故。 ●严禁在雷电时使用标尺,以免雷电导致严重伤害或死亡。
- ●严禁使用非生产商指定的充电器电池,否则可能会引起火灾。
- ●严禁使用坏的电源电缆、插头和插座,否则可能会有火灾或电击的危险。
- ●严禁使用潮湿的电池或充电器,否则可能会有火灾或电击的危险。
- ●严禁将电池放在火里或高温环境中,否则可能会引起爆炸或伤害。
- ●严禁使用非生产商说明书中指定的电源,否则会有火灾或电击的危险。
- ●存放电池时不要使之短路,电池短路可能会引起火灾。
- ●严禁用湿手拆装仪器及操作电源插头,否则会有电击的危险。
- ●严禁在充电时将充电器盖住,以免高温可能引起火灾。
- ●不要接触电池渗漏出的液体,以免有害化学物会造成皮肤的灼伤,同时须更 换电池。
- 忽视以下提示可能会导致人员伤害或损坏物体
	- ●伤害**:**指伤痛、烧伤、电击等。。
	- ●损坏**:**指对建筑物、仪器设备或家具引起严重的破坏。
	- ●翻转仪器箱可能会损坏仪器。
	- ●请勿在仪器箱上站或坐,防止滑倒受伤。
	- ●请勿使用箱带、搭扣、合页、提手已损坏的仪器箱。以免仪器损坏或仪器箱 跌落伤人。
	- ●在架设或搬运时,请注意防止三脚架的脚尖伤人。
	- ●请务必正确架设三角基座,若三角基座掉下来会使仪器受到严重损伤。

●在三角架上架设仪器时,务必将三角架的中心螺丝旋紧以防仪器跌落下来造 成严重后果。

●架设仪器前,务必将三角架螺丝旋紧以防三角架倾倒造成严重后果。

●搬运三脚架时务必将三角架螺丝旋紧以防三角架腿滑出伤人。

### いちのう しょうしょう しんしょう しんしょう しんしょう しんしゅう しょうしょく

·本产品只能由专业人员使用。

用户必须是有相当水平的测量人员或有相当的测量知识,在使用、检查和校正 前须了解使用者的情况和安全使用说明。

·使用仪器时,请穿上必要的安全装**(**如安全鞋、安全帽**)**。

·严禁将仪器直接置于地上,观测者离开仪器时,应将尼龙套(如有)罩在仪 器上。

#### 例外责任声明

·本产品的用户应完全按使用说明书进行使用,并对仪器的性能进行定期检查。

·因破坏性、有意的不当使用而引起的直接或间接的后果及利润损失,生产商 及销售商对此不承担责任。

·因自然灾害**(**如地震、风暴、洪水等**)**、火灾、事故或第三者责任而引起的直接 或间接的后果及利润损失,生产商及销售商对此不承担责任。

·因数据的改变、丢失、工作干扰等引起产品不工作,生产商及销售商对此不 承担责任。

·因不按使用说明书进行额外使用而引起的后果及利润损失,生产商及销售商 对此不承担责任。

·因搬运不当或与其它产品连接而引起的后果及利润损失,生产商及销售商对 此不承担责任。

4

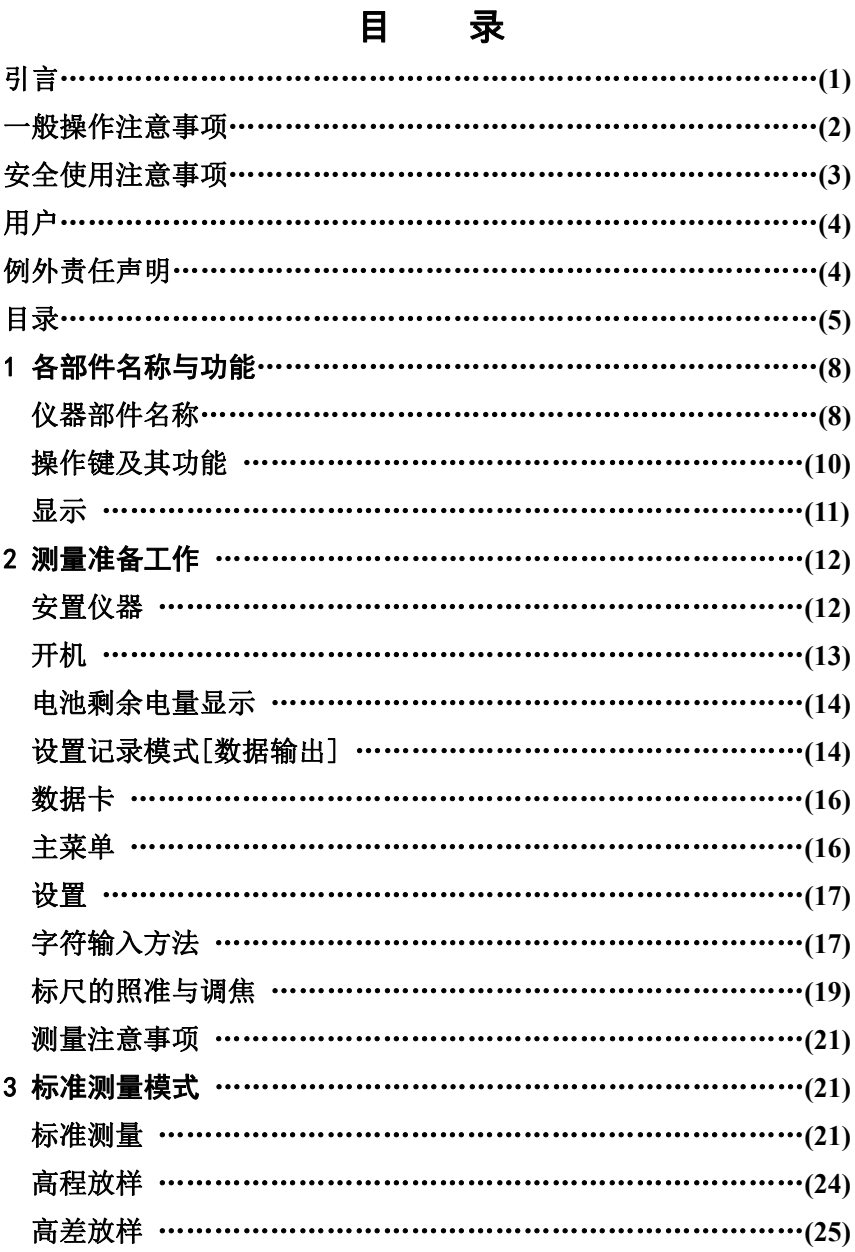

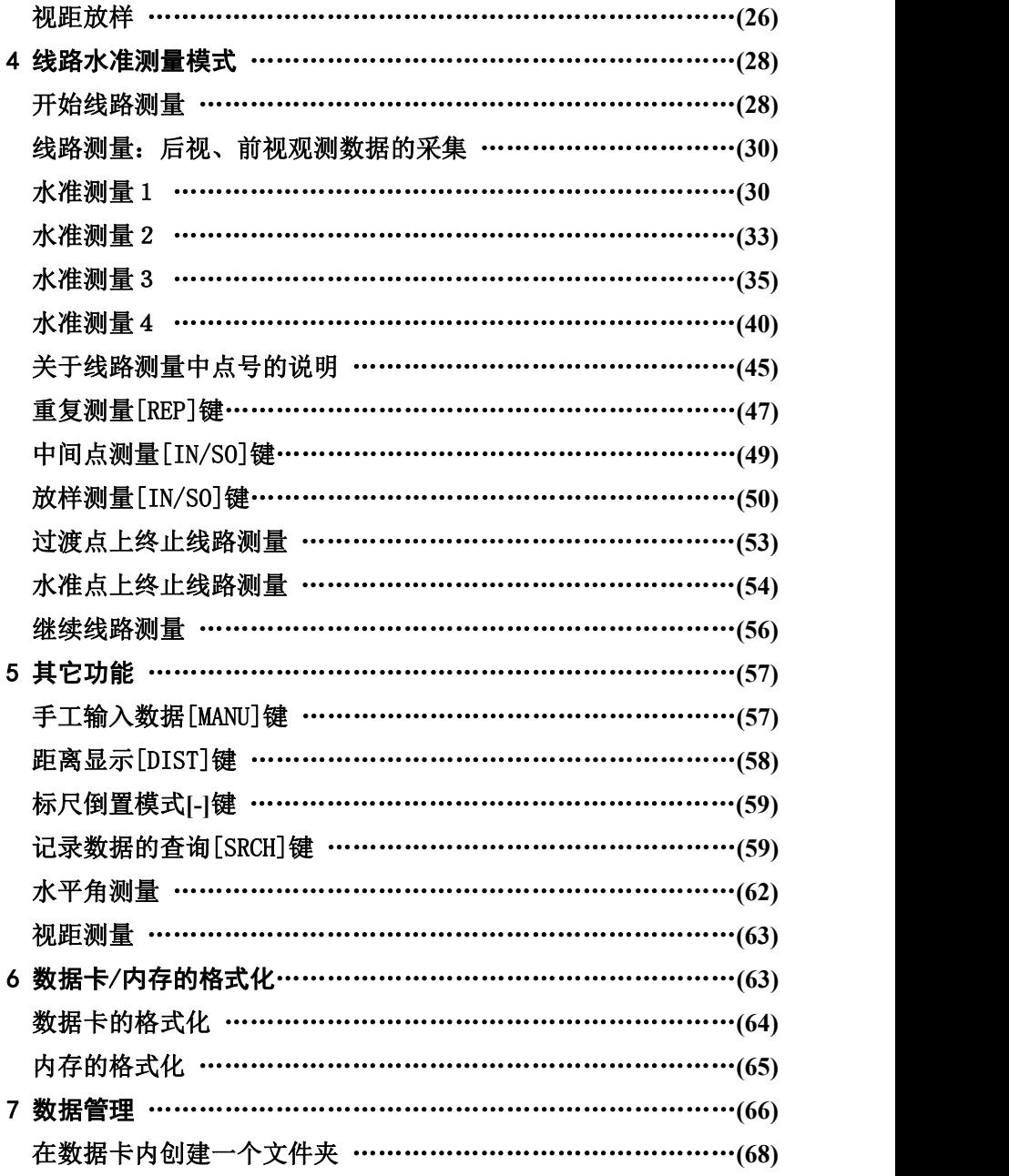

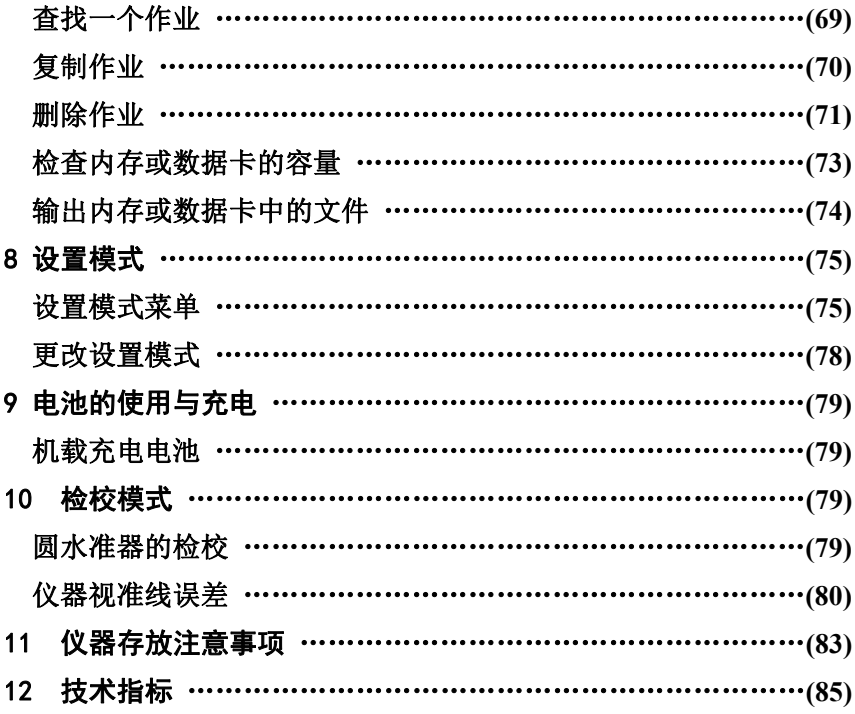

1 各部件名称与功能 仪器部件名称

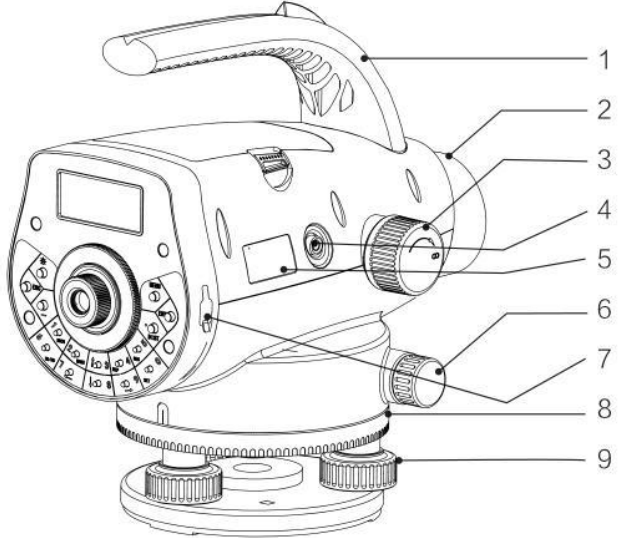

- 提柄
- 物镜
- 调焦手轮
- 电源开关/测量键
- 型号标贴
- 水平微动手轮
- 数据输出插口
- 水平度盘
- 脚螺旋

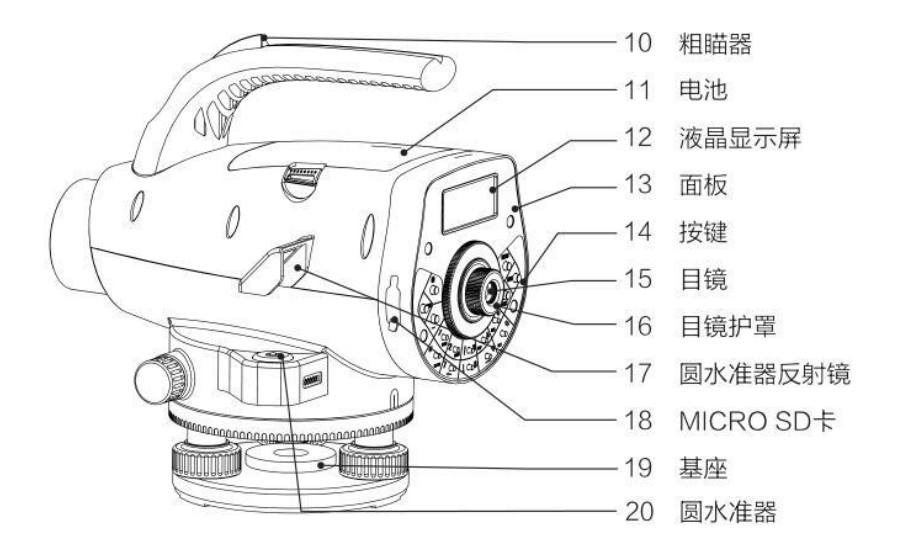

## 操作键及其功能

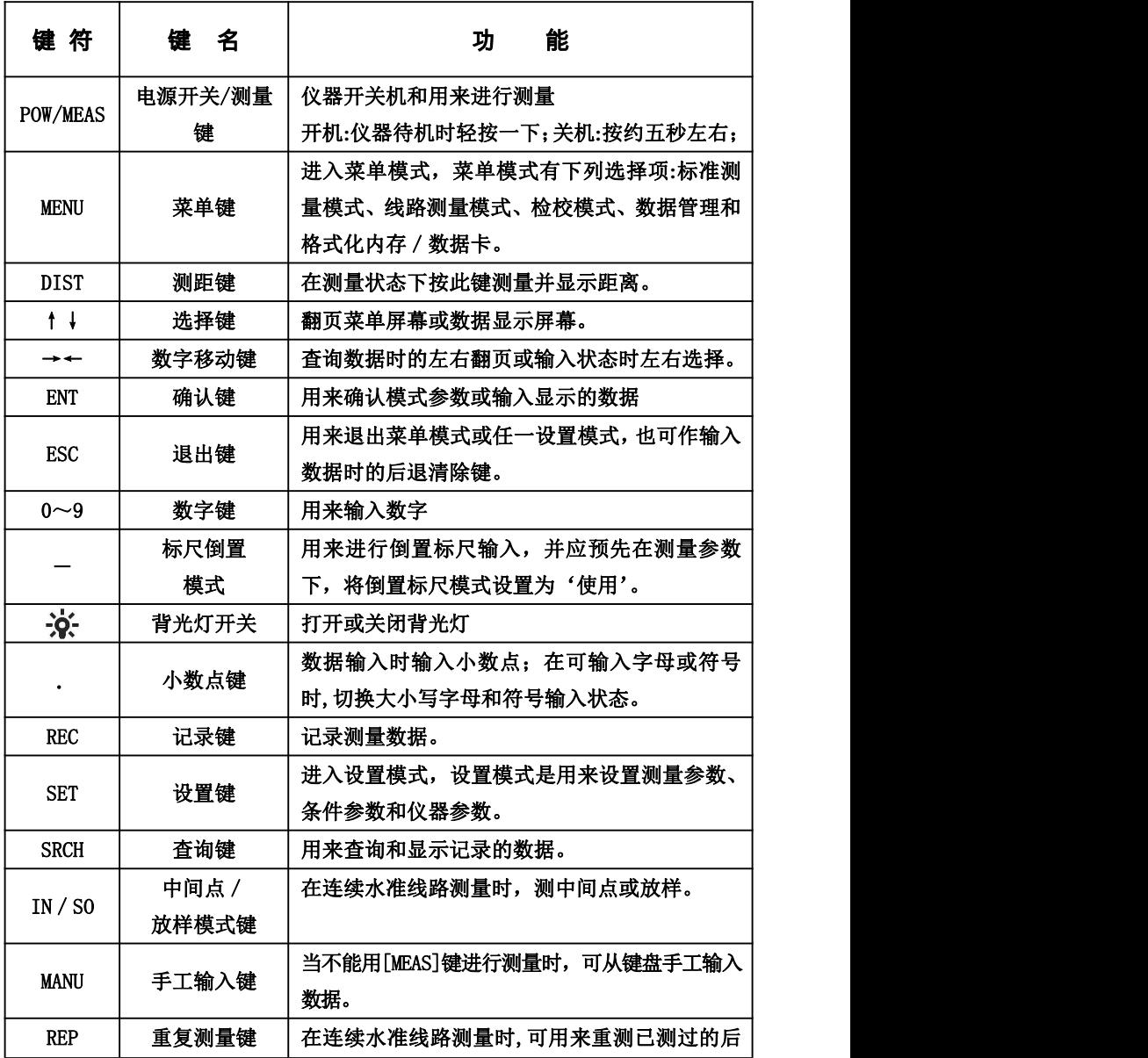

视或前视。

### 显 示

显示屏采用点阵式液晶显示**(LCD)**,可显示 **4** 行,每行 **20** 个字符。

显示屏背景光开关(ON/OFF)

屏幕背景光开关可任意选择,可以通过按键" \*?Y\*"互换,也可以通过仪器参数的 背景光设置来实现。

对比度调节

显示屏亮度分为九级,设置方法见"设置模式"。

示例 しょうしょう しゅうしょう しょうしょく

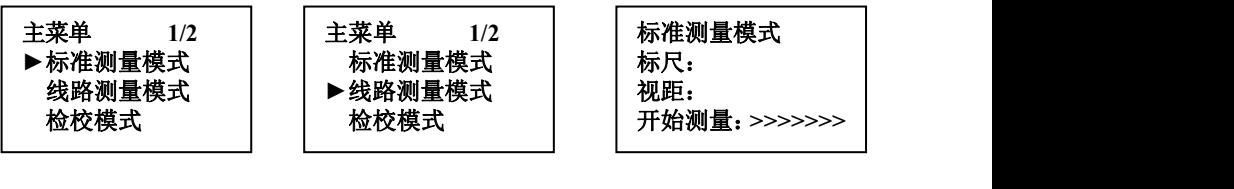

**标准测量模式** 线路测量模式 正在测量

显示符号

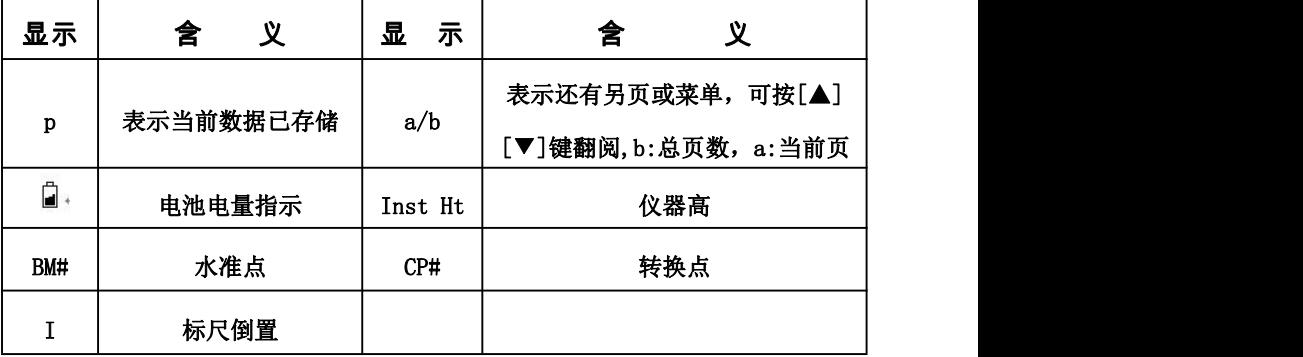

### 2 测量准备工作

### 安置仪器

#### 安置三脚架

应使用配套的 E 型铝制三脚架或宽框三脚架, 或球头铝制三脚架。

**1.**伸缩三脚架三条腿到合适的长度,并拧紧腿部中间部分固定螺帽。

**2.**固紧三脚架头上的六角螺母,使三脚架腿不致于太松。将三脚架安置在给定点上, 张开三脚架,使腿的间距约一米或脚架张角能保证三脚架稳定,先固定一个脚, 再动其他二个脚使水准仪大致水平,如有必要可再伸缩三脚架腿的长度。

**3.**将三脚架腿踩入地面内使其固定在地面上。

#### 将仪器安装到三脚架头上

从仪器箱内小心取出仪器并安置到三脚架头上

**1.**将三脚架中心螺旋对准仪器底座上的中心,然后旋紧脚架上的中心螺旋直到将仪 器固定在三架头上。

**2.**如果需要用水平度盘测定角度或设定一条线,则须用垂球将仪器精确地对中。 **3.**利用三个脚螺旋使圆水准器气泡居中,即置平仪器,若使用球头三脚架,则应先 轻轻松开脚架中心螺旋,然后将仪器围绕三脚架头顶部转动使圆水准器泡居中, 当气泡位于圈内即可旋紧脚架上的固定螺母。

#### 安置仪器在给定点上(对中)

当仪器用于测角或定线,则该仪器必须用垂球精确安置在给定点上。 **1.**将垂球钩挂在三脚架中心螺旋的垂球架上。

**2.**然后将垂球线挂到垂球上,用滑动装置调节线的长度使垂球位于合适的高度上。 **3.**如果仪器未对准给定点,可将仪器移动到该点上,而无须改变三脚架腿与架头之 间的关系。首先将三脚架大致安置到给定点上,使垂球偏离该点约在 **lcm** 以内, 握住三脚架的两条腿,相对于第三条腿进行调节,使架头水平、高度适当,架腿 张开合适可触及地面。

**4.**最后一边观察垂球和架头一边将每条架腿踩入地面内。

**5.**略微松开三脚架中心螺旋,在架头上轻轻移动仪器,使垂球正好对准给定点,然 后将三脚架中心螺旋旋紧。

### 整平仪器

用脚螺旋将圆水准器的气泡调整居中。先将圆水准器放在适当位置,然后用双手 同时向内或向外**(**即以相反方向**)**旋转脚螺旋,使一个升高、一个降低。当气泡未居 中而处于 **a** 处;同时按图上箭头所示向内旋转 **1**、**2** 两个脚螺旋,使气泡由 **a** 移动 到 **b** 处;再转动脚螺旋 **3**,使气泡居中。这项工作要反复进行,直至仪器旋转到任 何方向,气泡都居中为止。在整平的过程中,须记住左手拇指规则:**"**左手拇指旋 转脚螺旋的运动方向,就是气泡移动的方向**"**,不可盲目地转动脚螺旋。

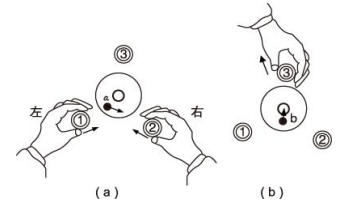

注**:**整平过程中不要触动望远镜

### 照准与调焦

**1.**利用粗瞄期将望远镜对准标尺。

**2.**慢慢旋转目镜使十字丝影像最为清晰。

**3.**旋转调焦手轮直至标尺的影像最为清晰**,** 转动水平微动螺旋使标尺的像在十字 丝竖丝的中心。

**4.**通过望远镜进行观察,将眼睛在目镜后上下左右稍做移动,若发现十字丝与标尺 影像无相对运动,则调焦工作完成,否则从步骤 **1** 重新进行。

注意:如果十字丝和调焦不清晰可能会影响到测量结果的准确性。

### **开 机** はんしん しんしん しんしん しんしん しんしん しんしん

按下右侧开关键**(POW/MEAS)**开机上电。

### 电池剩余电量显示

#### 电池图标显示电池的剩余容量

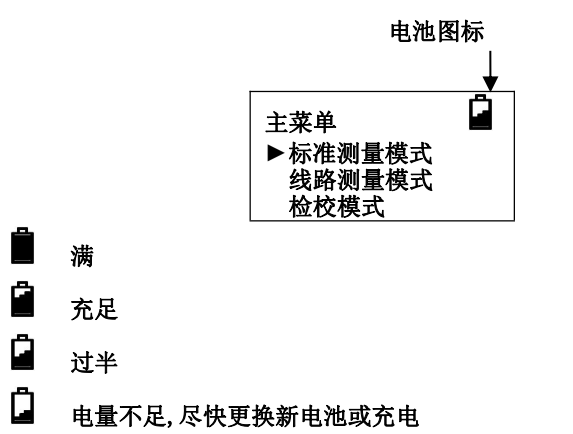

n 不能测量,片刻后仪器自动断电,需更换新电池

### 设置记录模式(数据输出)

为了将观测数据存入仪器内存或 **SD** 卡,在设置条件参数的数据输出模式菜单 项"数据输出"就必须设置为内存或 SD 卡,在实施线路水准测量之前,数据输出 必须设置为内存或 **SD** 卡**,**默认的纪录模式为"关"。

1.内存:

观测数据(作业)存入仪器内存

•要将所存储的数据保存到,可选择"条件参数"中的数据输出为内存。

•内存为 **16Mbit**。

•内存最多可存储 **20000** 个点的数据。

•内存中的作业号最多可达 **256** 个。

•内存中不能创建文件夹。

 $2$ .SD  $\pm$ :

#### 观测数据可直接存入 **SD** 卡

•为了将存储的数据保存到 **SD** 卡,可选择"条件参数"中的数据输出为 **SD** 卡。 3.USB 接口:

将 KL-07 用电缆联接到外部设备,然后实时传送观测数据。

本模式下只能选用标准测量方式

### 4.关

测量数据只显示而不存储也不输出,此时不能线路测量。

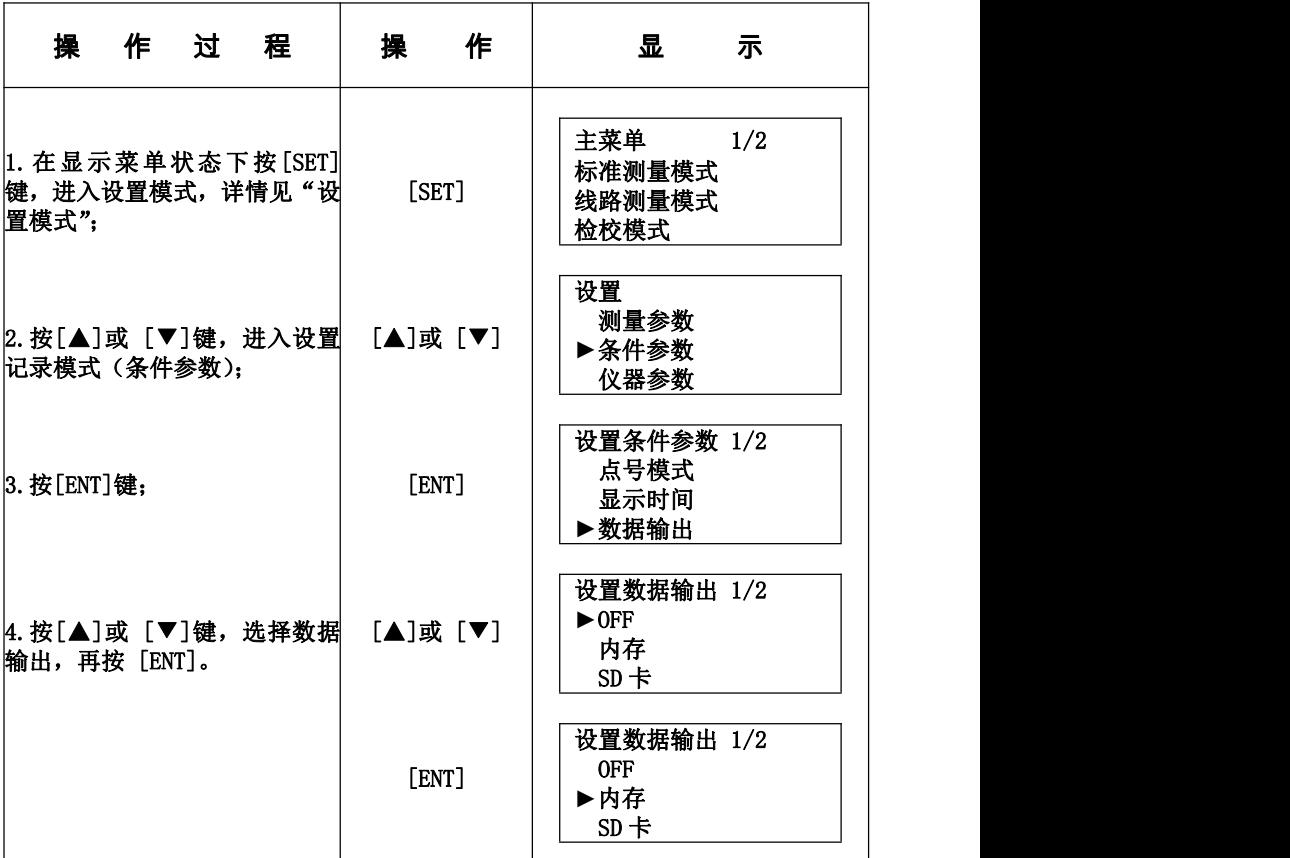

5.按[ESC]键。 注**:**当仪器的输出为内存时右上角显示"**F**",输出为 **SD** 卡时右上角显示"**S**"**,**输出为

**USB** 时右上角显示"**U**"**,** 输出为 **OFF** 时右上角无显示。

### 数据卡

可以用 **SD** 存储数据、复制作业数据和查阅坐标数据。

要使用 **SD** 卡,须将"数据输出"设置为"**SD** 卡"。

格式化 **SD** 卡参见"格式化数据卡**/**内存"。

**SD** 卡管理参见"存储管理"。

注:当数据正在读写 SD 卡时不要取下电池和 SD 卡,否则已存入的数据会受到破 坏,甚至会影响到内存的存储;损坏的 SD 卡可能会破坏内存的存储。建议用户 将"数据输出"设置成"内存",导数据时将内存里的作业拷贝至 SD 卡。

### 主菜单 しょうしょう しゅうしょく しんしゃく しんしゃく

主菜单模式包括以下项目,不是所有菜单选项均可同时提供选用 例如**:**若记录模式为"**USB** 和**OFF**",则无法进行线路测量和检校模式。如果进入线路测 量模式,那么"开始线路水准测量"和"继续线路水准测量"不能同时提供选用。

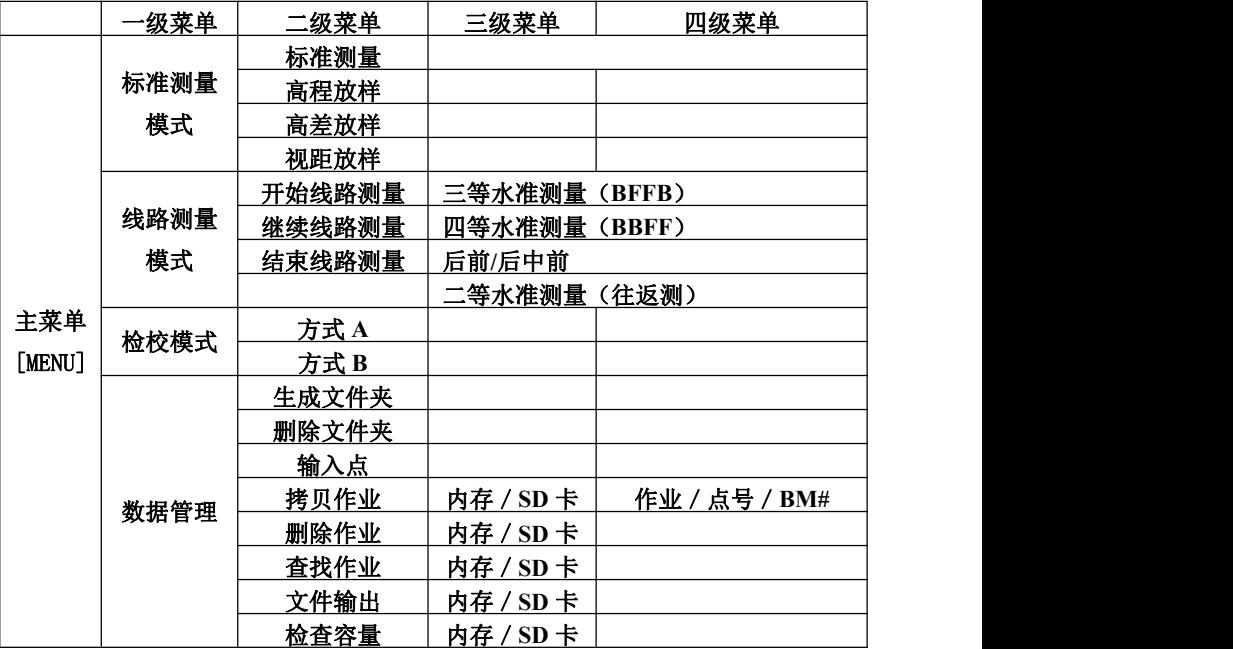

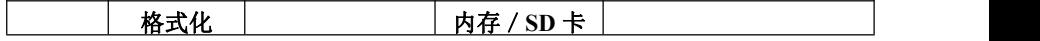

设置

设置键用来对仪器的参数进行设置,当仪器用来进行精密测量时,建议使用多次测 量,多次测量的平均可以提高测量的精度;用户可选择是否自动关机,自动关机的时间 为5分钟,线路测量时关机时会自动保存上一站的测量数据。仪器的背景光也可以用 "※"来转换。

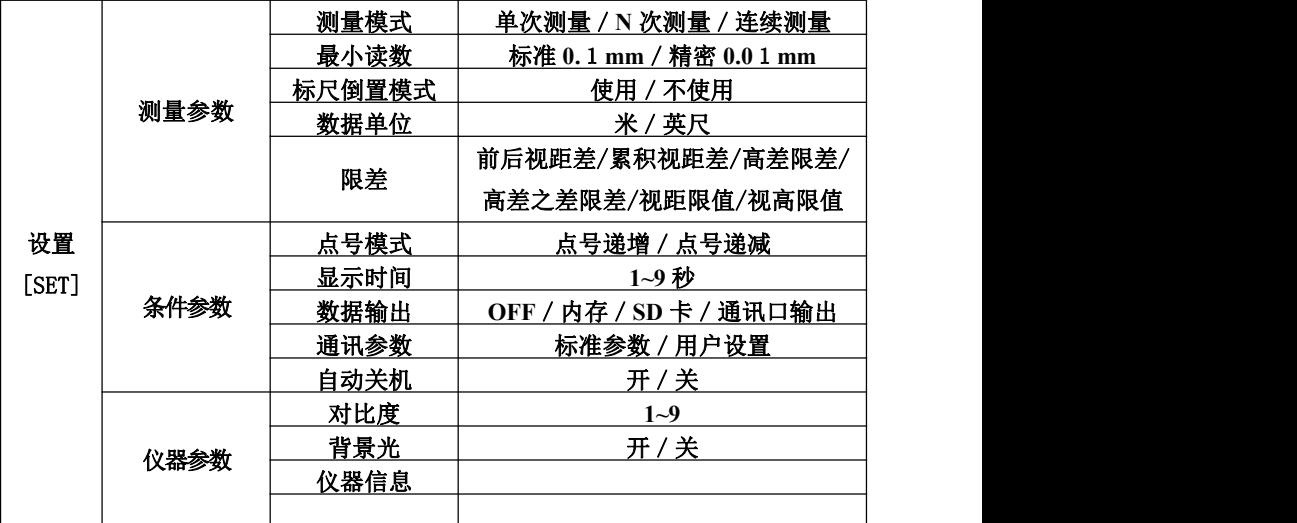

### 字符输入方法

当记录模式打开时,在需要输入的地方可以输入字母和数字等字符。

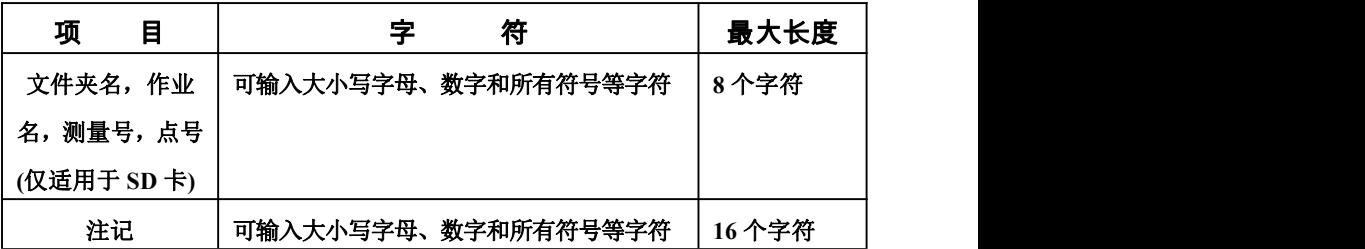

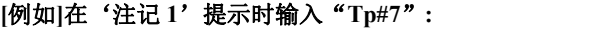

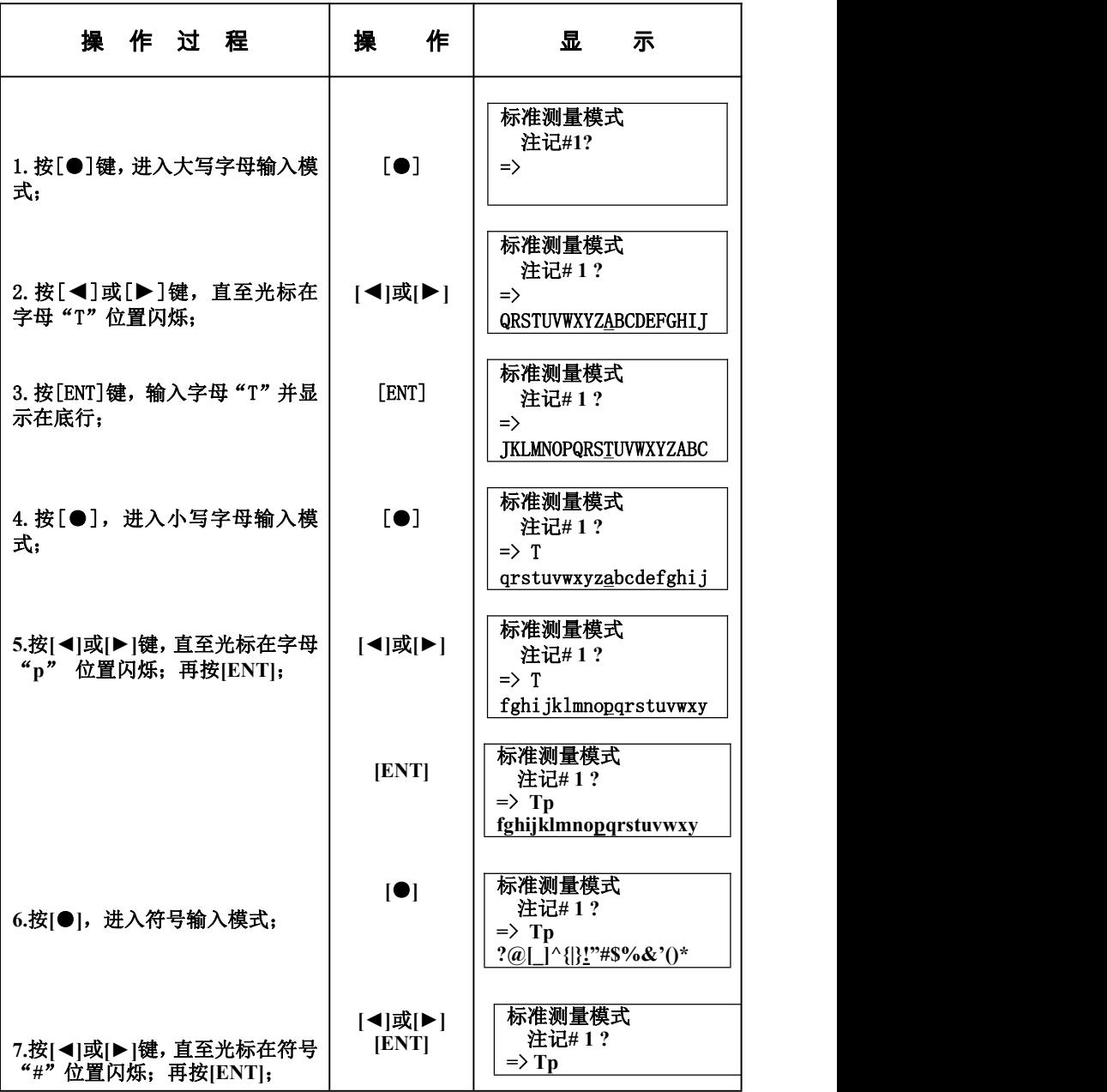

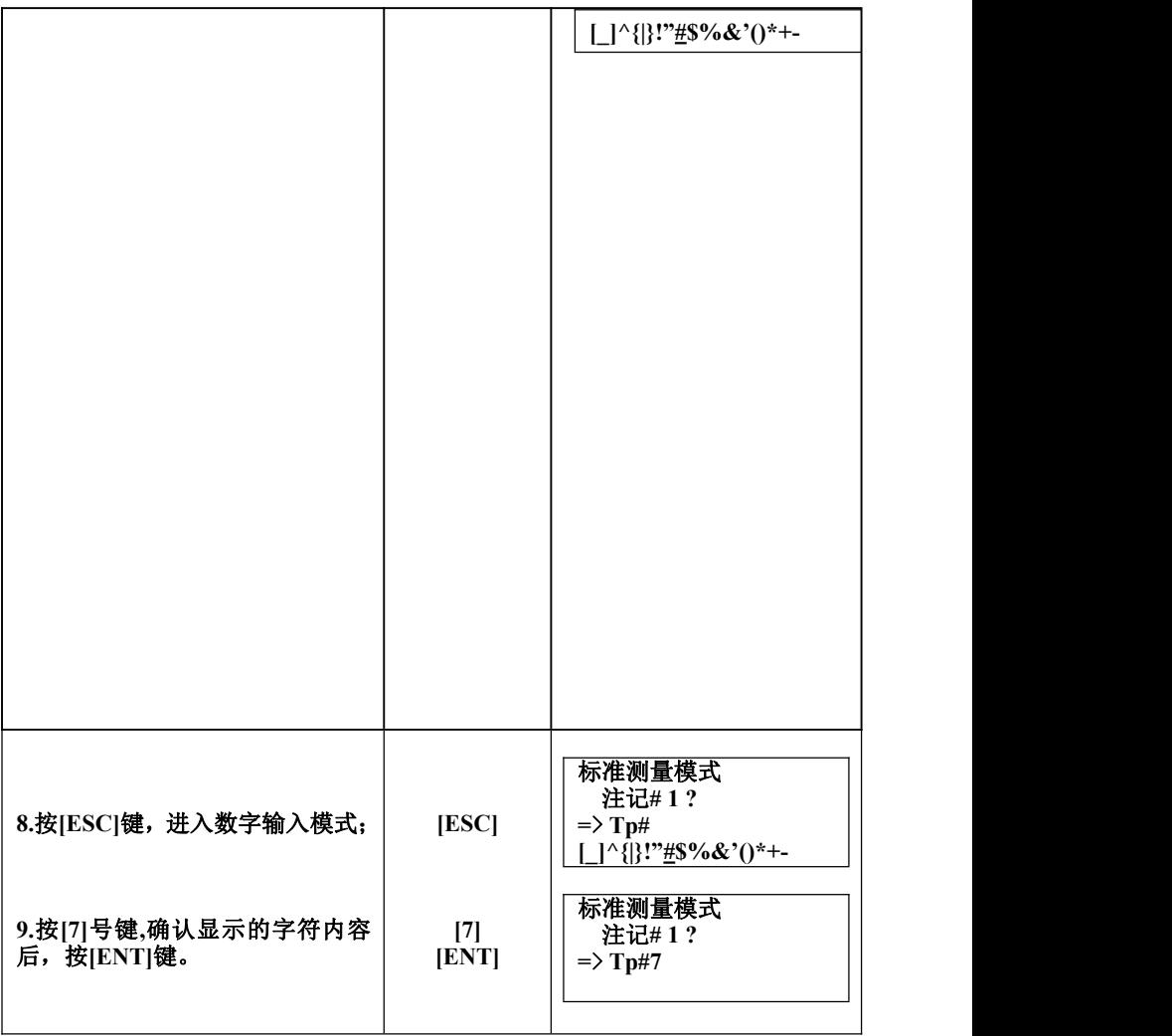

### ●按**[**●**]**,用于改变不同的字符输入模式。

大写字母 小写字母 符号 **ABCD abcd !"#\$**

●可输入的符号如下**:**

**!**″ **#\$%& ()\*+-.**/ **:;<=>?@[\_]^\ {|}**

### 标尺的照准与调焦

1.调焦

测量时应先调整目镜旋钮,使视场内十字丝最清晰,然后调整调焦旋钮使标 尺条码为最清晰并使十字丝的竖丝对准条码的中间;

精密的调焦可缩短测量时间和提高测量精度,当进行高精度测量时要求精确 地调焦,同时进行多次测量。

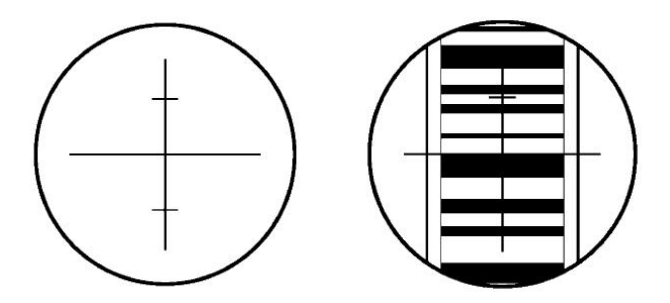

#### 2.障碍物

只要标尺不被障碍物**(**如树枝等**)**遮挡 **30**%,就可以进行测量。即使十字丝中 心被遮挡,若视场被遮挡的总量大于 **30%**,也可进行测量,但此时的测量精度可 能会受到一定的影响。

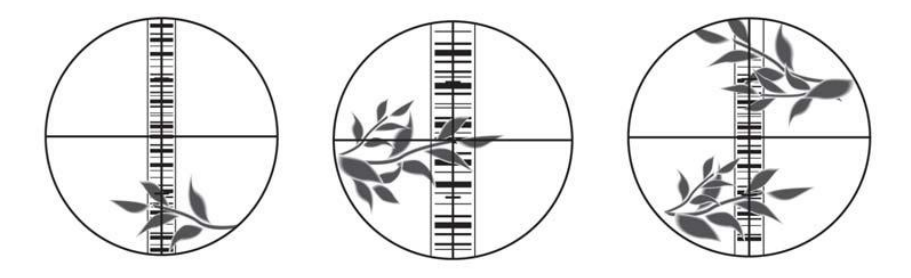

3.阴影和震动

当标尺遇到阴影遮盖和震动时测量精度可能会受到一定的影响,某些特殊情 况下可能会不能测量。

4.背光和反光

当标尺所处的背景比较亮影响标尺的对比度时,仪器可能不能测量,可以通过遮 挡物镜端减少背景光进入物镜以利于测量;当有强光进入目镜时,仪器也可能不能测 量,测量者可以遮挡目镜的强光以利于测量。

若标尺的反射光线过强,稍将标尺旋转以减少其反射光线强度。

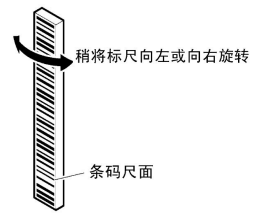

在太阳位置较低的时间**(**如在早晨或傍晚**)**,或在阳光直接照射仪器物镜时, 建议用手或遮阳伞遮挡一下阳光。

### 测量注意事项

要充分发挥仪器的功能,请注意下列几点**:**

**1.** 在足够亮度的地方架设标尺,在条件许可的情况下应使用全把标尺,不 要只用半把标尺,使用塔式条码尺时应将标尺拉出至卡口位置,使塔尺接口之间 的间距符合要求;

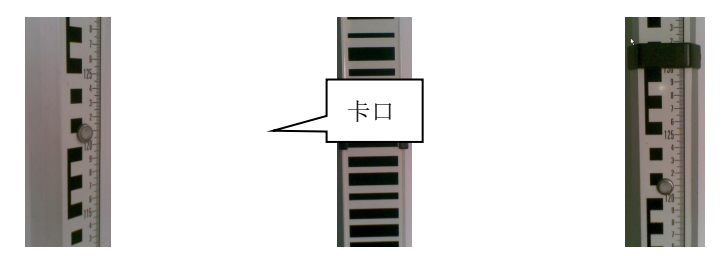

若使用照明时,则应尽可能照明整个标尺,否则可能会影响到测量精度。 **2.**标尺被遮挡不会影响测量功能,但若树枝或树叶遮挡标尺条码,可能会显示 错误并影响测量。

**3.**当因为标尺处比目镜处暗而发生错误时,用手遮挡一下目镜可能会解决这一 问题。

**4.**标尺的歪斜和俯仰会影响到测量的精度,测量时要保持标尺和分划板竖丝平 行且对中,标尺应完全拉开并适当固定,测量时应尽可能保证标尺连接处的精确 性,并避免通过玻璃窗测量。

**5**.在使用之前,长时间存放和长途运输后请首先检验和校正电子和光学的视 线误差,然后校准圆水准器,同时保持光学部件的清洁。

### 3 标准测量模式

标准测量模式包含标准测量、高程放样、高差放样和视距放样; 标准测量

标准测量是只用来测量标尺读数和距离,而不进行高程计算。当"条件参数" 的"数据输出"为"内存"或"**SD**"卡时,则需输入作业名和有关注记,所有的 观测值须手动按**[REC]**记录到内存或数据卡中。

有关测量次数的选择见"测量参数"中的"测量模式"。

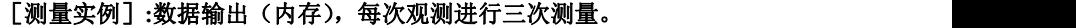

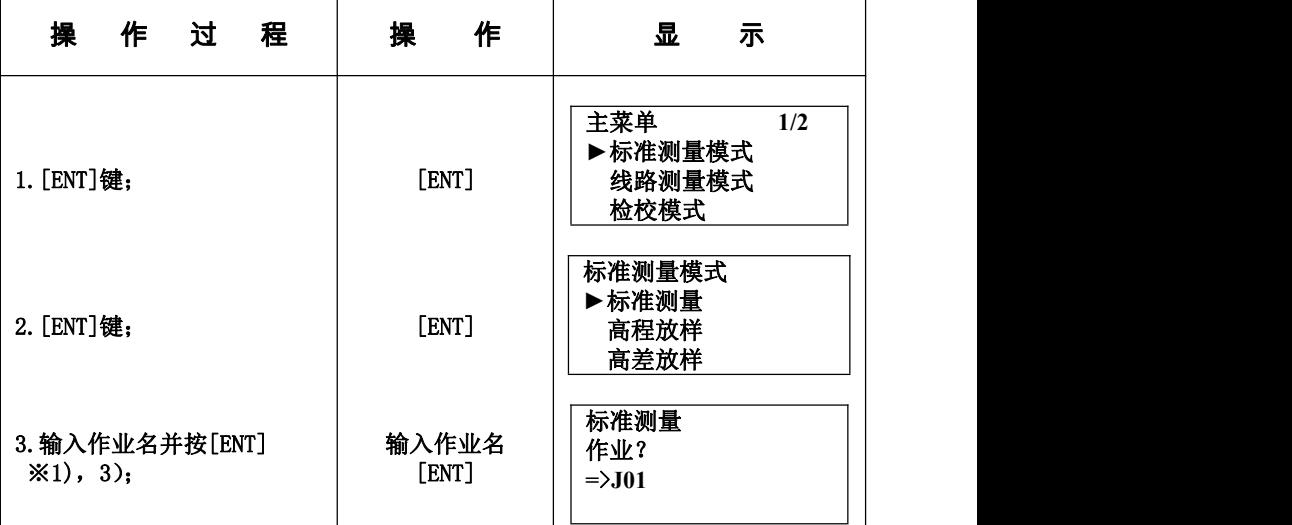

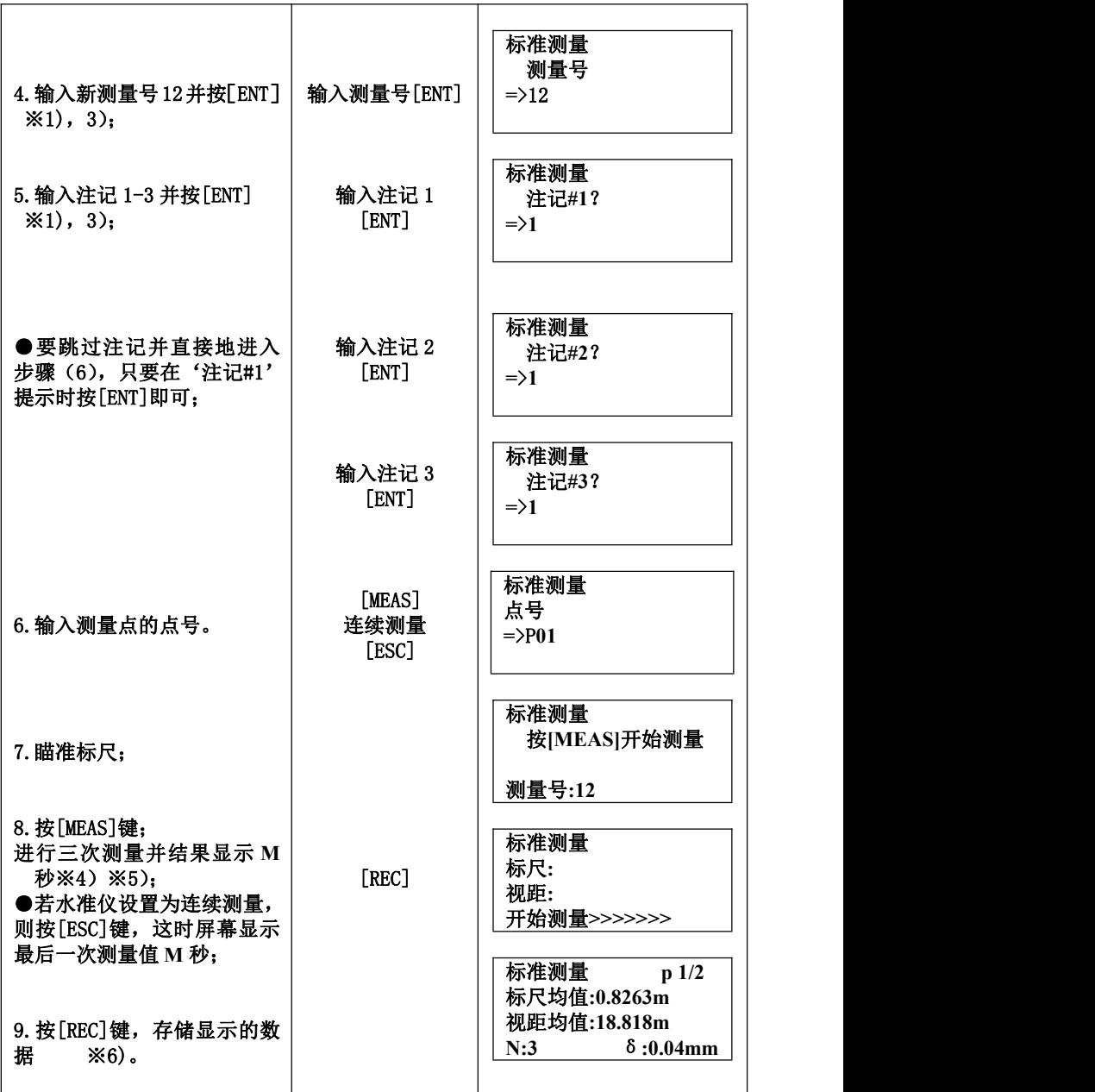

※**1)**作业名最多可输入 **8** 个大写字母或数字,而注记可输入 **16** 个大小写字 母、数字或符号;

#### ※**2)**测量号最多可输入 **8** 个数字;

※**3)**当记录模式关时,作业名、测量号和注记不能输入;

●测量号(Mn)与点号(Pn)间的关系如下:

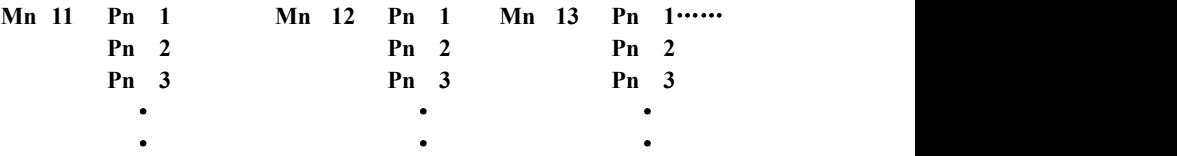

※**4)**显示的时间可在设置模式,参见"设置模式";

※**5)**当完成测量时,显示下列数据。按**[**▲**]**或**[**▼ **]**键可以交替显示屏幕内容; ※**6)**存储后,点号会自动递增或递减,测量之前可以按**[ESC]**更改测量号。 测量完毕,按**[**▲**]**或**[**▼**]**键显示屏幕内

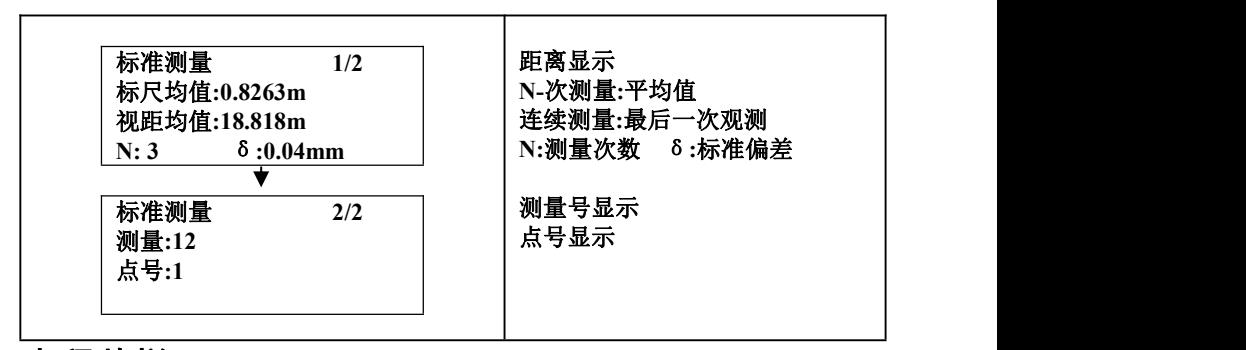

### 高程放样

由已知点 **A** 的高程 **H<sup>a</sup>** 推算出的高程值 **Ha+**△**H**,仪器可以根据输入的高程 值 **Ha+**△**H** 来测出相应的地面点 **B**,本测量不进行存储。

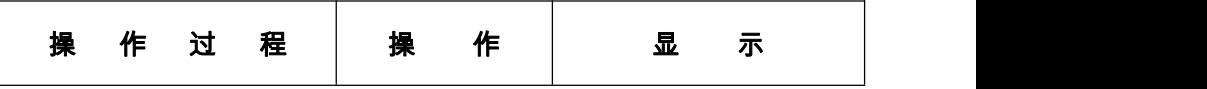

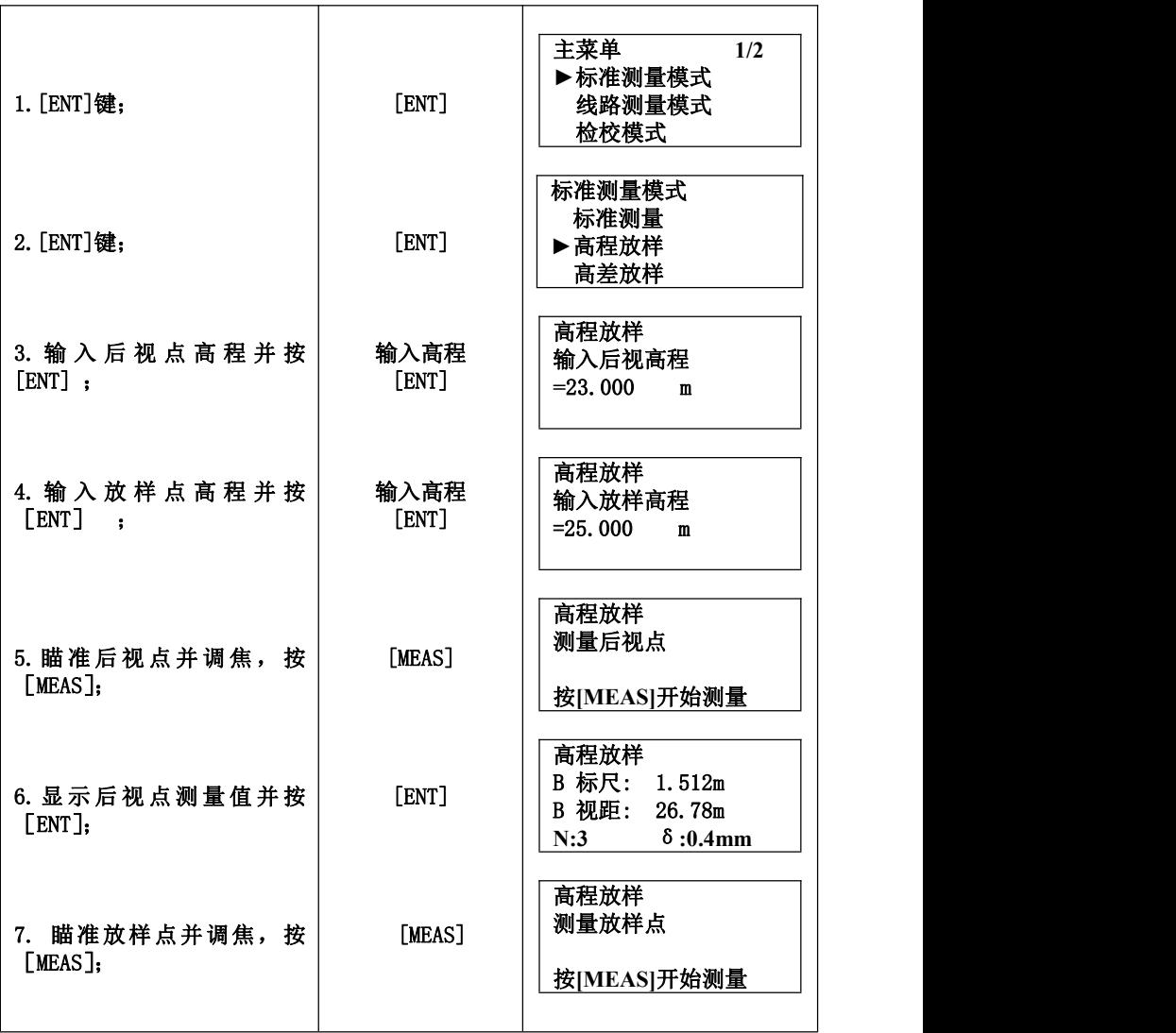

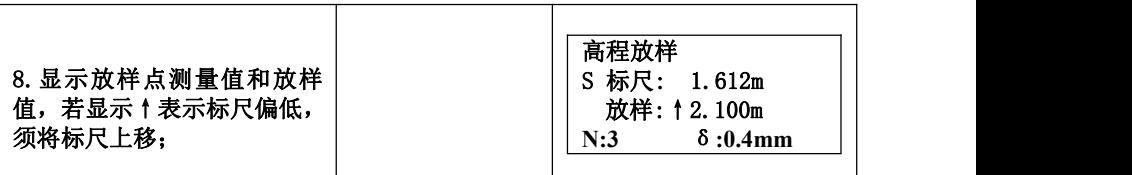

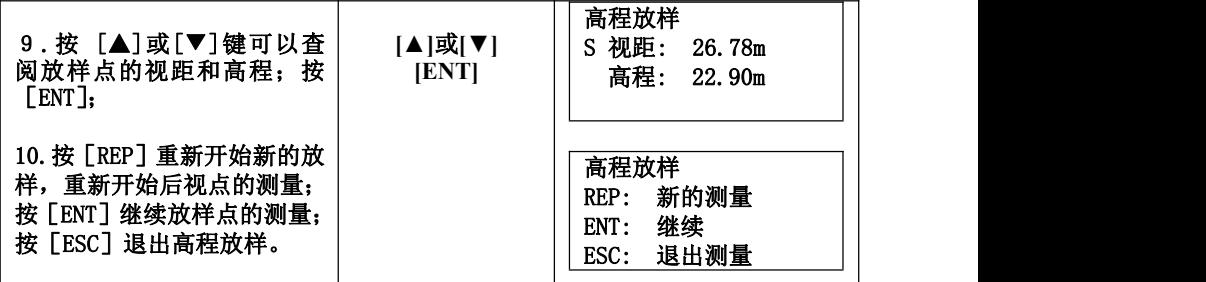

# 高差放样

由已知 **A** 点到 **B** 点的高差△**H**,仪器可以根据输入的高差值△**H** 来测出相应 的地面点 B,本测量不进行存储。

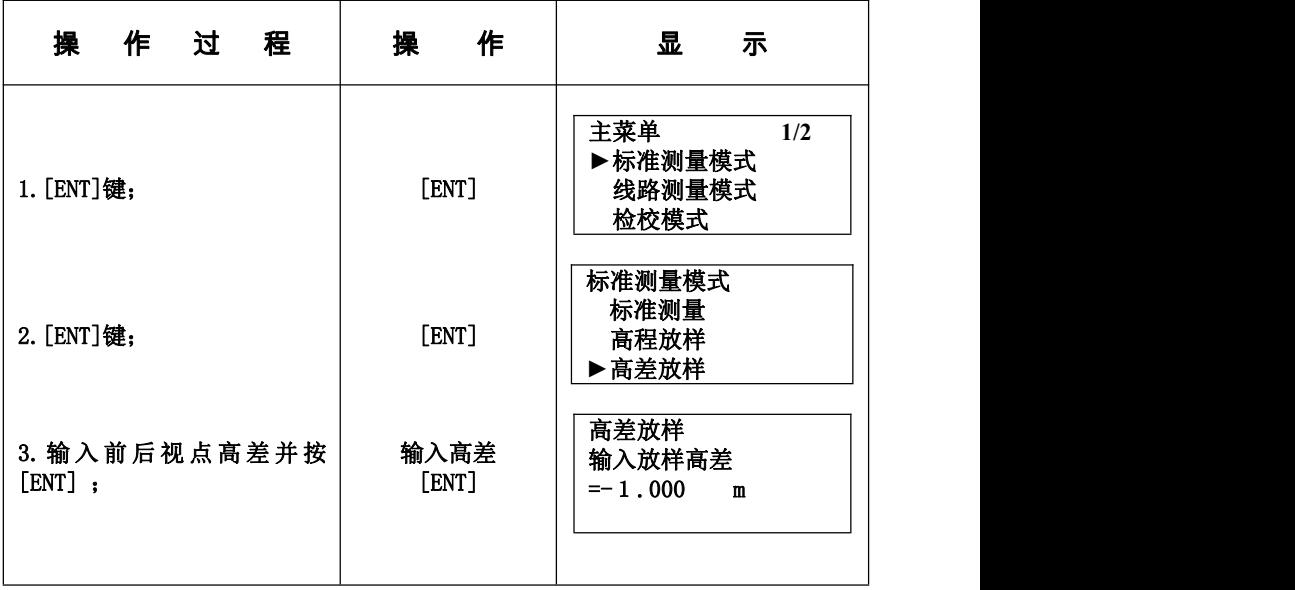

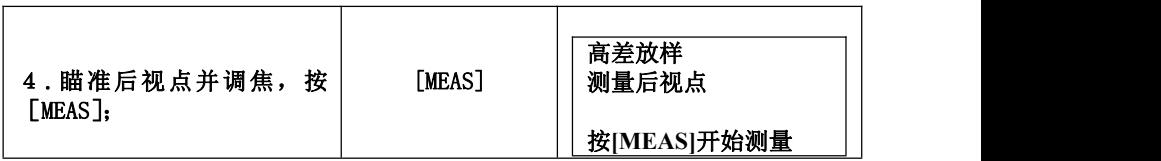

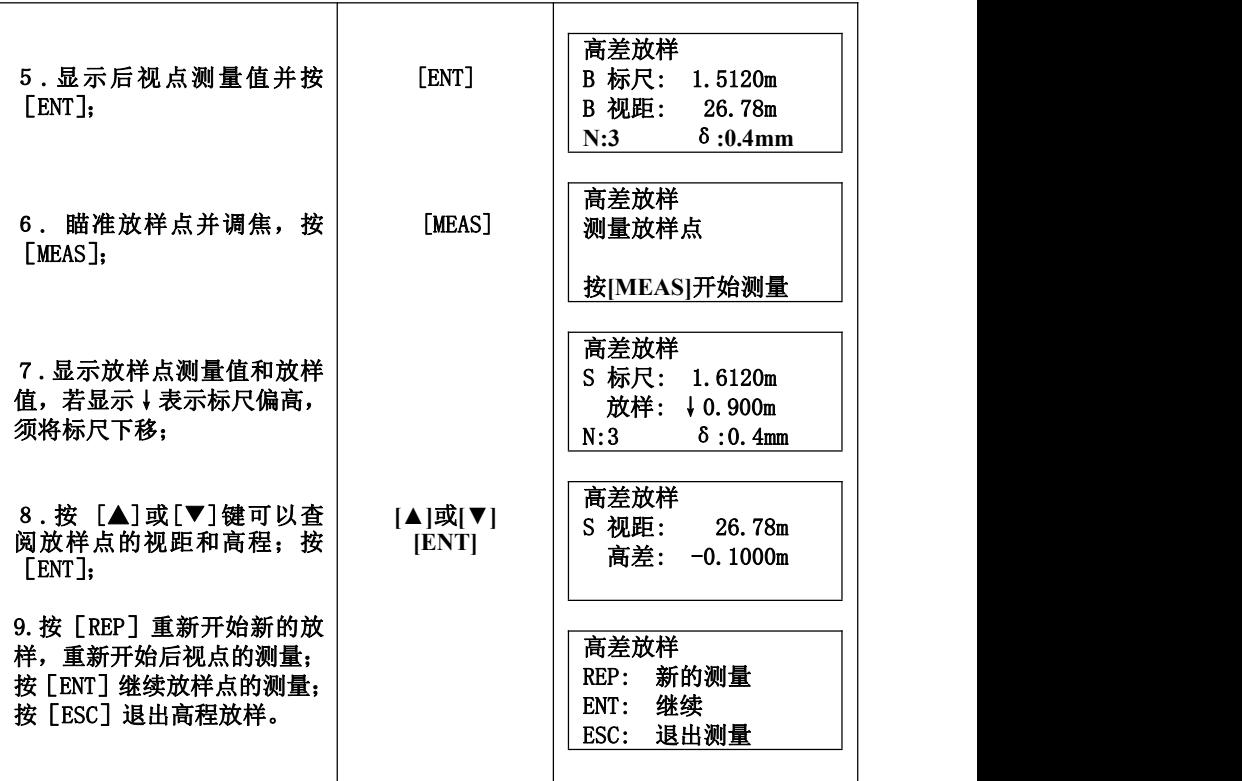

# 视距放样

由已知 **A** 点到 **B** 点的距离 **Dab**,仪器可以根据输入的距离值 **Dab** 来测出相应 的地面点 B, 本测量不进行存储。

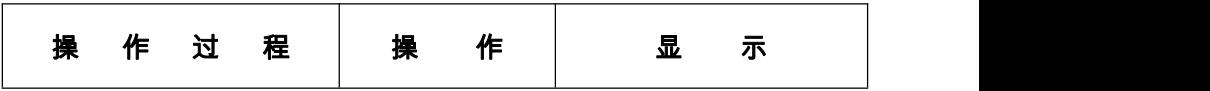

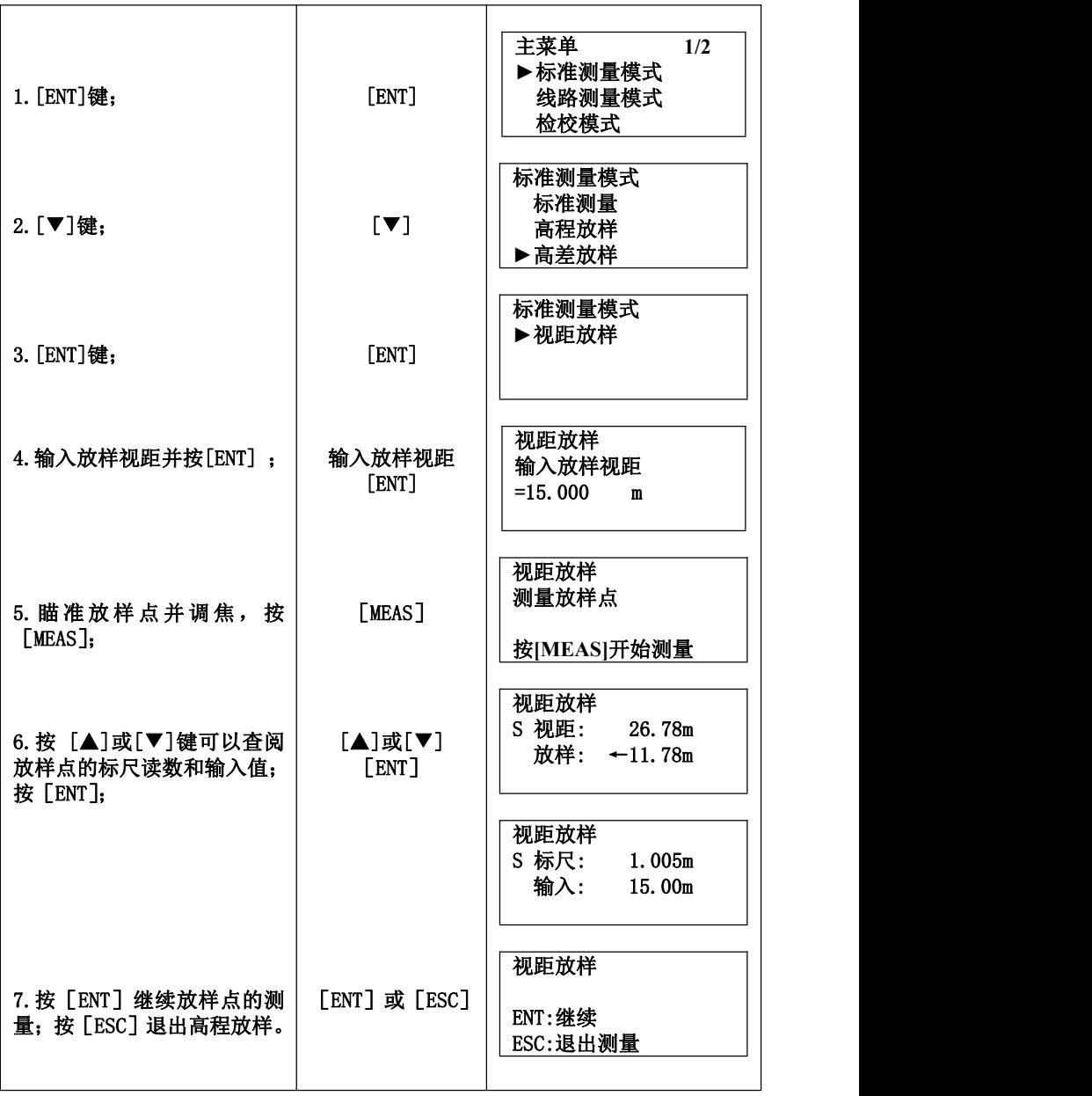

### 4 线路测量模式

在线路测量中,"数据输出"必须设置为"内存"、"**SD** 卡",本章示例假定 "数据输出"为"内存"。

若要将线路水准测量数据直接存入数据存储卡内,则"数据输出"必须设置 为"**SD** 卡"。

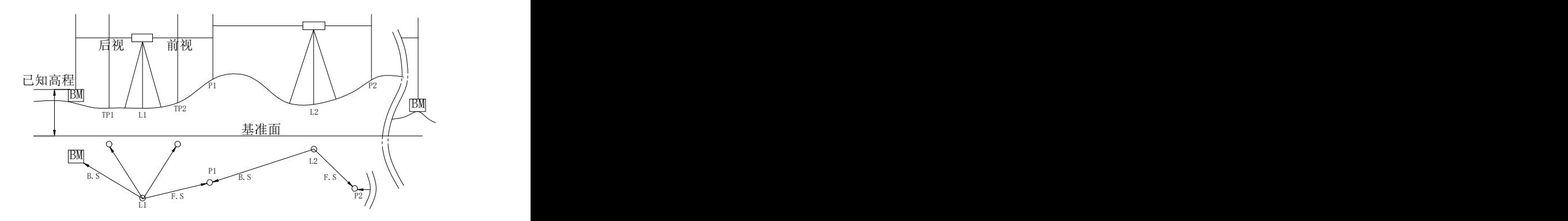

### 开始线路测量

开始线路测量用来输入作业名、基准点号和基准点高程,输入这些数据后, 开始线路的测量。

水准测量 1:三等水准测量(后前前后 BFFB);

水准测量 2:四等水准测量(后后前前 BBFF);

水准测量 3:后前/后中前(BF/BIF)

水准测量 4:二等水准测量(往返测:后前前后/前后后前 aBFFB);

当一个测站测量完后,用户可以关机以节约电源,再次开机后仪器会自动继续 下一个站点的测量。如当前测站未测量完成就关机,再次开机后需重新测量此测 **站。**

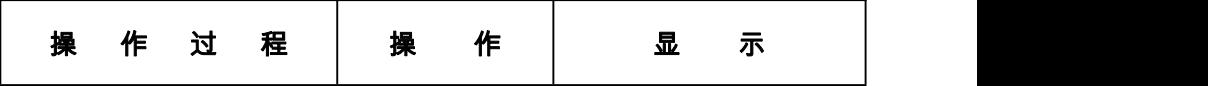

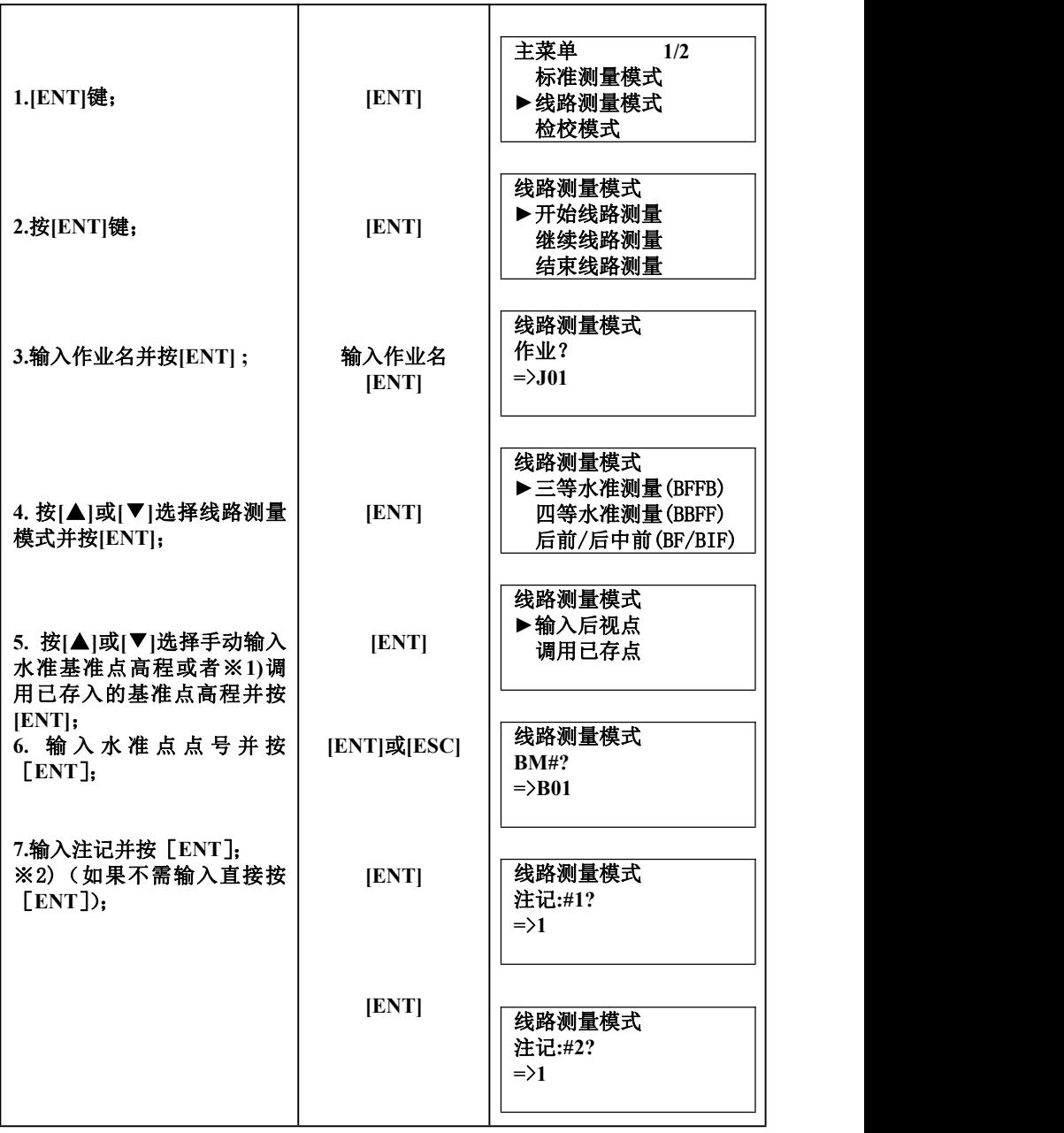

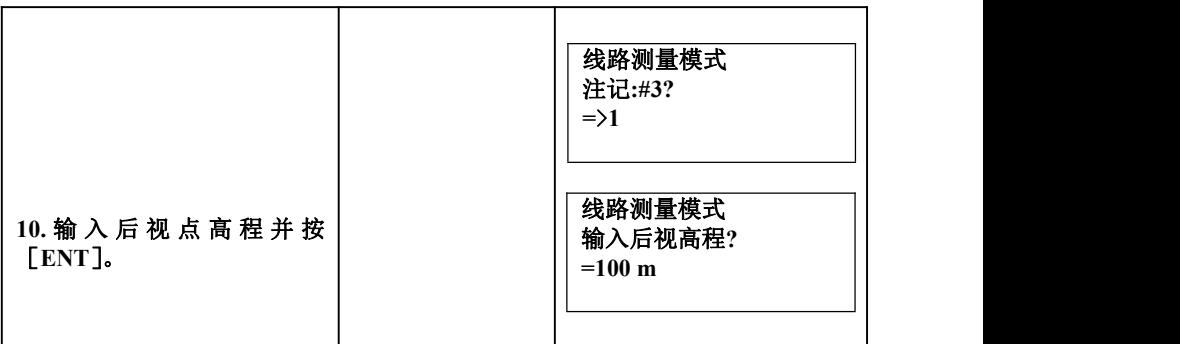

※**1)**:用户调入的已存点的数据可以通过主菜单下数据管理下的输入点来输入点 的高程数据。

※2):总共可输入三组注记,每组 16 个字母数字符号。

### 线路测量:后视、前视观测数据的采集

### **● 水准测量 1:后前前后(BFFB)**

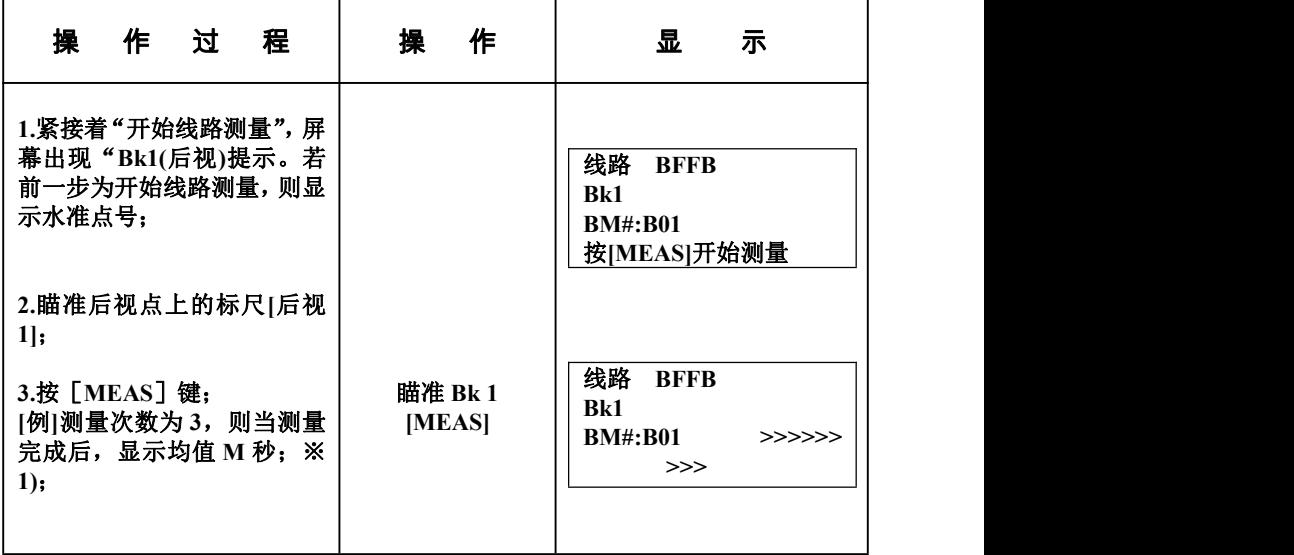

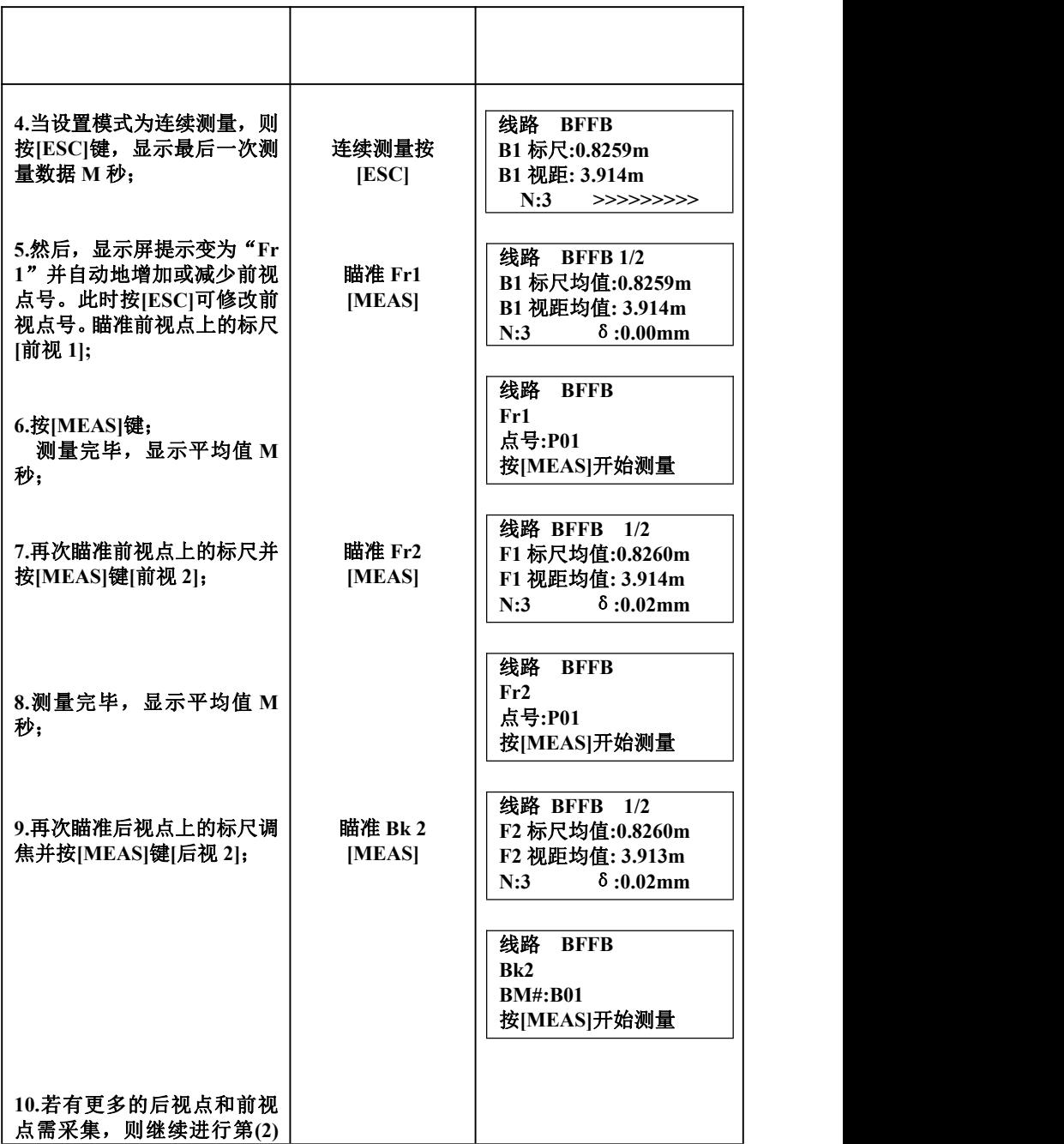

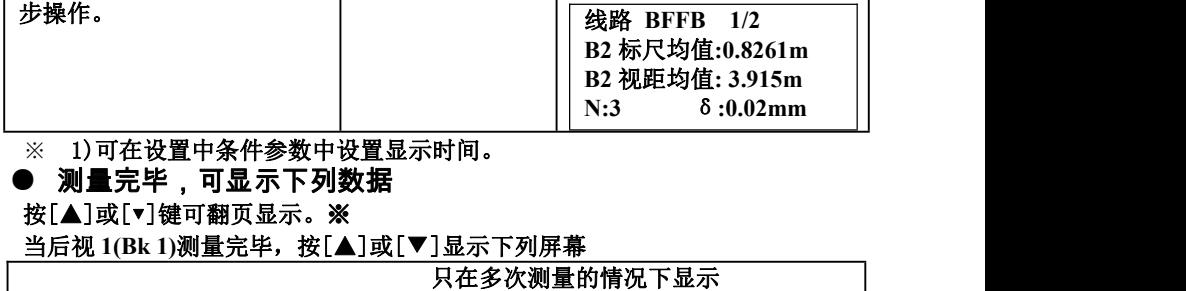

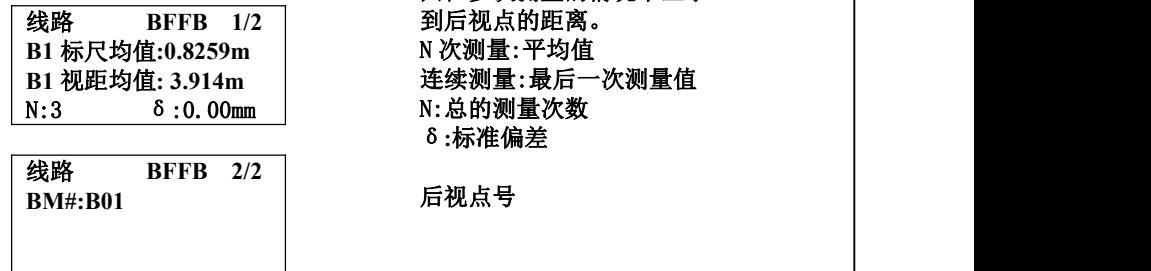

### 当前视 **1(Fr 1)**测量完毕,按[▲]或[▼]显示下列屏幕。

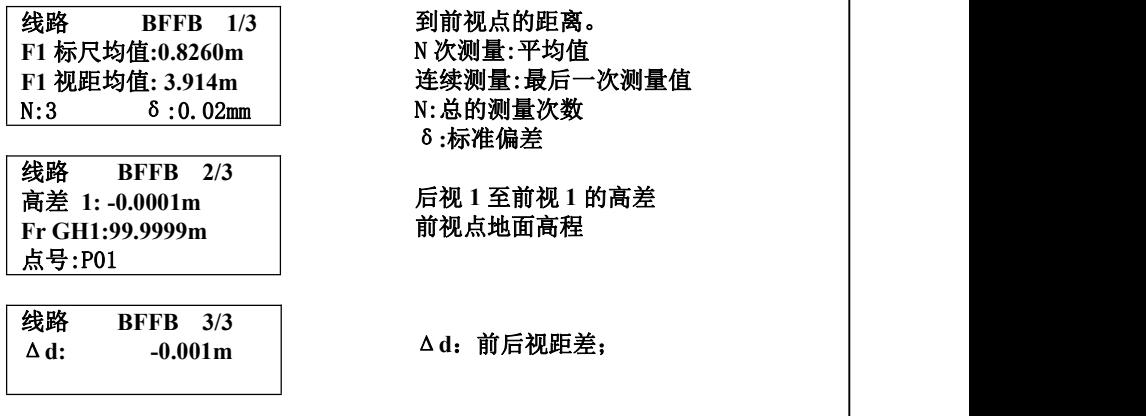

当前视 **2(Fr 2)**测量完毕,按[▲]或[▼]显示下列屏幕。

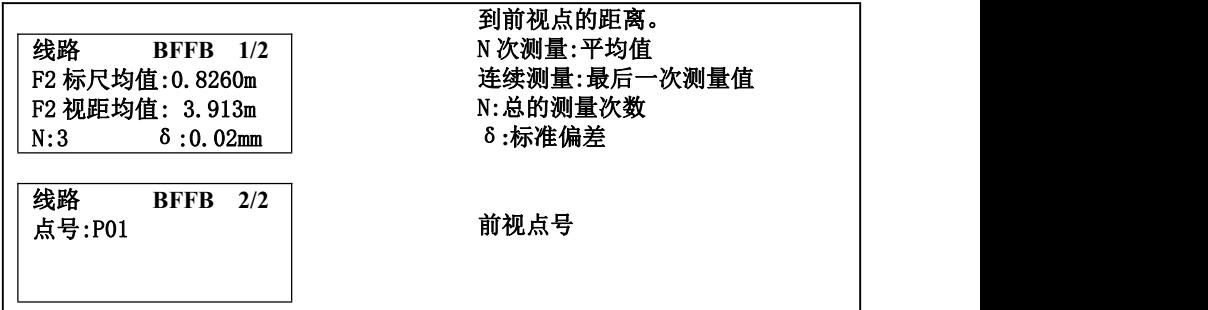

当后视 **2(Bk 2)**测量完毕,按[▲]或[▼]显示下列屏幕

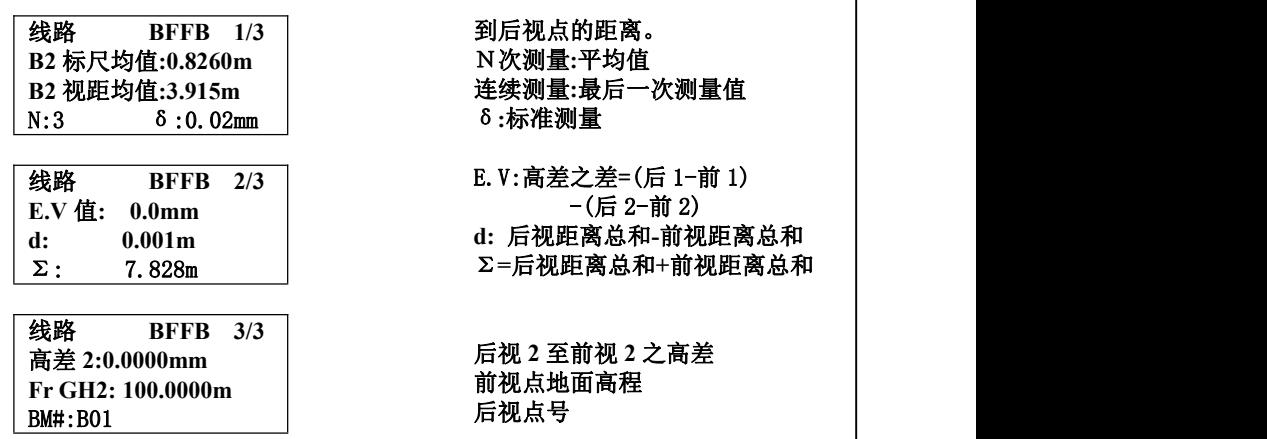

# ● 水准测量 2:后后前前(BBFF)

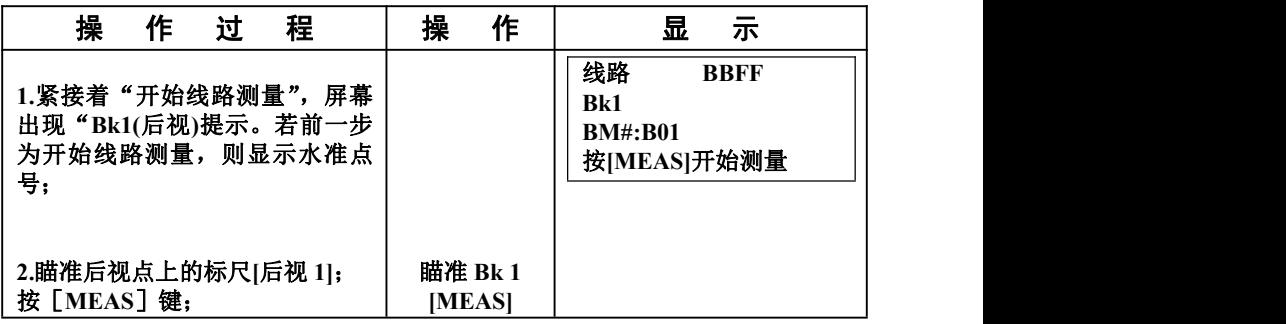
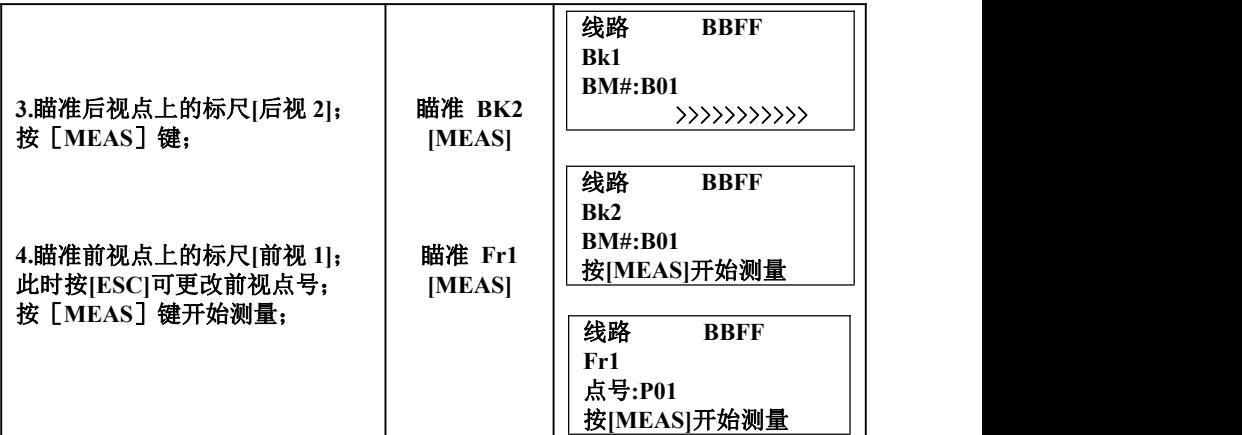

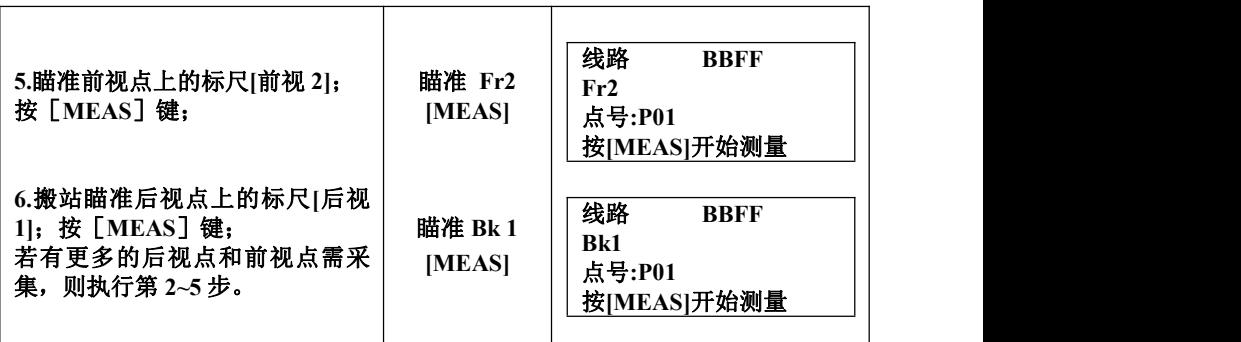

● 测量完毕,可显示下列数据

按[▲]或[▼]键可翻页显示。※

当后视 **1(Bk 1)**测量完毕,按[▲]或[▼]显示下列屏幕

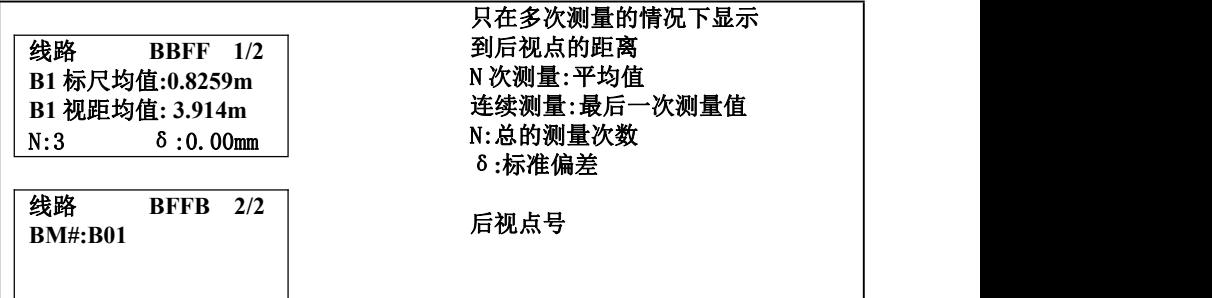

当后视 **2(Bk 2)**测量完毕,按[▲]或[▼]显示下列屏幕

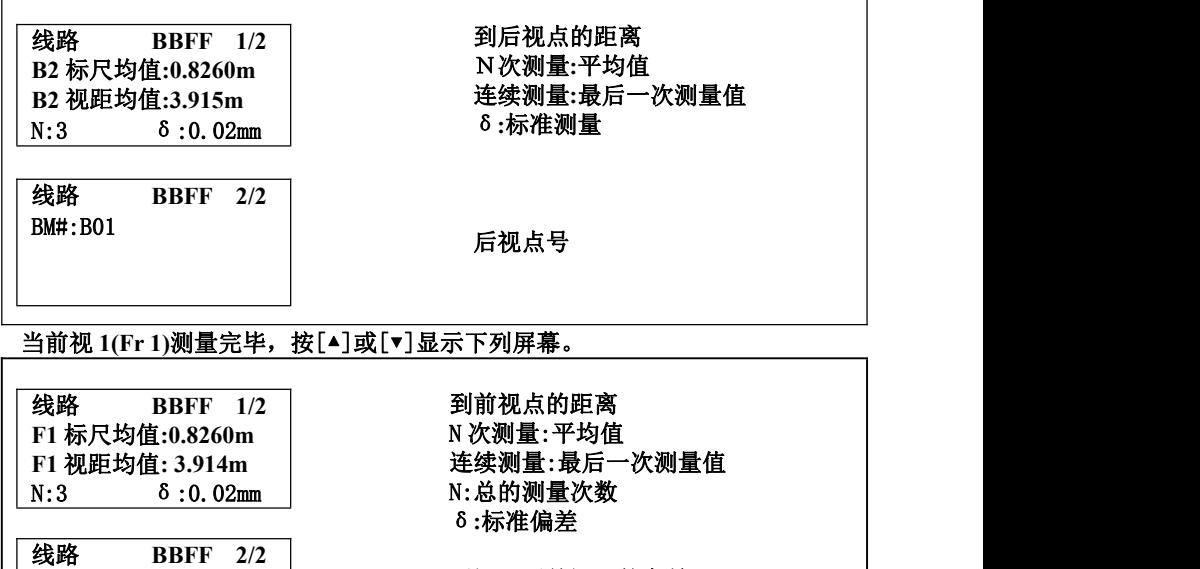

高差 **1: -0.0001m Fr GH1:99.9999m** 点号:P01

后视 **1** 至前视 **1** 的高差 前视点地面高程

当前视 **2(Fr 2)**测量完毕,按[▲]或[▼]显示下列屏幕。

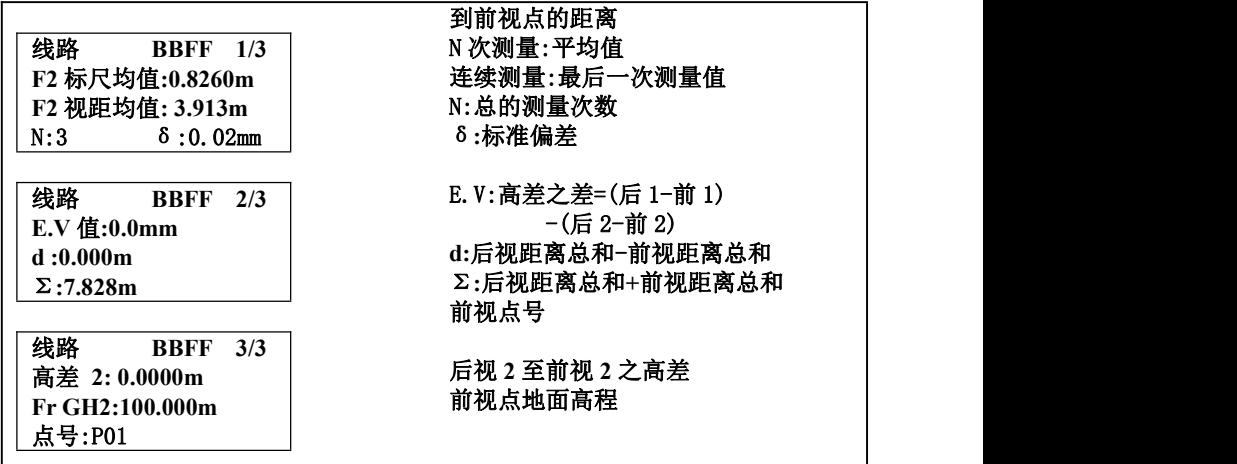

# ● 水准测量 3:后前/后中前(BF/BIF)

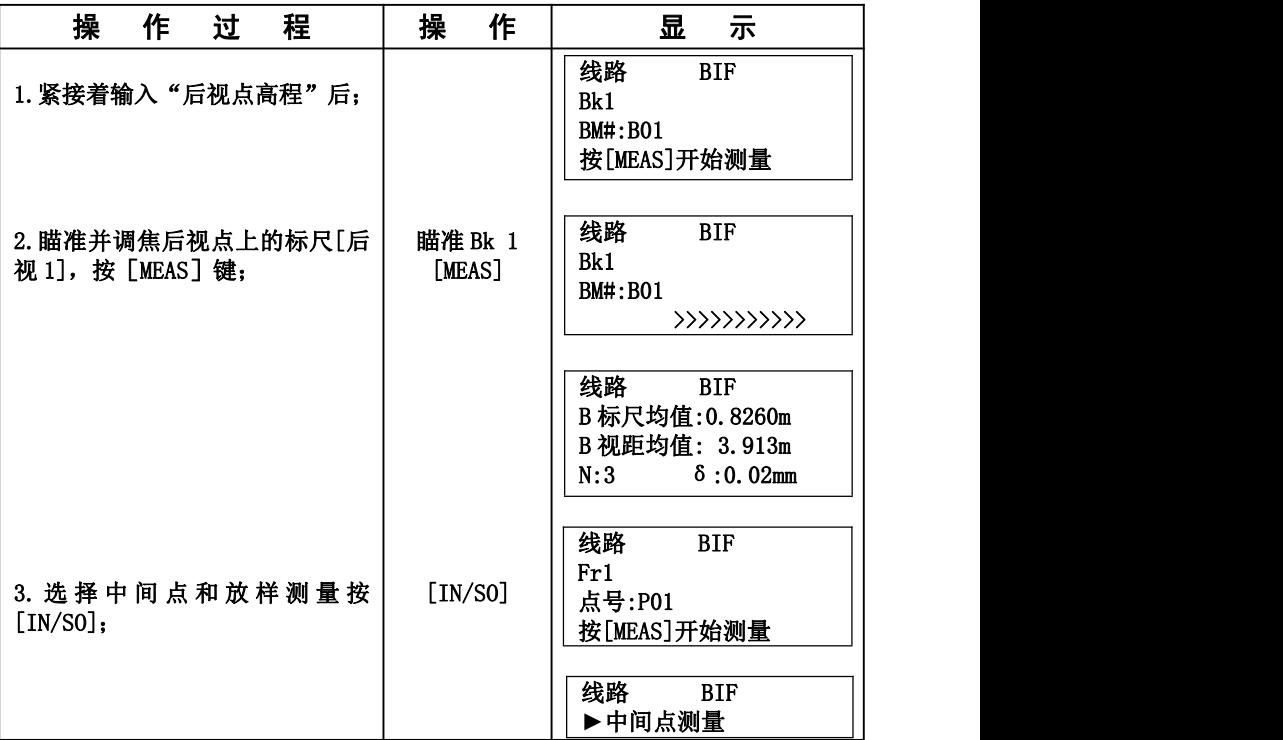

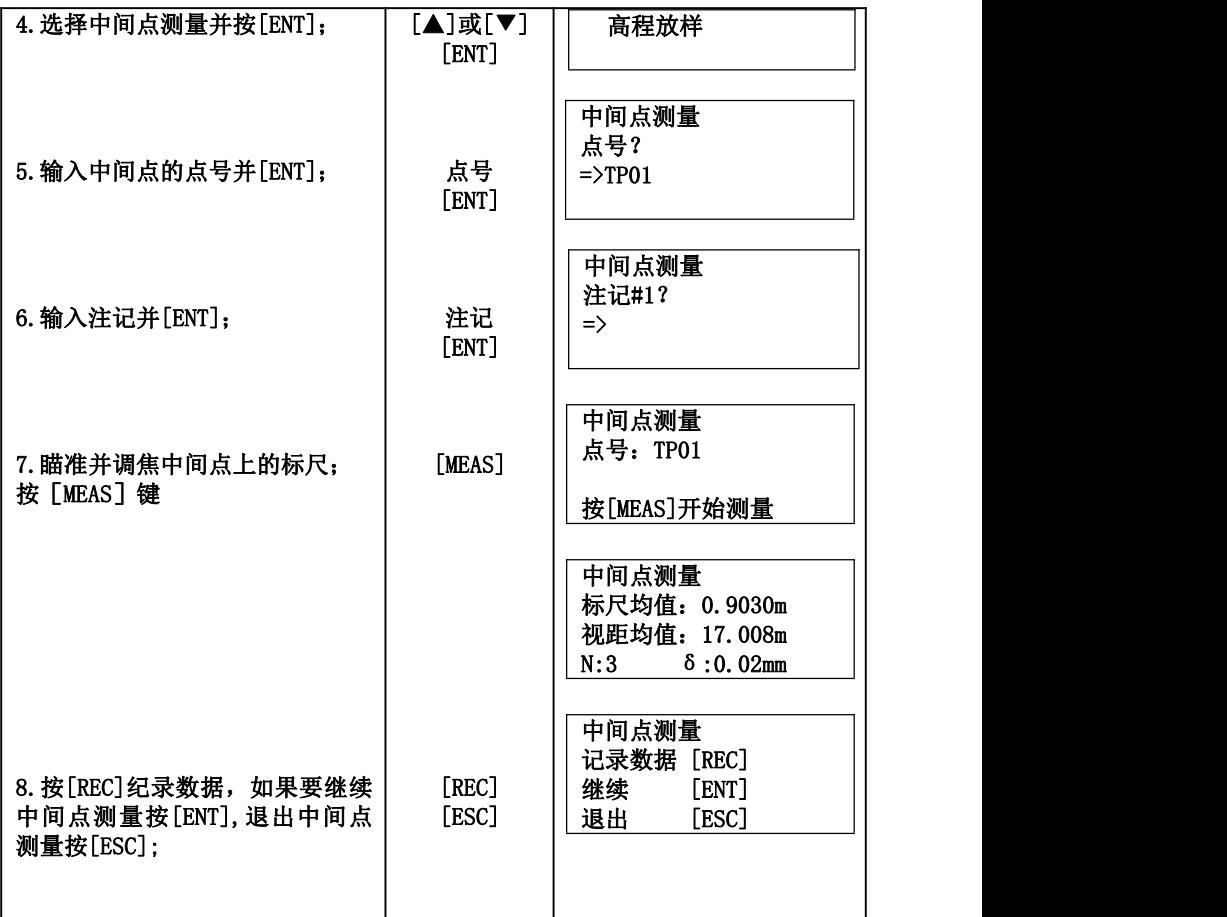

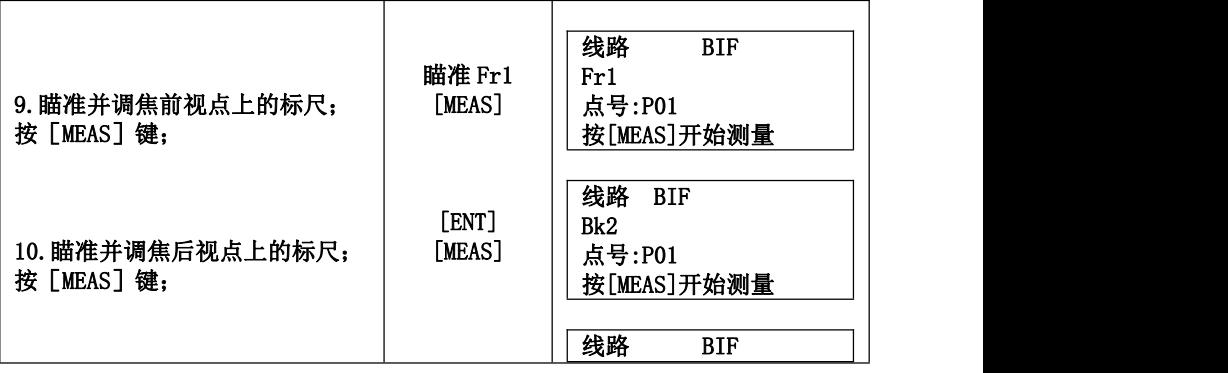

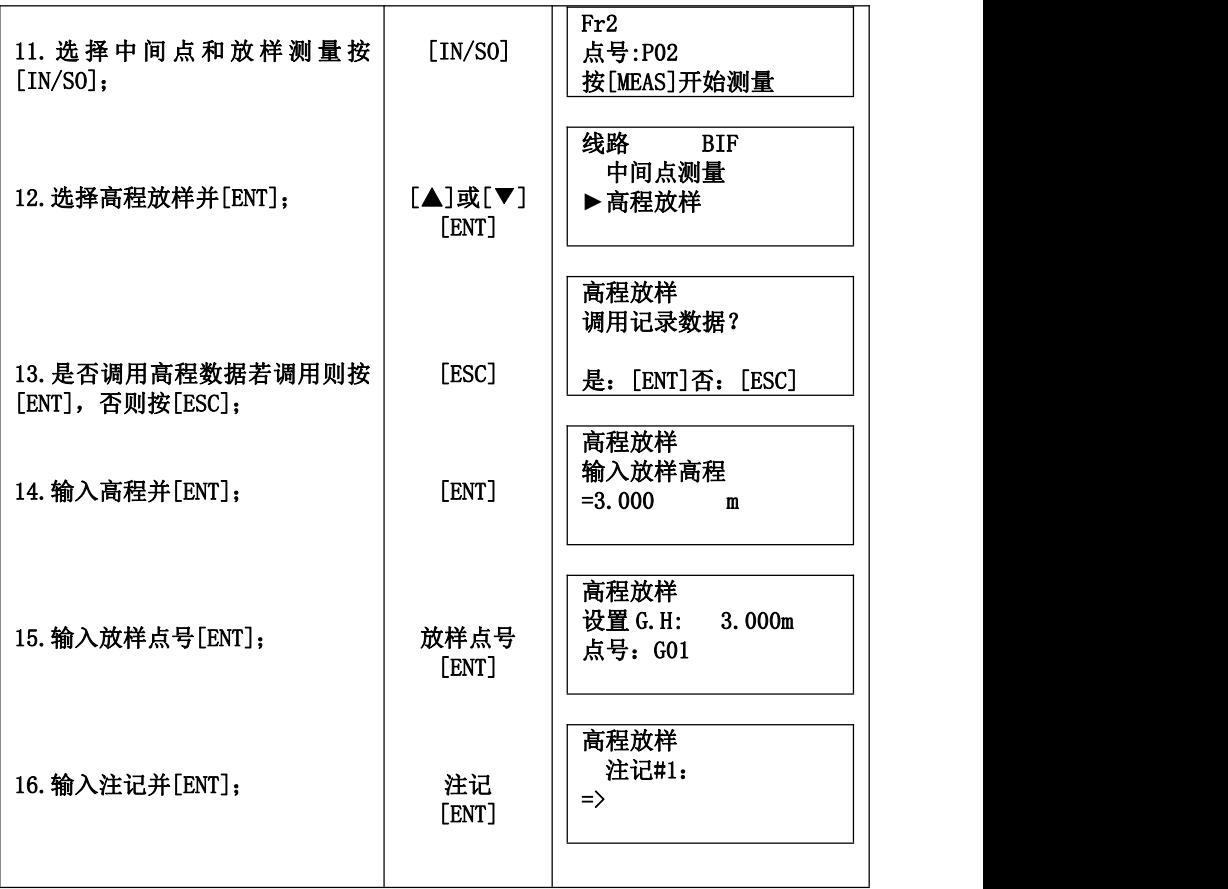

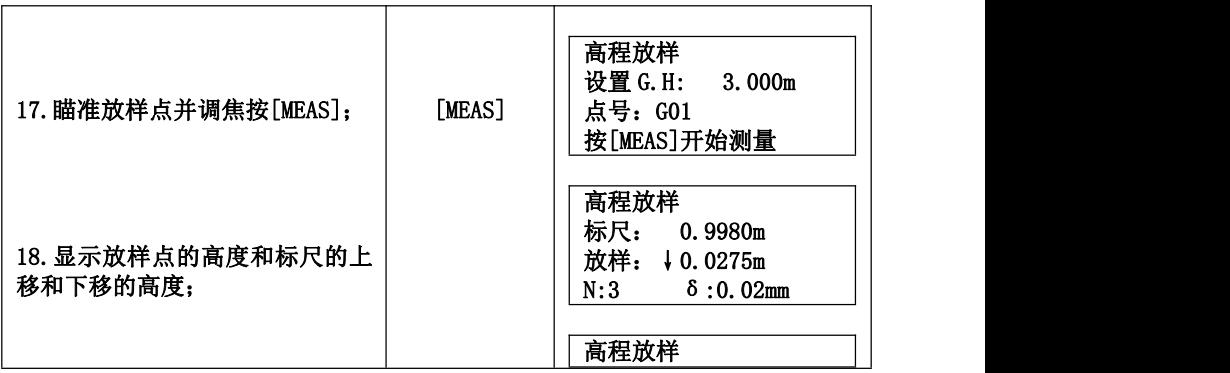

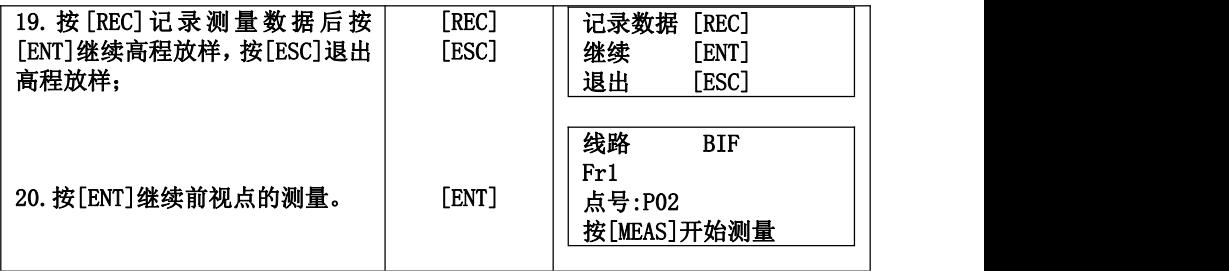

当后视 **1(Bk 1)**测量完毕,按[▲]或[▼]显示下列屏幕

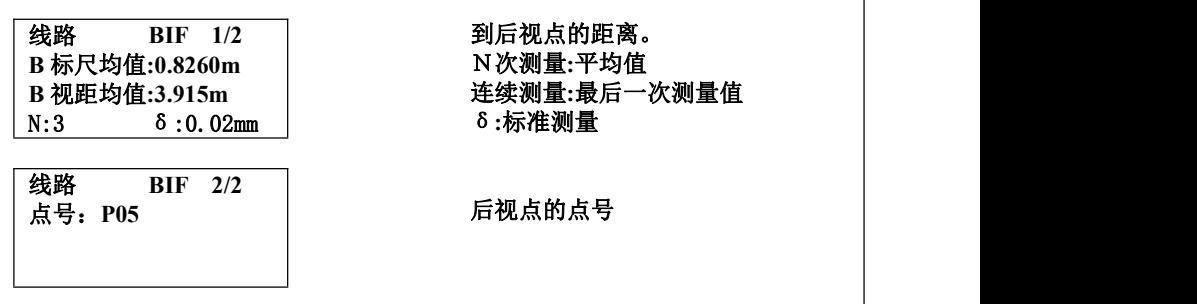

当前视 **1(Fr 1)**测量完毕,按[▲]或[▼]显示下列屏幕。

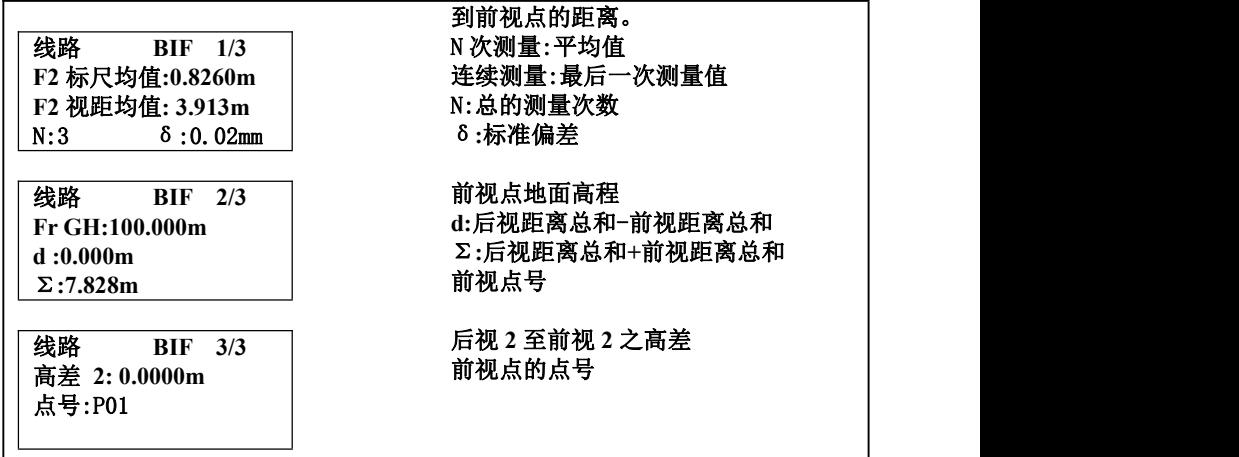

当中间点测量完毕,按[▲]或[▼]显示下列屏幕

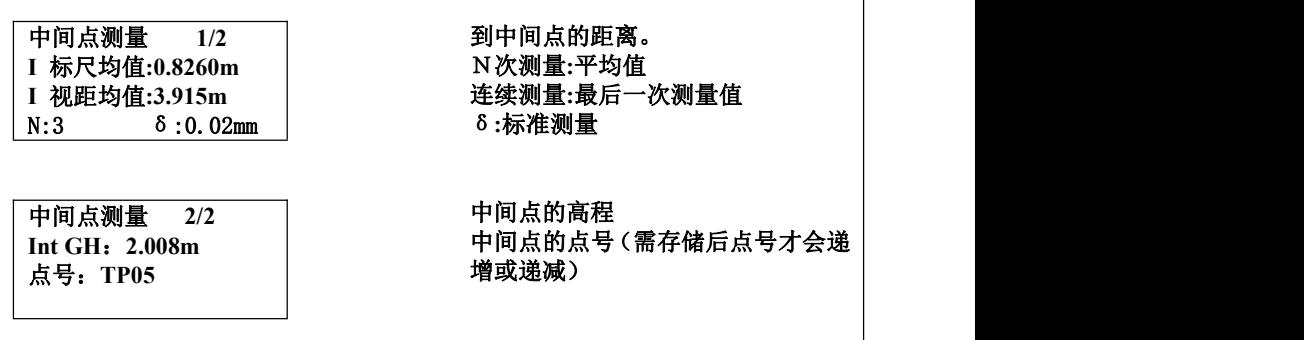

当高程放样测量完毕,按[▲]或[▼]显示下列屏幕

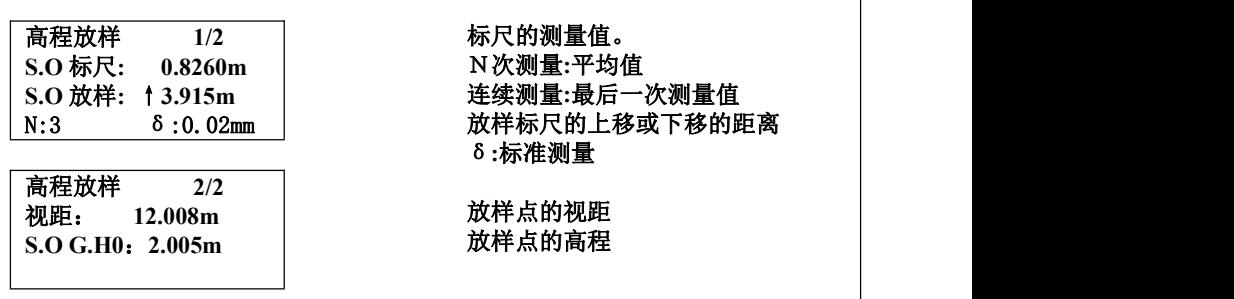

● 水准测量 4:往返测:

后前前后/前后后前(aBFFB)

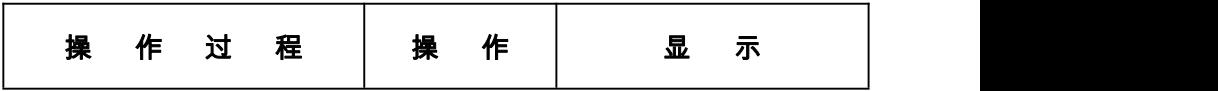

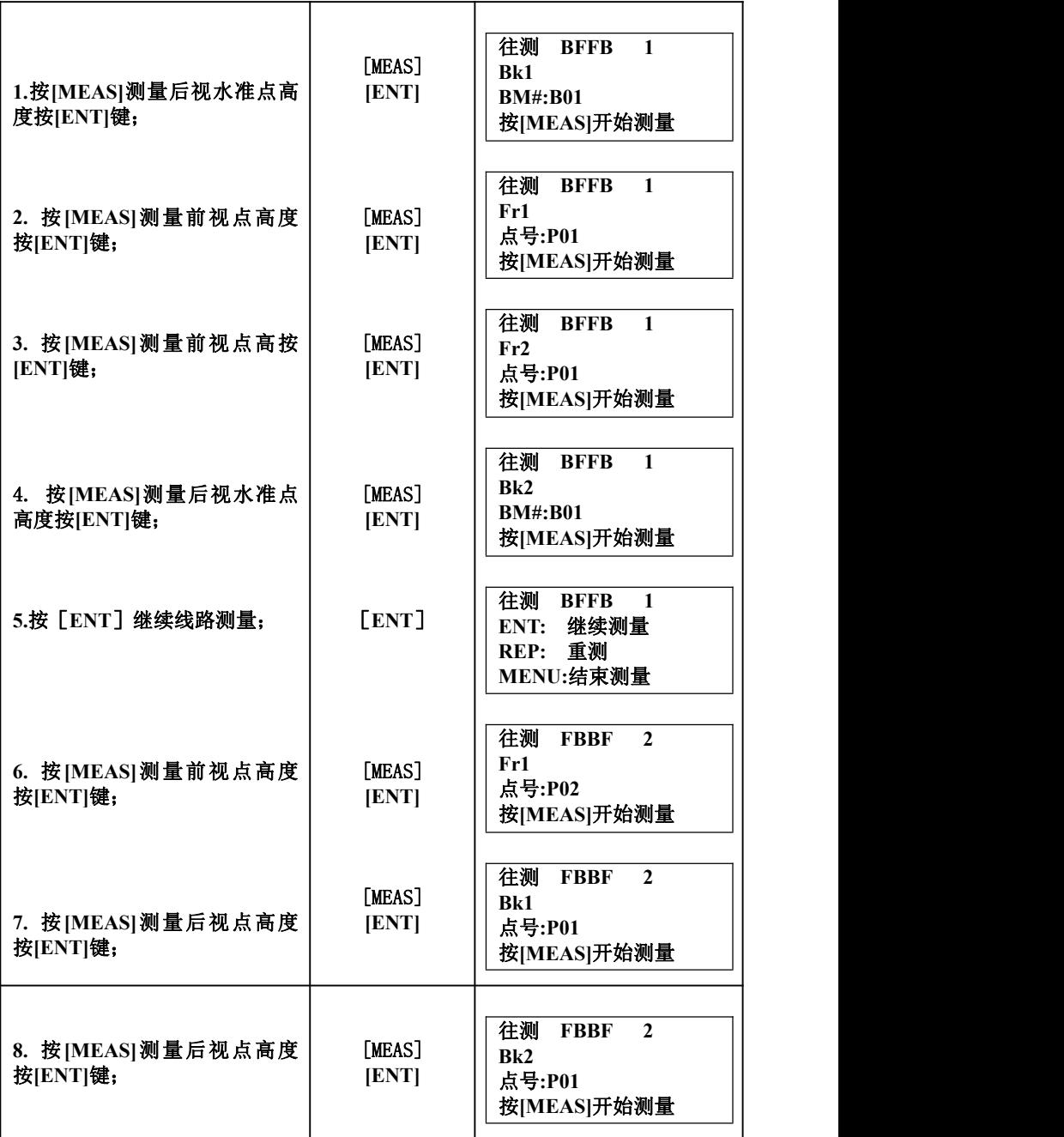

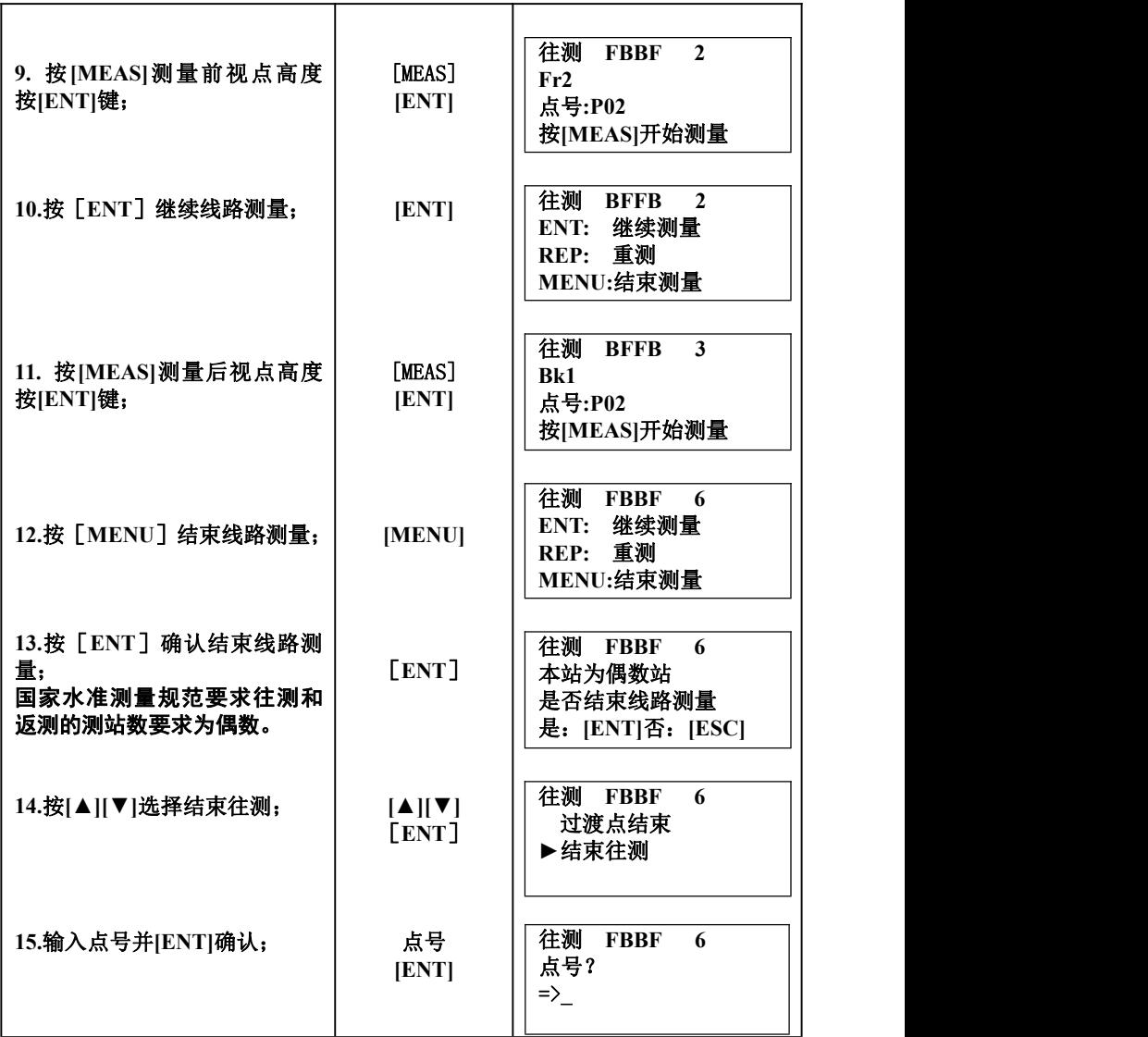

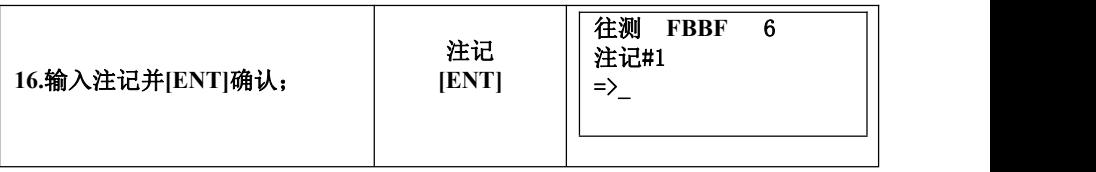

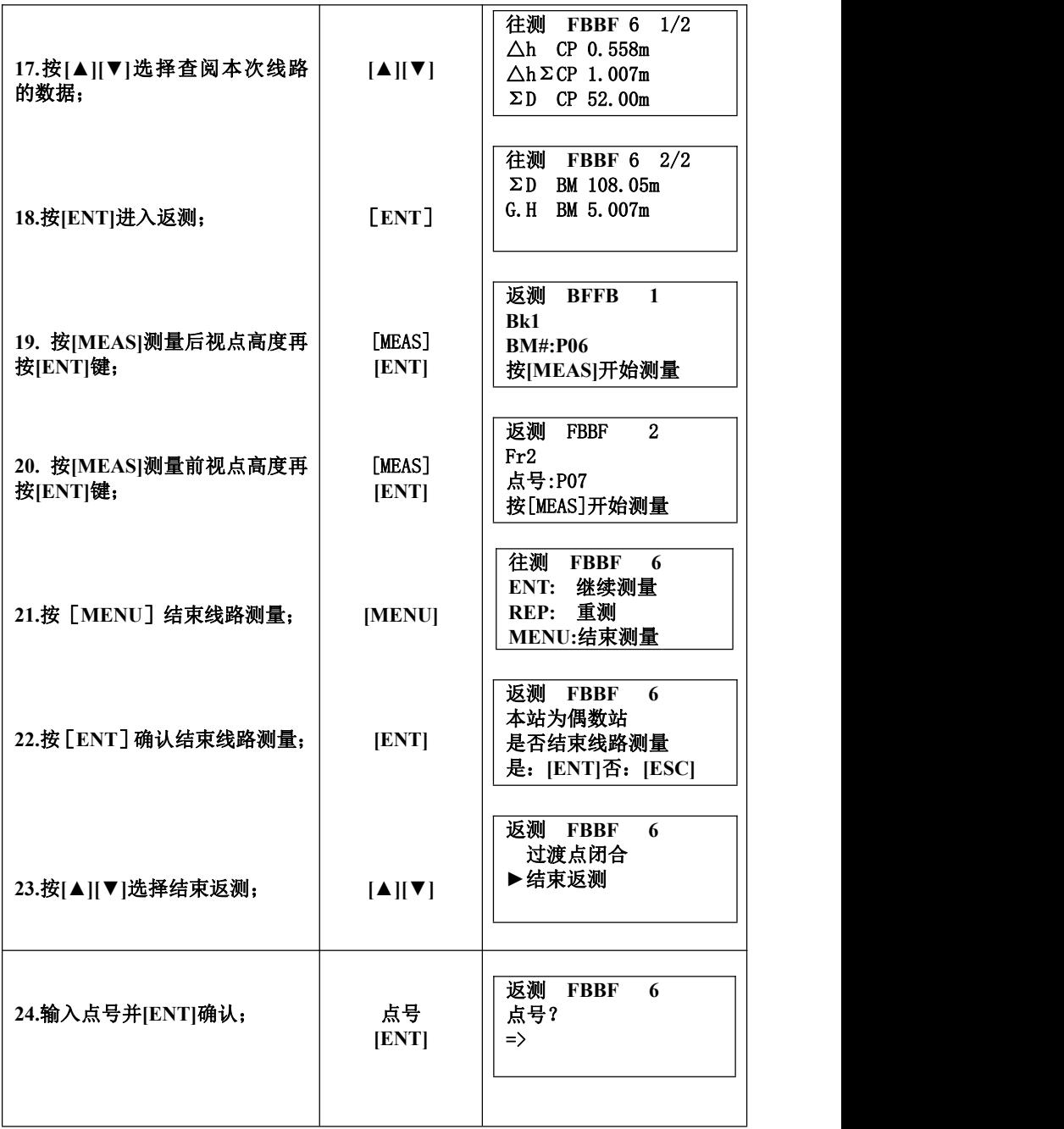

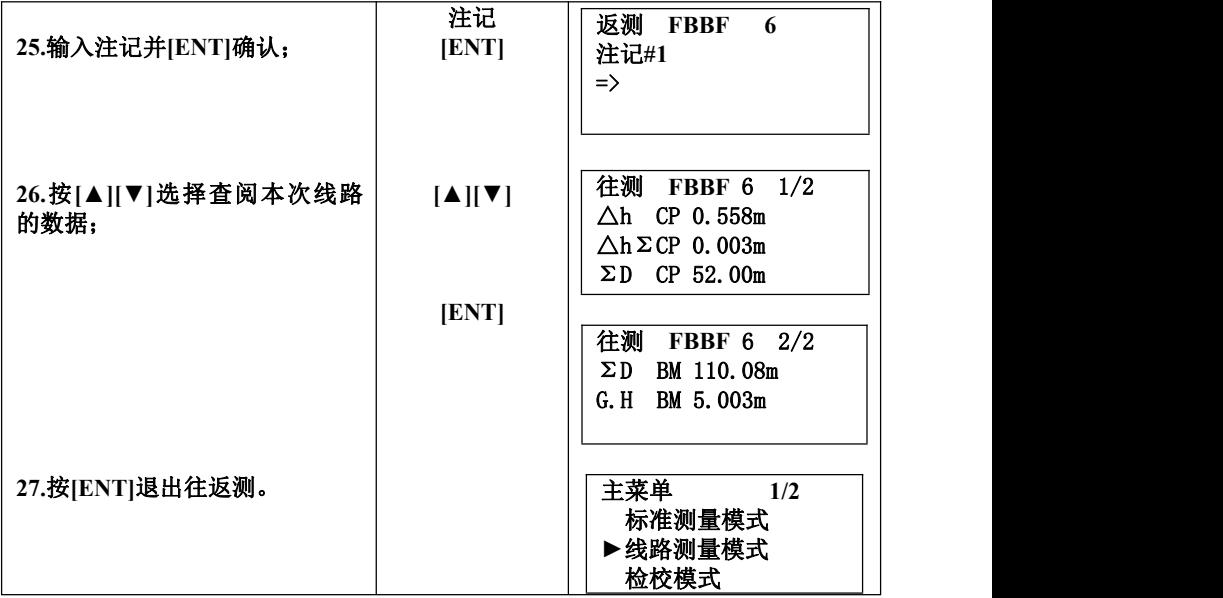

# ● 往测或过渡点测量完毕,显示下列数据<br>□

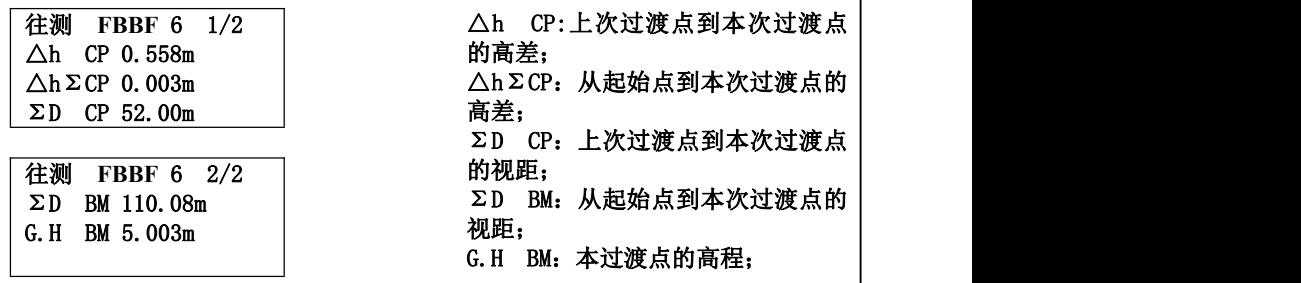

### ● 测量完毕,可显示下列数据

按[▲]或[▼]键可翻页显示。 当后视 **1(Bk 1)**测量完毕,按[▲]或[▼]显示下列屏幕

**B1 标尺均值:0.8259m** 

线路测量 **BFFB 1/2** 到后视点的距离。 N 次测量:平均值

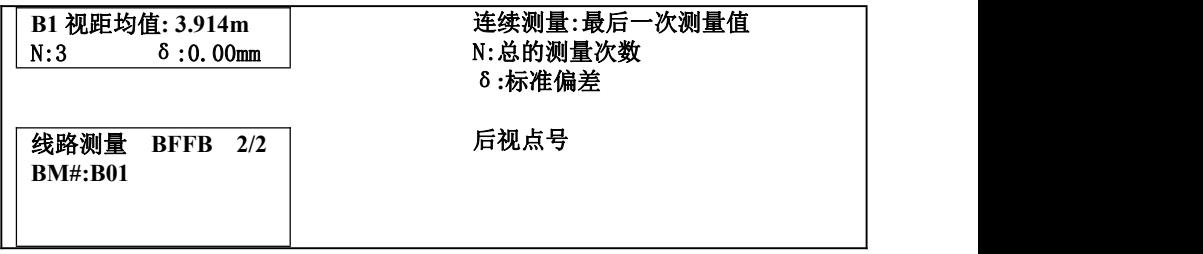

当前视 **1(Fr 1)**测量完毕,按[▲]或[▼]显示下列屏幕。

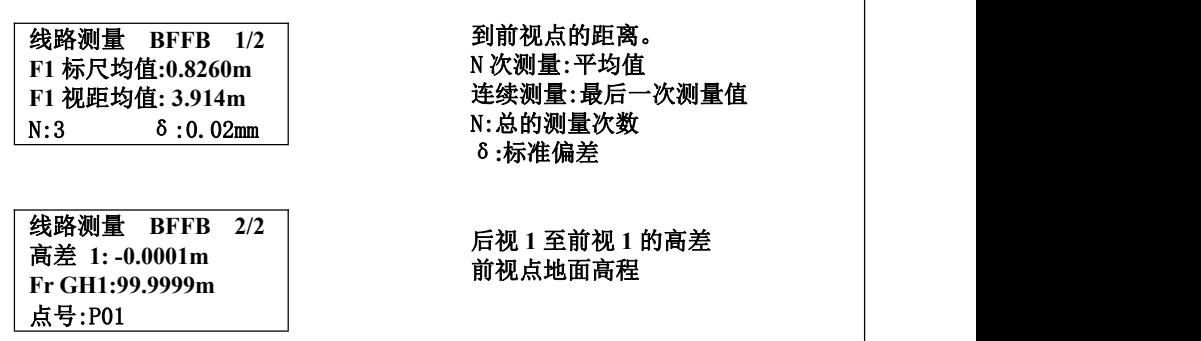

当前视 **2(Fr 2)**测量完毕,按[▲]或[▼]显示下列屏幕。

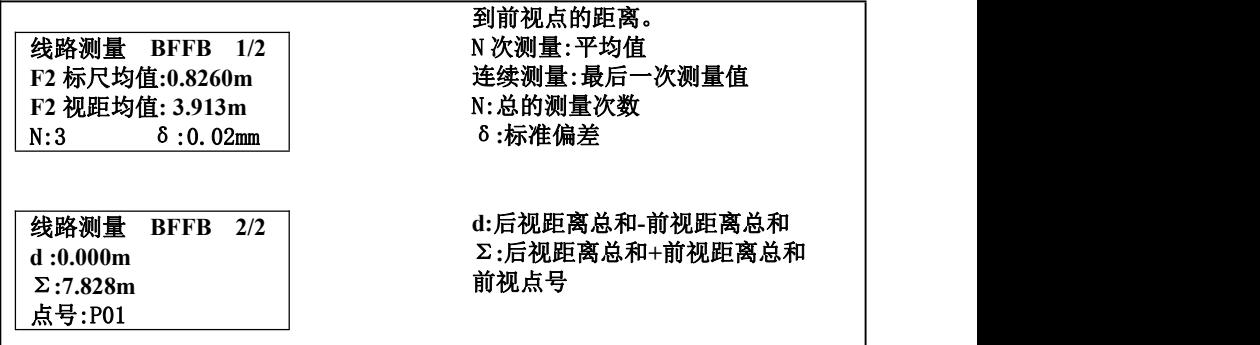

当后视 **2(Bk 2)**测量完毕,按[▲]或[▼]显示下列屏幕

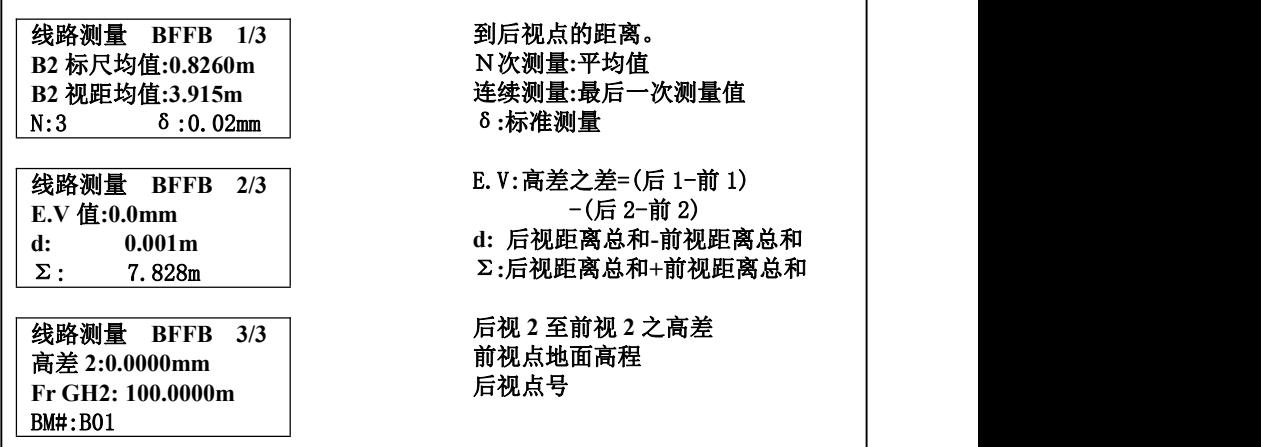

٦

## 关于线路测量中点号的说明

#### 点号的修改

г

在前视测量前可更改点号参见下一节"更改点号"

#### 点号中可用的字符

在点号中可使用数字,大写字母和"**-**",最多可用 **8** 位字符,已用过的点号可以再 次使用。

#### 关于点号自动递增与递减

设置方法见"设置模式"

#### 自动递增步长

若最后一次输入的点号的最后一位为数字,则此时点号增加**+1**。

#### 数字自动增大

当点号总长小于 **8** 个字符时数字依次右移并自动增大 **1**。 例如:最后一次 **ABCD-99** 本次 **ABCD-100** 当点号总长为 **8** 个字符时数字不移位 例如:最后一次 **ABCDE-99** 本次 **ABCDE-00** 自动递减步长 若最后一次输入的点号的最后一位为数字,则此时点号增加**-1**。

在点号末位大于 **1** 时,数字字符减 **1**

例如:最后一次 **ABC-02** 本次 **ABC-01** 下一次 **ABC-00** 当点号末位为 **0** 时 下一点号显示"**9**",而长度为 **8** 位。 例如:最后一次 **ABC-00** 本次 **ABC-9999** 下一次 **ABC-9998** 注**:**当点号仅为数字字符时,则数字减 **1**。若本次的点号为 **1**,则下一次为

"**99999999**"。

### ●更改点号

可在前视 **1(Fr1)**测量前更改点

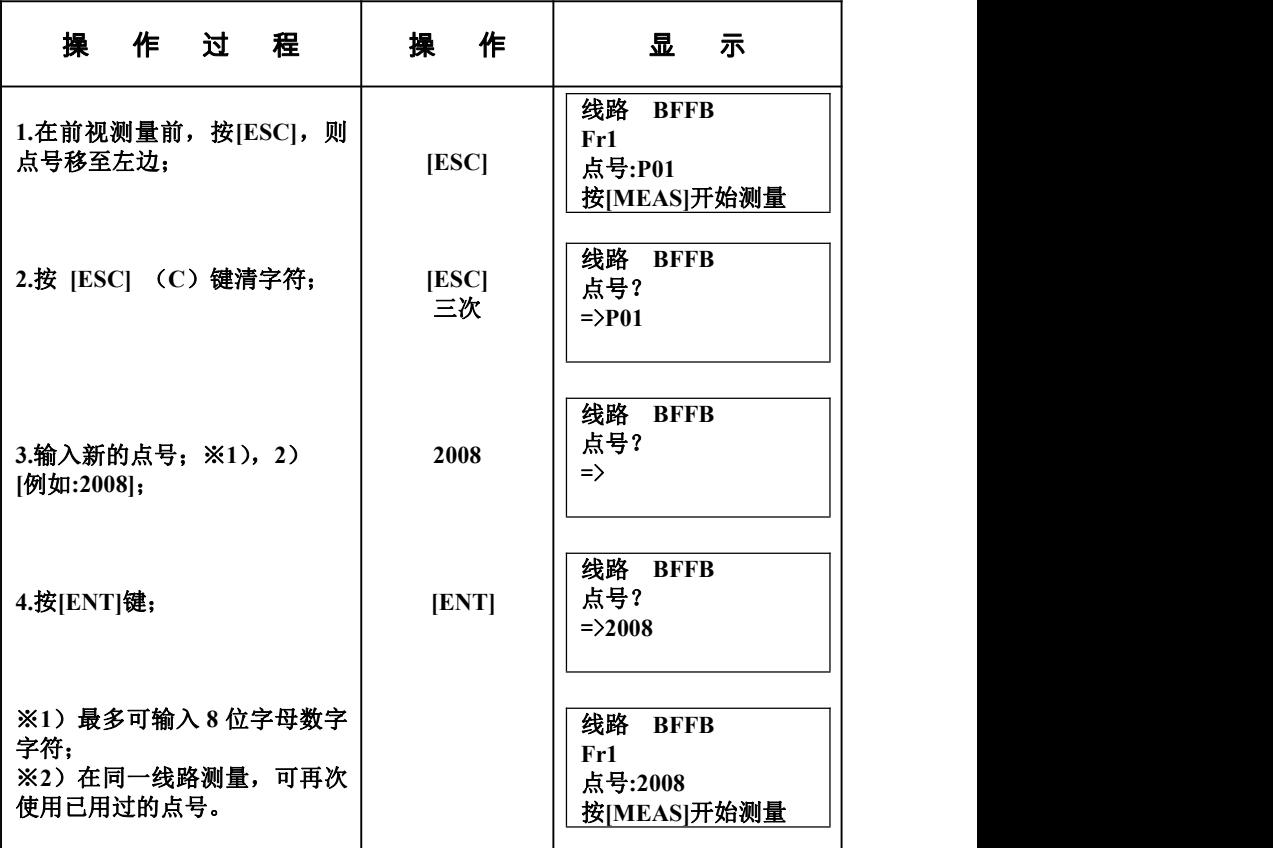

## 重复测量[REP]键

**[REP]**键用于测站观测有错误时重新采集前面进行的后视或前视观测数据。重新测 量前存储的数据不会影响每个计算数据的结果。

[水准测量 1 ]

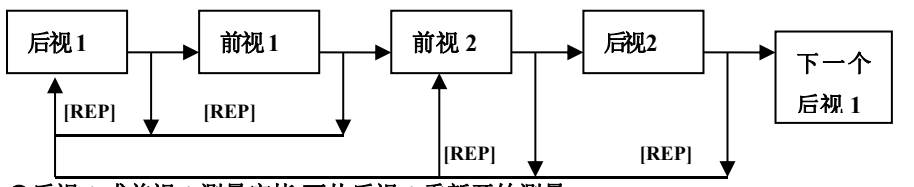

●后视 **1** 或前视 **1** 测量完毕**,**可从后视 **1** 重新开始测量。 ●前视 **2** 或后视 **2** 测量完毕**.**可从前视 **2** 或后视 **1** 重新开始测量**.**。

[水准测量 2 ]

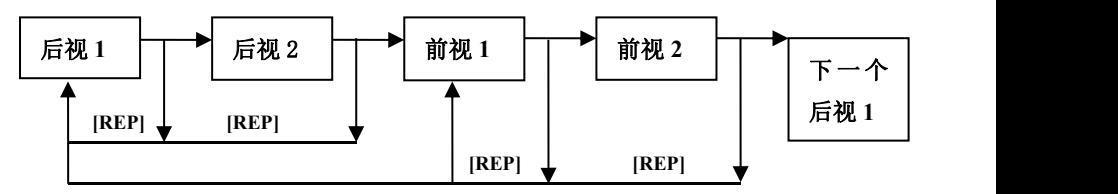

●后视 **1** 或后视 **2** 测量完毕**,**可从后视 **1** 重新开始测量。 ●前视 **1** 或后视 **2** 测量完毕**.**可从前视 **1** 或后视 **1** 重新开始测量**.**。

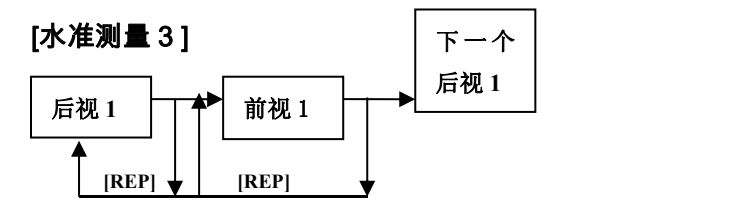

 $50 \rightarrow$ [水准测量 4] **[REP] [REP] [REP] [REP]** 后视 1 ├┬─━┥ 前视 1 ├┬─━┥ 前视 2 ├┬─━┥ 后视 2 ├┬─━┥ 下一个 │ 前视 **1** 后视 **2**

●后视 **1** 或前视 **1** 测量完毕**,**可从后视 **1** 重新开始测量。 ●前视 **2** 或后视 **2** 测量完毕**.**可从前视 **2** 或后视 **1** 重新开始测量**.**。

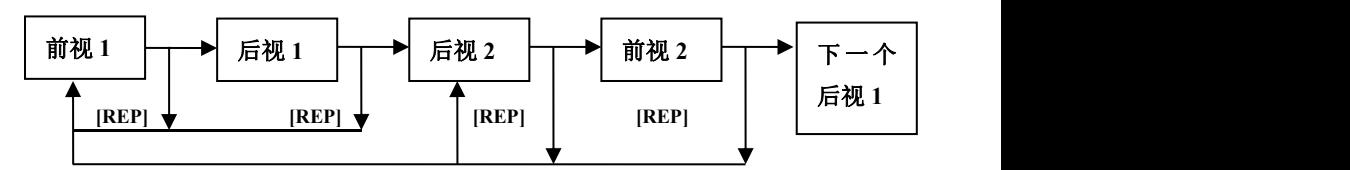

●后视 **1** 或前视 **1** 测量完毕**,**可从后视 **1** 重新开始测量。 ●前视 **2** 或后视 **2** 测量完毕**.**可从前视 **2** 或后视 **1** 重新开始测量。 实例**:[**水准测量 **1]** 前视 **2** 测量完毕,可重新从后视 **1** 开始测量。

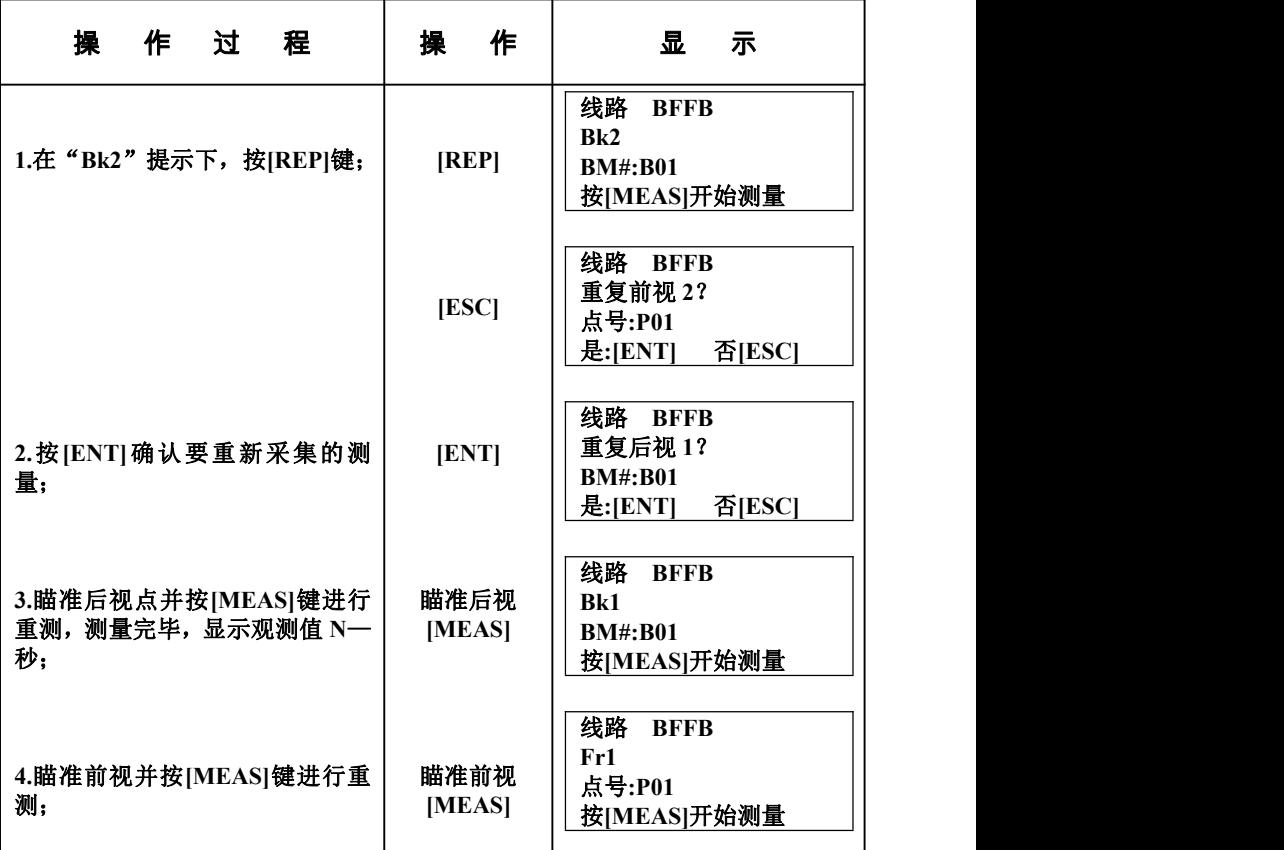

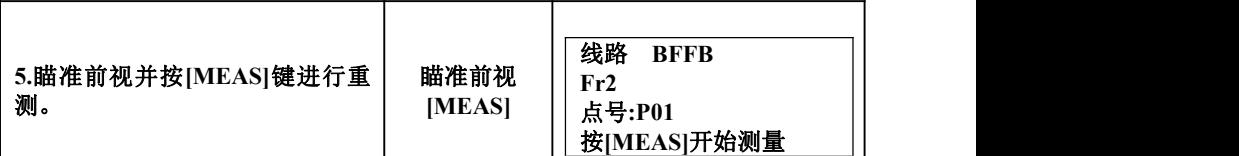

# 中间点测量[IN/SO]键

**[IN/SO]**键用来在线路测量中采集中间独立点和侧视点。

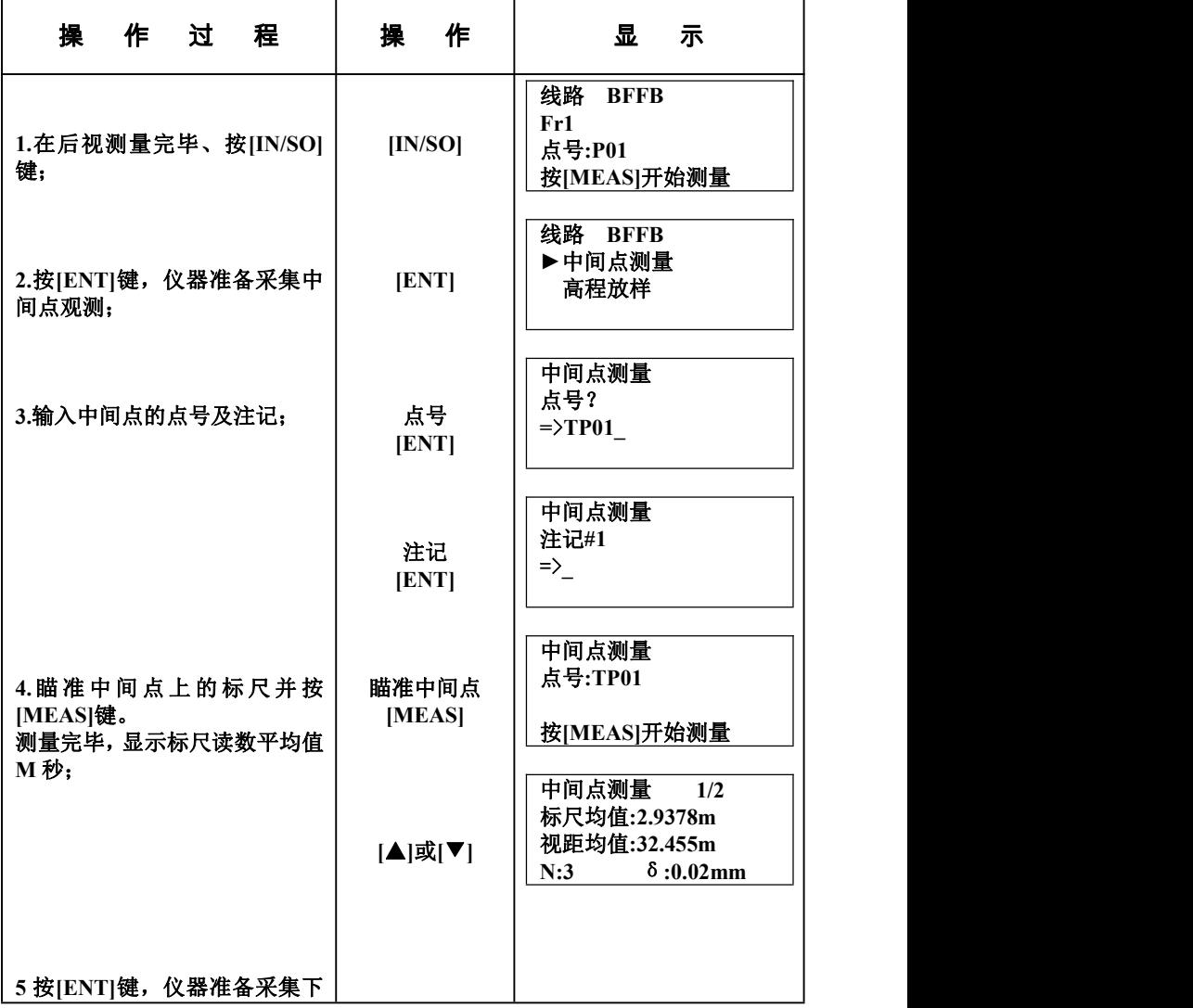

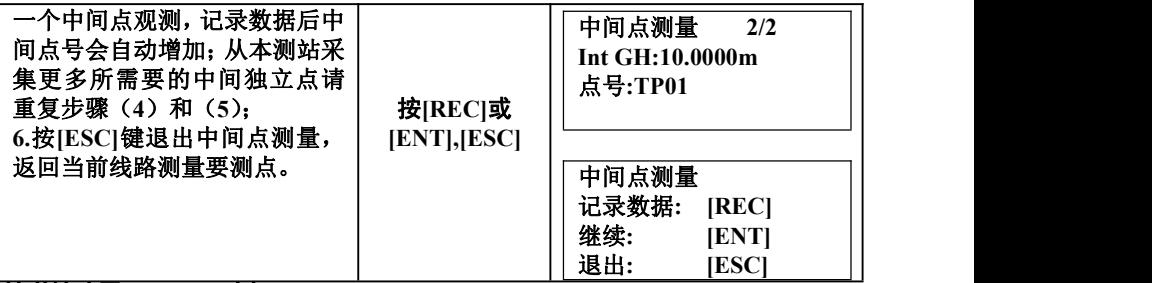

## 放样测量[IN/SO]键

放样测量模式可用来放样指定高程的点。

放样点坐标文件按照记录模式的设置可储存在"内存"或"**SD** 卡"的文件夹内。

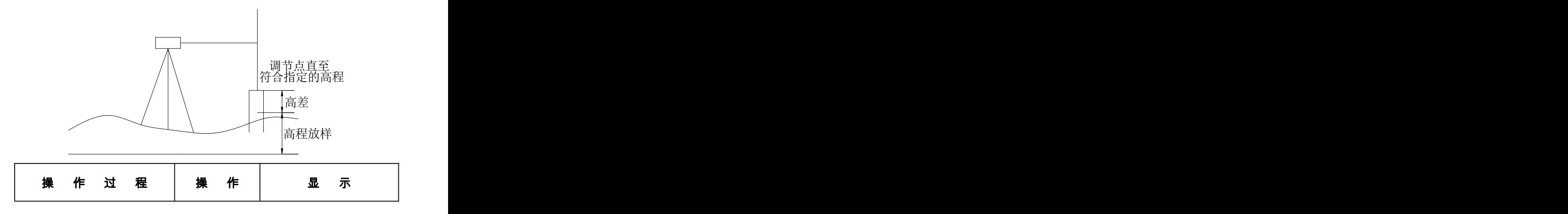

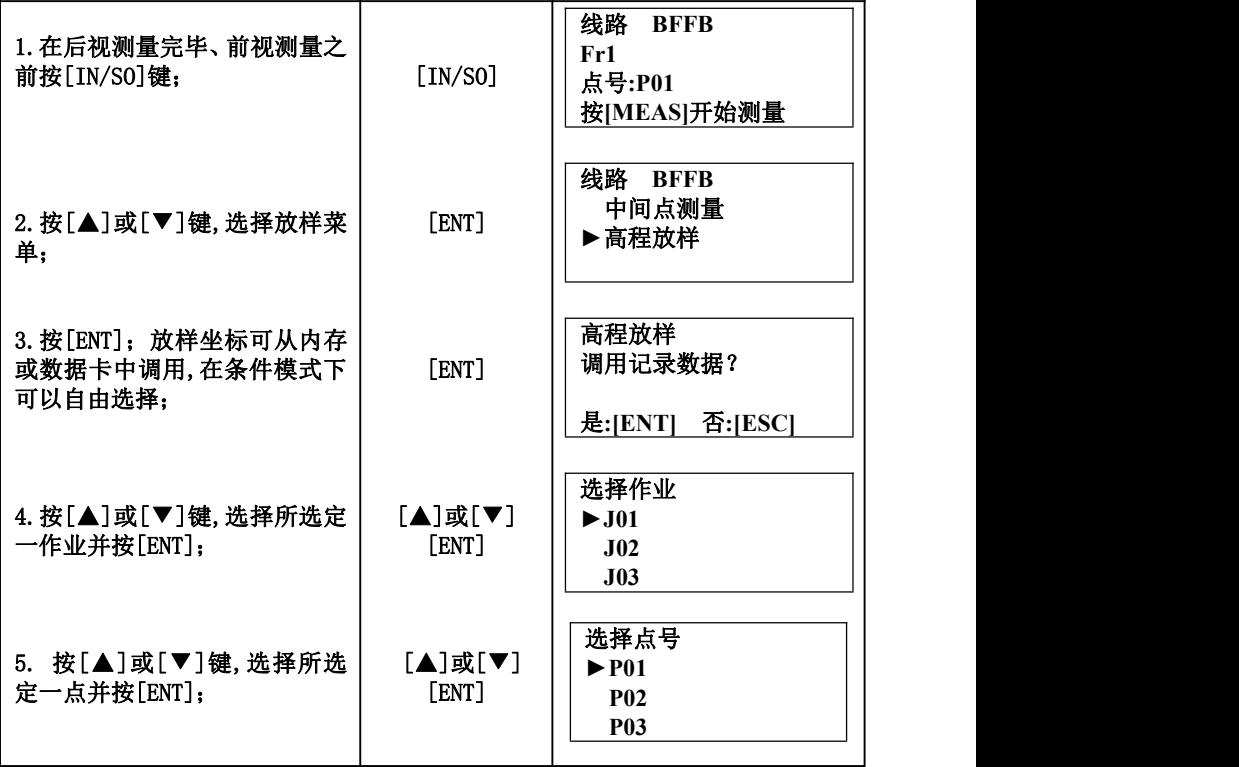

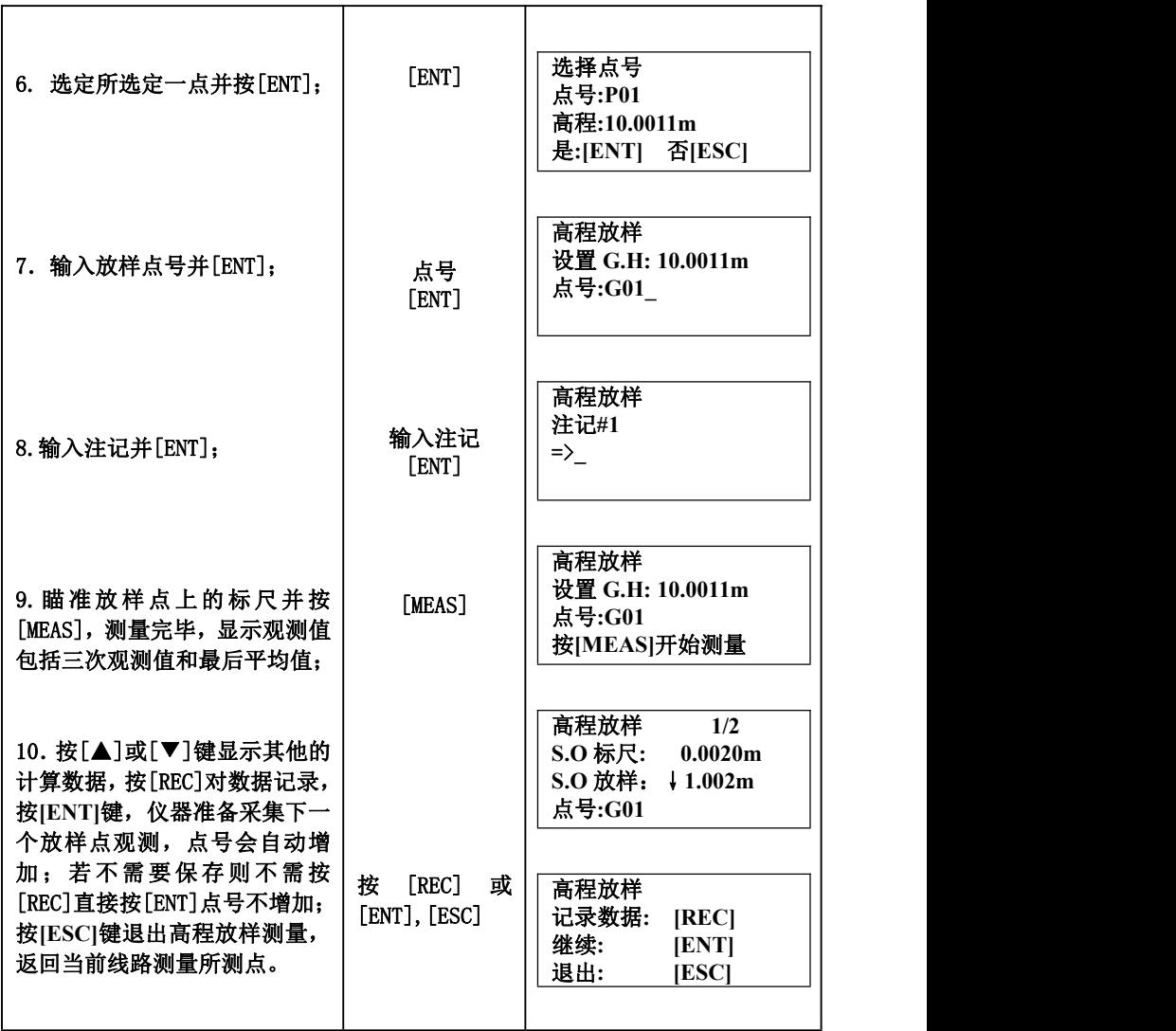

### 调用的坐标数据不存储在"内存"或"SD 卡"中

**[**实例 **2]**手工输入放样高、点号和有关信息,测量次数为 **3**。

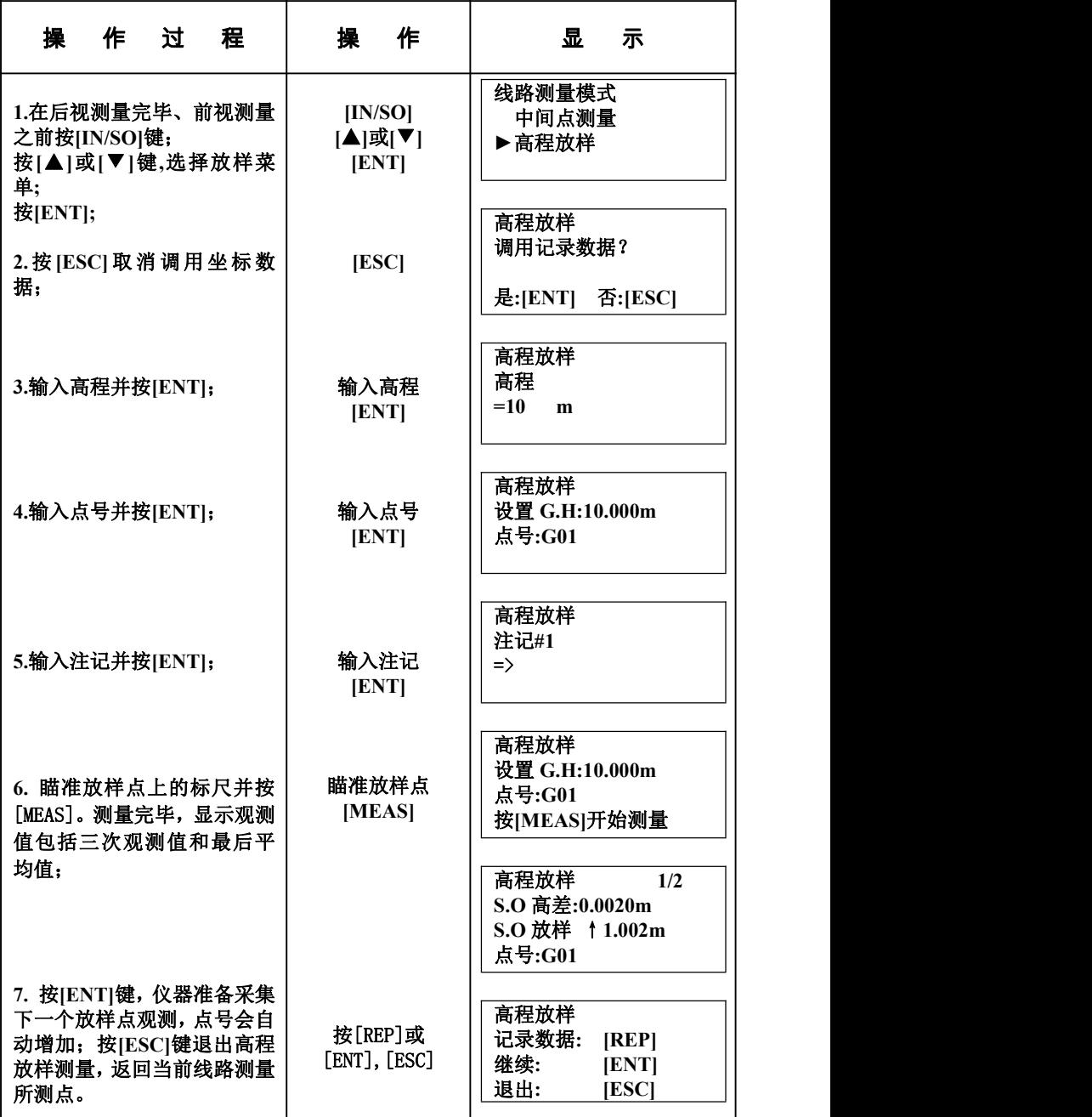

## 过渡点上终止线路测量

可在过渡点暂停线路测量作业。

暂停的作业也可以继续。要从一过渡点上继续线路测量工作,请参见"继续测量"。

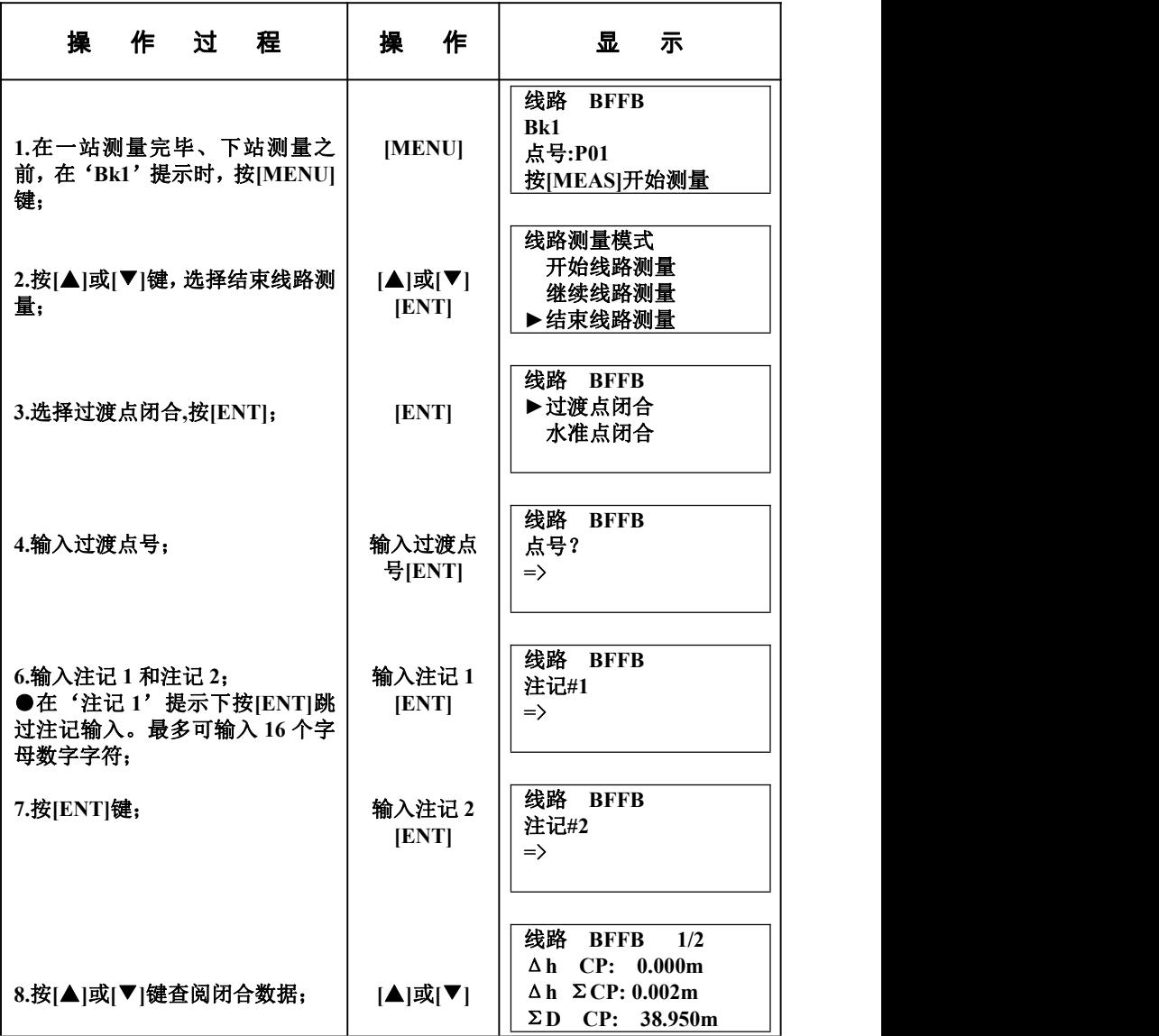

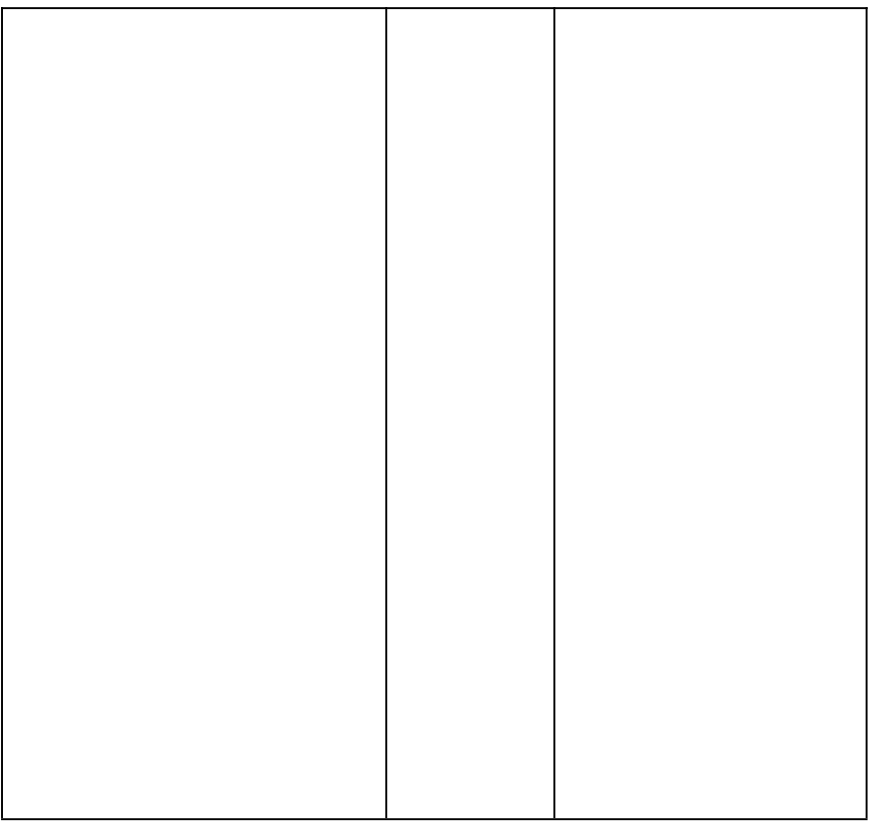

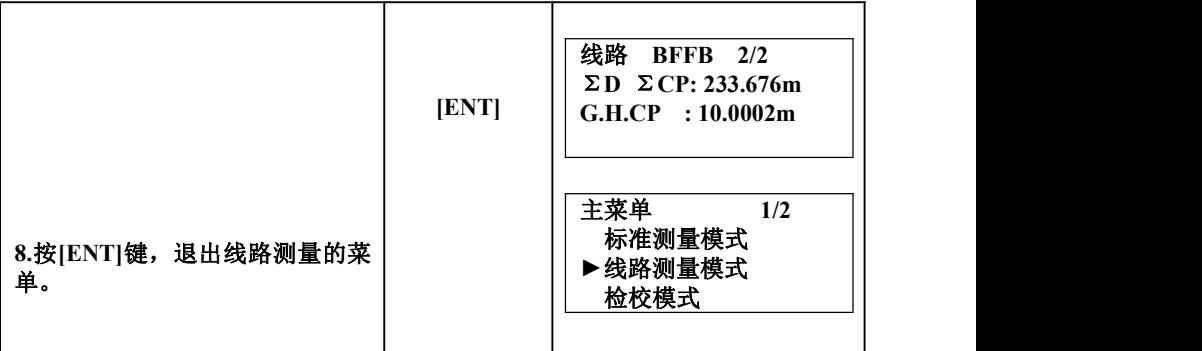

## 水准点上终止线路测量

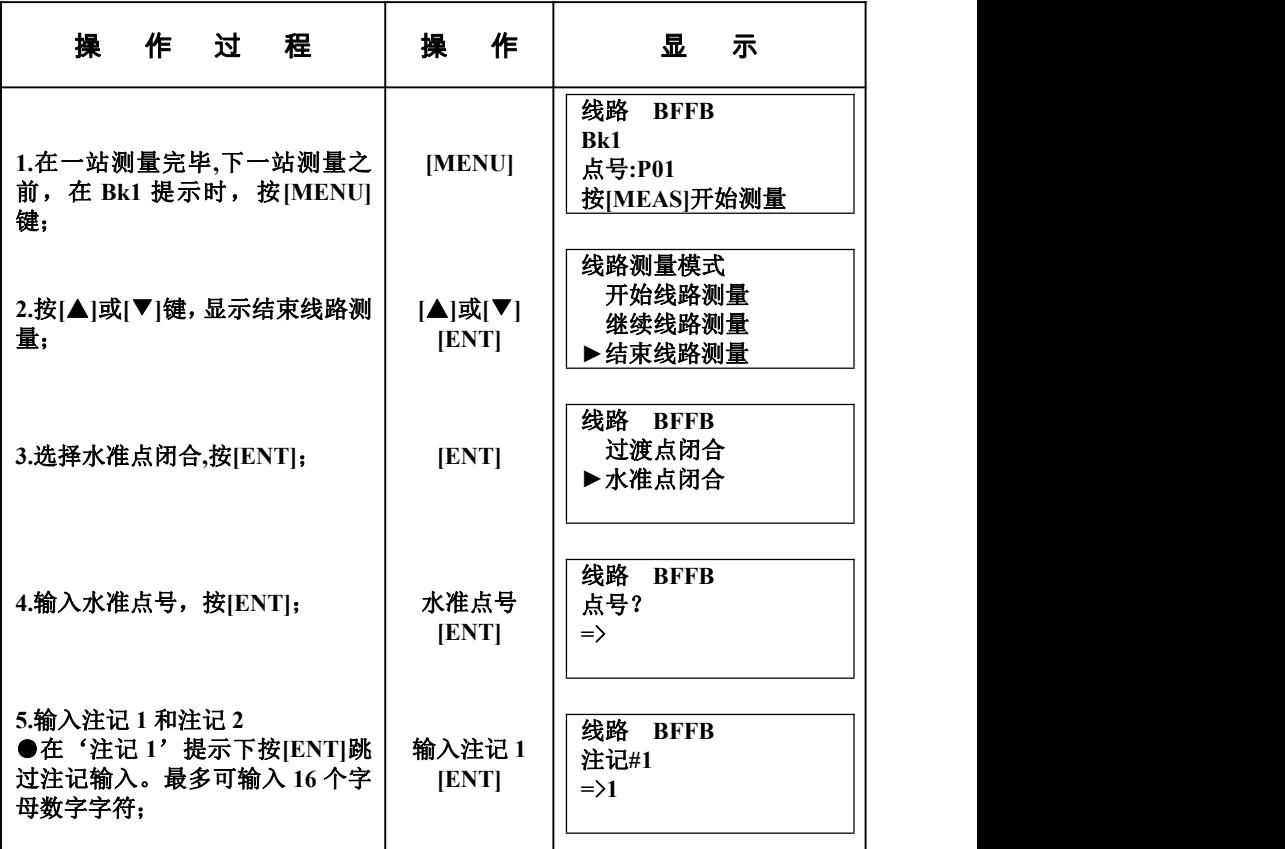

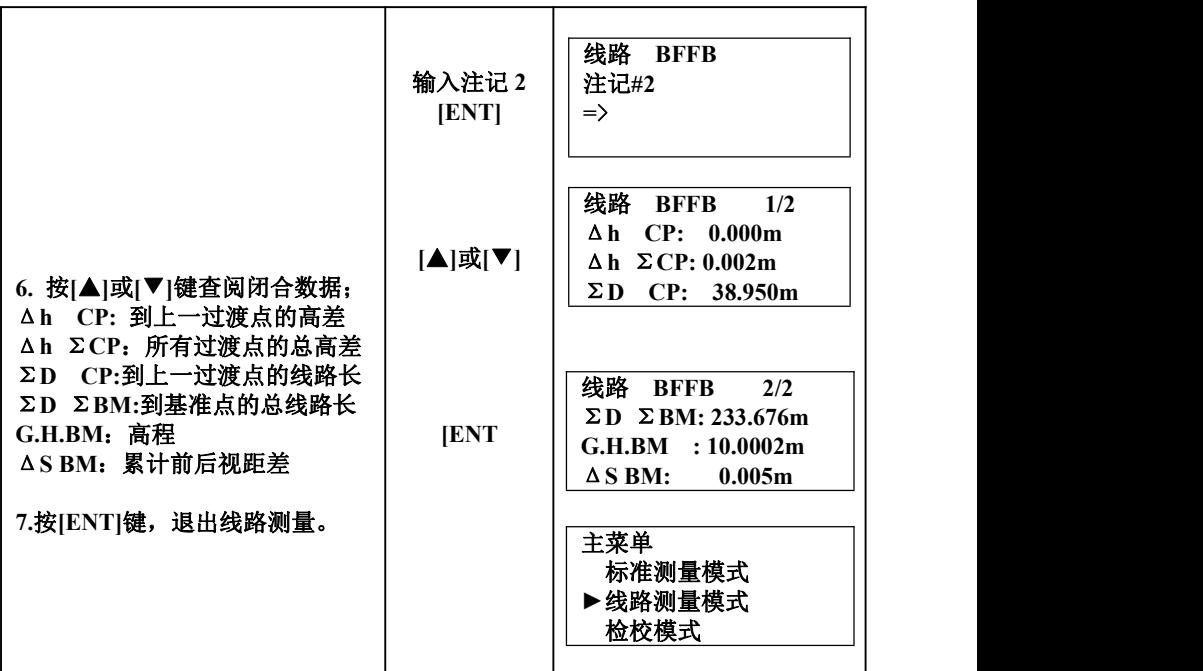

注:如水准点结束线路测量,则此线路测量作业已结束,将无法再次继续测量

#### 继续线路测量

该模式用来继续线路测量作业。

●设置模式中的"数据输出"应设置为"内存"或"SD"卡。

●线路测量作业循环必须以 "过渡点闭合"结束;

●作业数据必须在"数据输出"下选择"SD卡"或"内存"

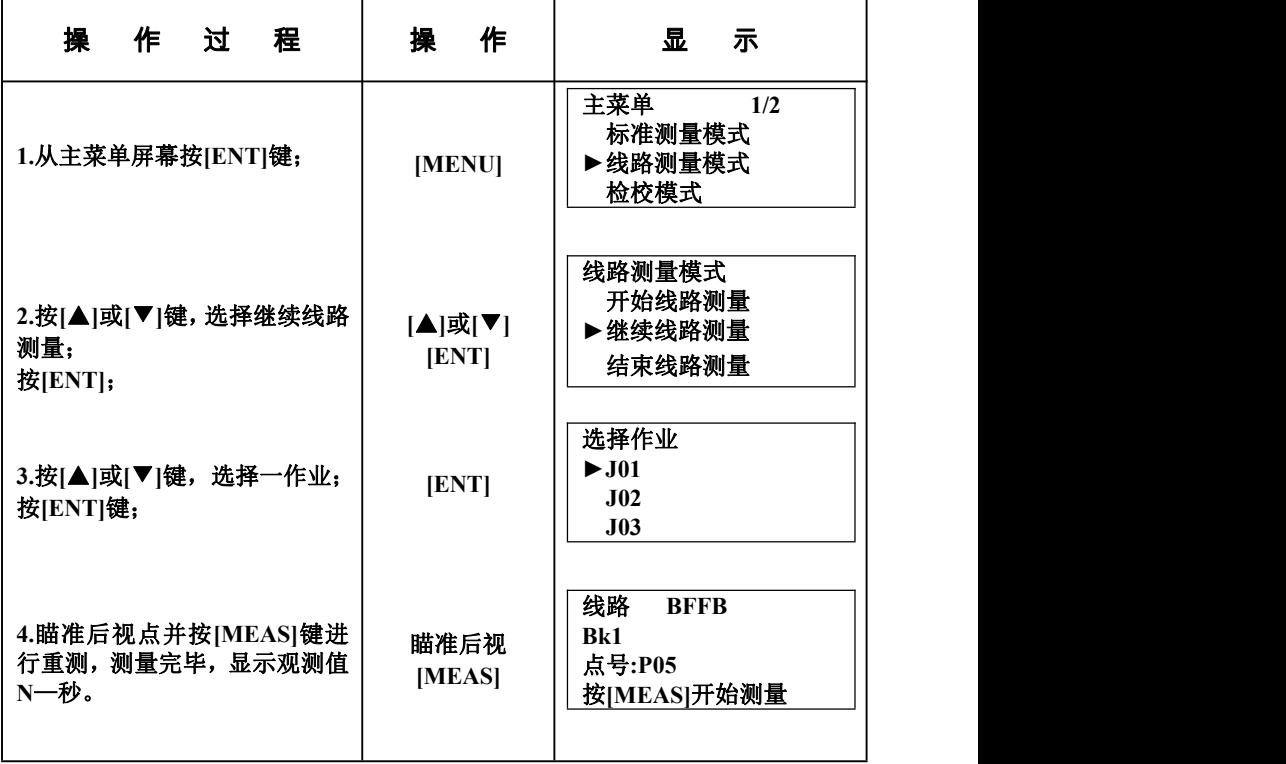

# 5 其它功能

## 手工输入数据[MANU]键。

若由于某些原因无法用**[MEAS]**进行测量时,则可用**[MANU]**手工输入标尺读数和 仪器至标尺的平距。

**[**实例**]**在线路测量过程中**:**

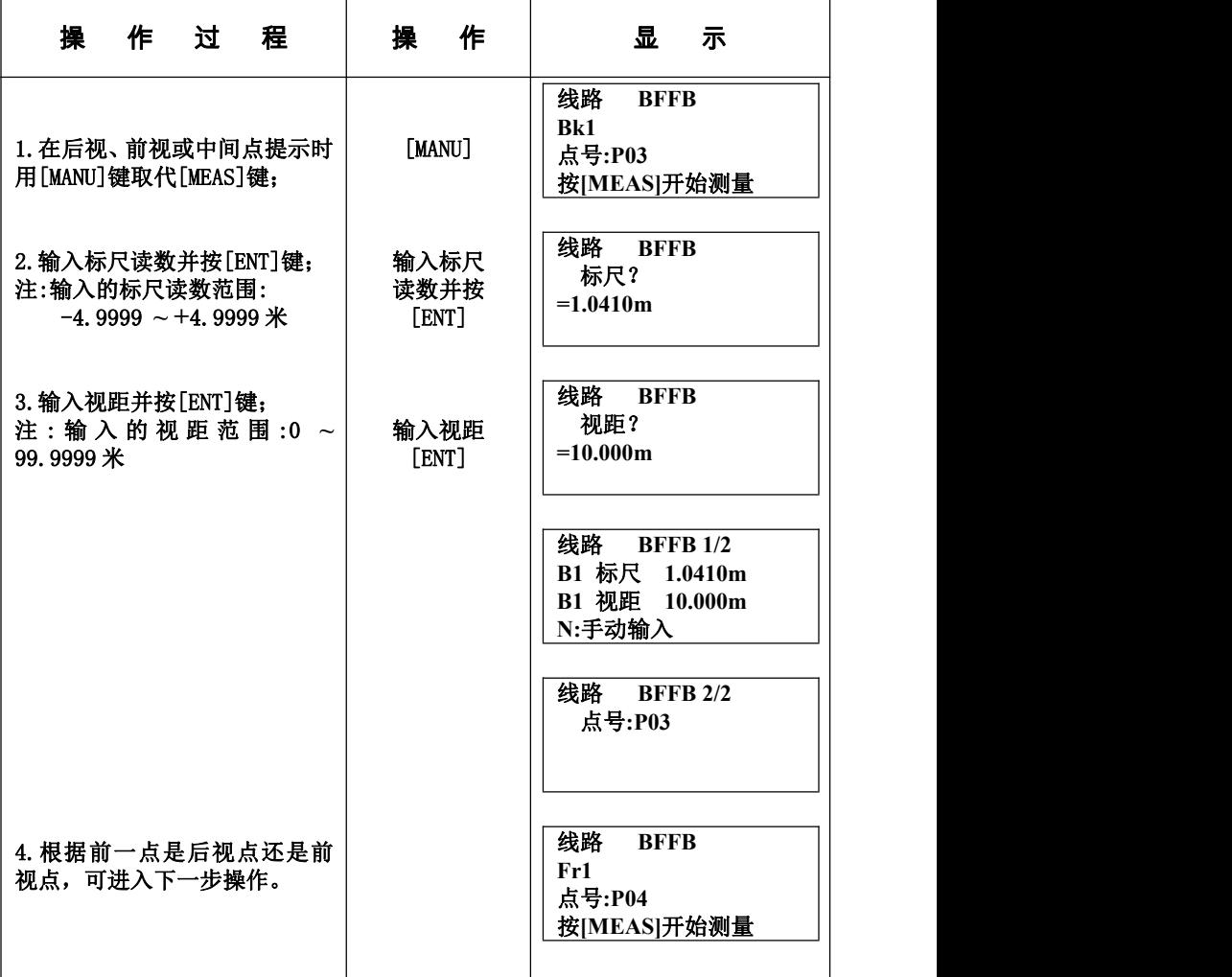

**[**实例**]**在标准测量过程中**:**

| 操作过程                             | 作<br>操                | 显<br>示                                     |
|----------------------------------|-----------------------|--------------------------------------------|
| 1.在测量点号提示时用[MANU]<br>键取代[MEAS]键; | [MANU]                | 标准测量<br>按[MEAS]开始测量                        |
| 2.输入标尺读数并按[ENT]键;                | 输入标尺<br>读数并按<br>[ENT] | 测量号:1<br>标准测量<br>标尺?<br>$=1.0410m$         |
| 3.输入视距并按[ENT]键;                  | 输入视距<br>[ENT]         | 标准测量<br>视距?<br>$=10.000m$                  |
| 4.按[ENT]键记录数据;<br>按[ESC]键取消记录数据。 | [ENT]或[ESC]           | 标准测量<br>记录数据?<br>是[ENT]<br>否[ESC]          |
|                                  | [ENT]                 | 标准测量<br>标尺 1.0410m<br>视距 10.000m<br>N:手动输入 |
|                                  | [MEAS]                | 标准测量<br>按[MEAS]开始测量                        |
|                                  |                       | 测量号:1                                      |

# 距离显示[DIST]键

在实际测量之前,可用**[DIST]**键检查距离,以确保前视与后视距离相等。

## 标尺倒置模式[-]键

该模式可将标尺倒置用于天花板的测量。

首先,在设置模式中将标尺倒置模式设置为"使用",参见 **8**"设置模式"。

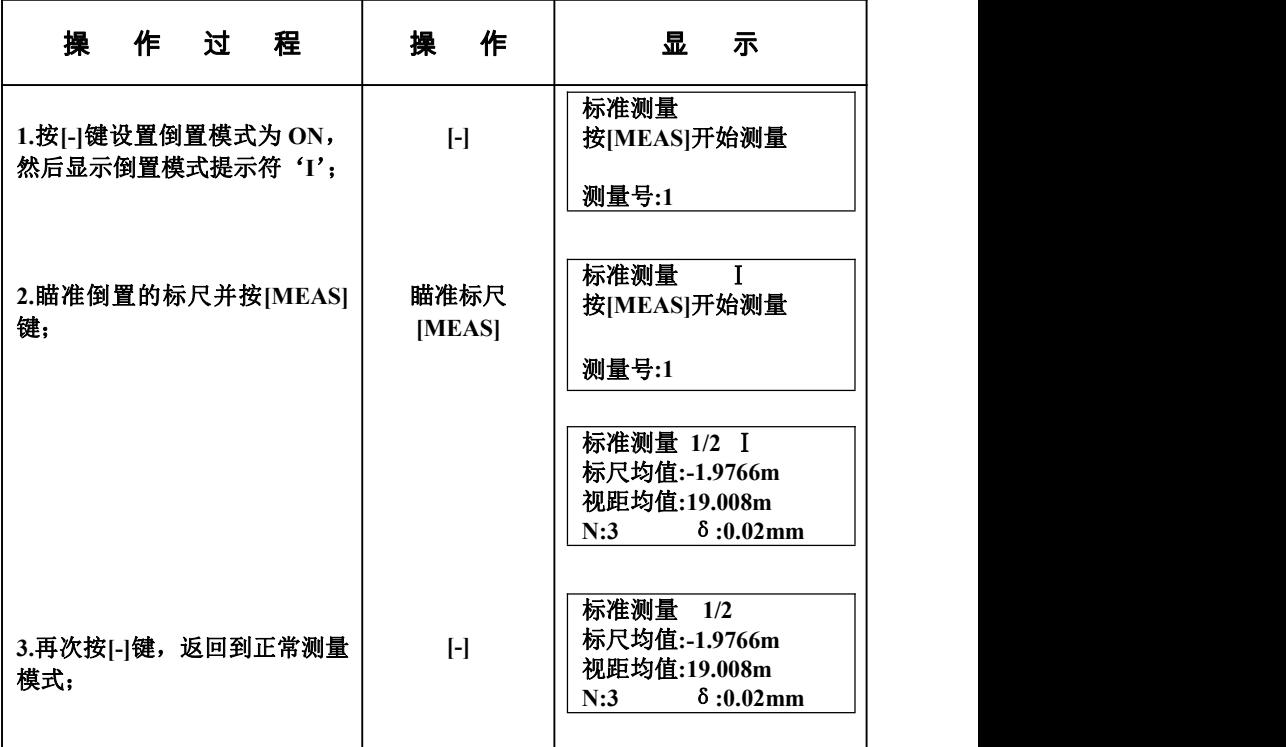

## 记录数据的查询[SRCH]键

[SRCH]键可用来查询和显示记录的数据。可查询内存或数据卡数据,在"数据输 出"下选定

["数据输出"设置为:"内存"]

**[**实例**]:**查询水准点号

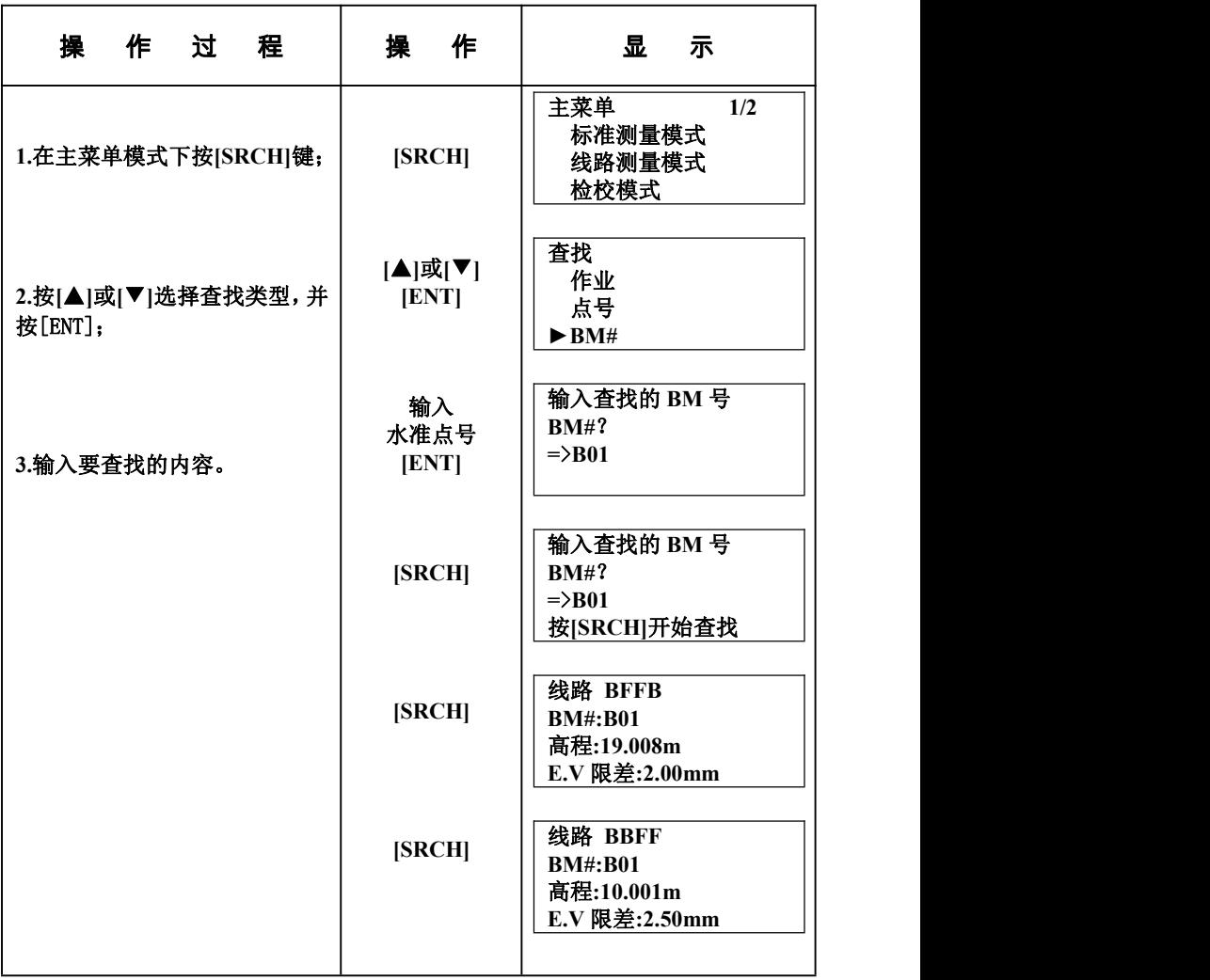

●若在查询水准点号之后按**[**▲**]**或**[**▼**],**则可显示该水准点之前**,**或之后的数据**;**

●若查询到文件的结束**,**则显示**"**文件结尾**";**

●按**[ESC]**一次或两次**,**返回到以前的模式。

### ["数据输出"设置为:SD 卡]

只能查询数据卡中一个文件夹内的作业文件号 **[**实例**]**查询水准点号

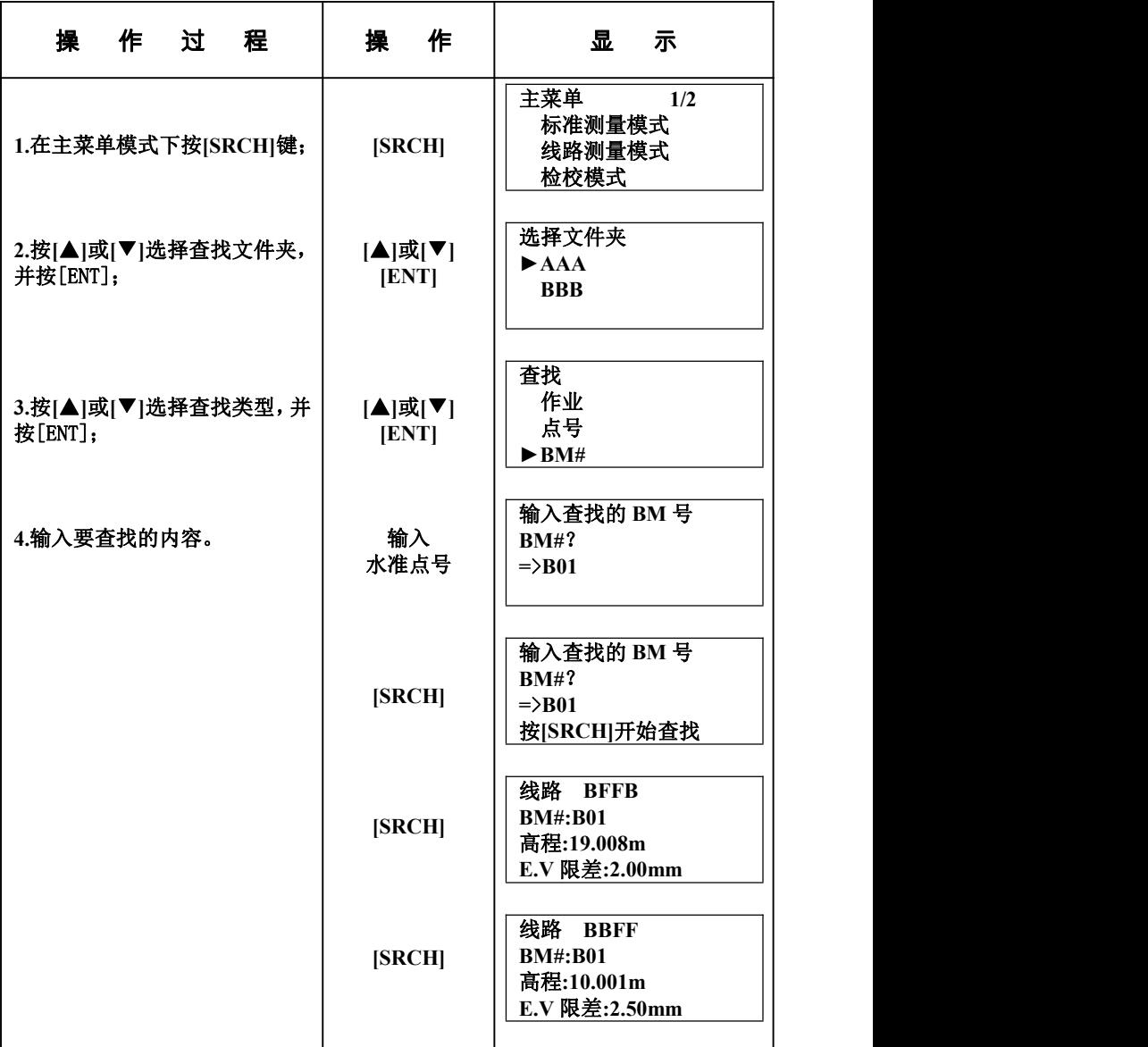

### 水平角测量

本仪器有一个水平度盘可用来测量水平角。水平度盘每 **1**°一个划分,每 **10**° 有一注记,即整个度盘从 **0**°到 **350**°,角值按顺时针增大。

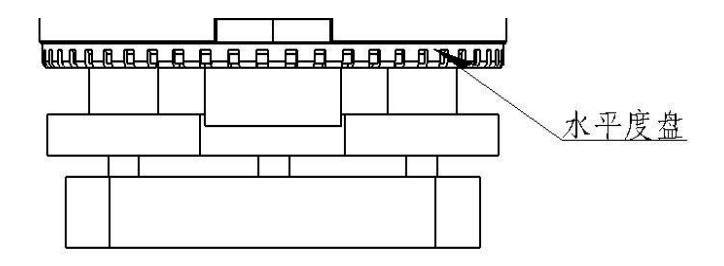

①首先,在起点 **C** 架设并整平仪器。然后,用望远镜瞄准后视点 **A**,用水平微动 螺旋使十字线竖丝精确照准 **A** 点上的标尺。旋转水平度盘直至设置好零位。 ②用望远镜瞄准 **B** 点,用水平微动螺旋精确照准 **B** 点上的标尺。则角度读数即是 **A**、**B** 两点间的夹角,即角 **ACB**。

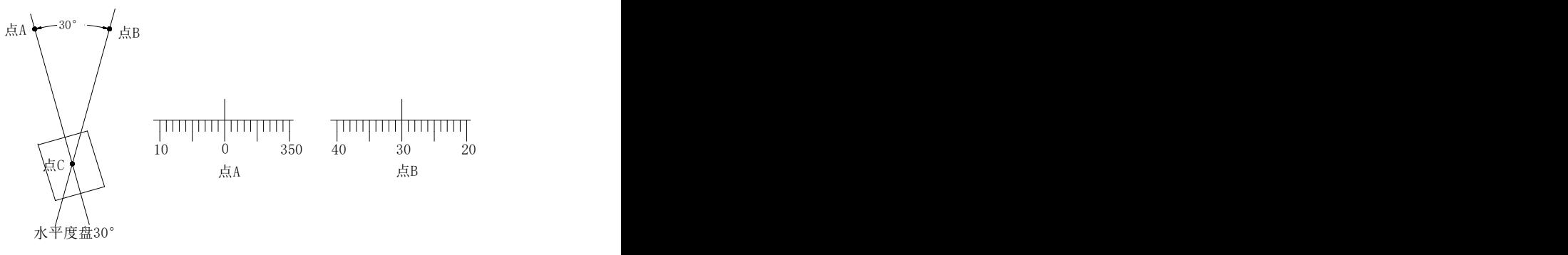

### 视距测量

本仪器可用来进行视距测量,用视距丝和标尺上的分划进行视距测量是一种 方便的测距方法,只要仪器读取标尺上的视距间隔乘以 **100** 即可。视距间隔为上 丝与下丝读数间的距离。

①在被测点上设置标尺;

②架设并整平仪器,用望远镜瞄准准标尺,读取标尺上的上下视距丝间距"**1**"; ③仪器至标尺"**L**"等于视距丝间距"**1**"乘 **100**。

**L=100**×**l**

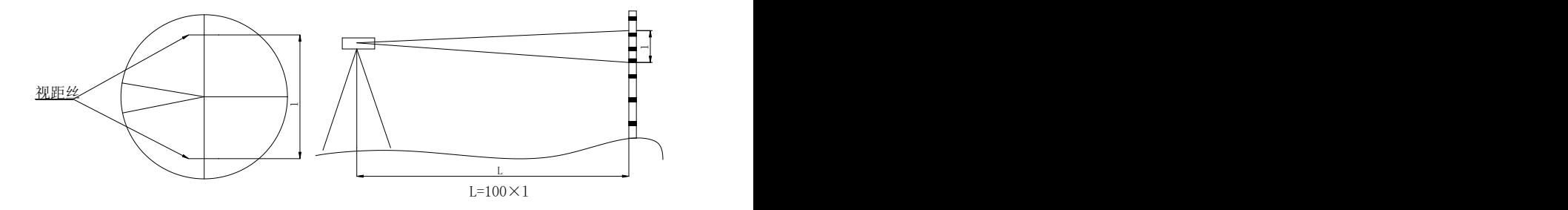

## 6 数据卡/内存的格式化

该功能用来删除记录在内存或数据卡中所有文件,删除后的文件不能恢复。 为了避免错误操作而不小心删除数据,需输入密码。密码是由厂家设置,用户无 法更改。这是本手册唯一需要记录密码的地方。

## 密码:519

## 数据卡的格式化

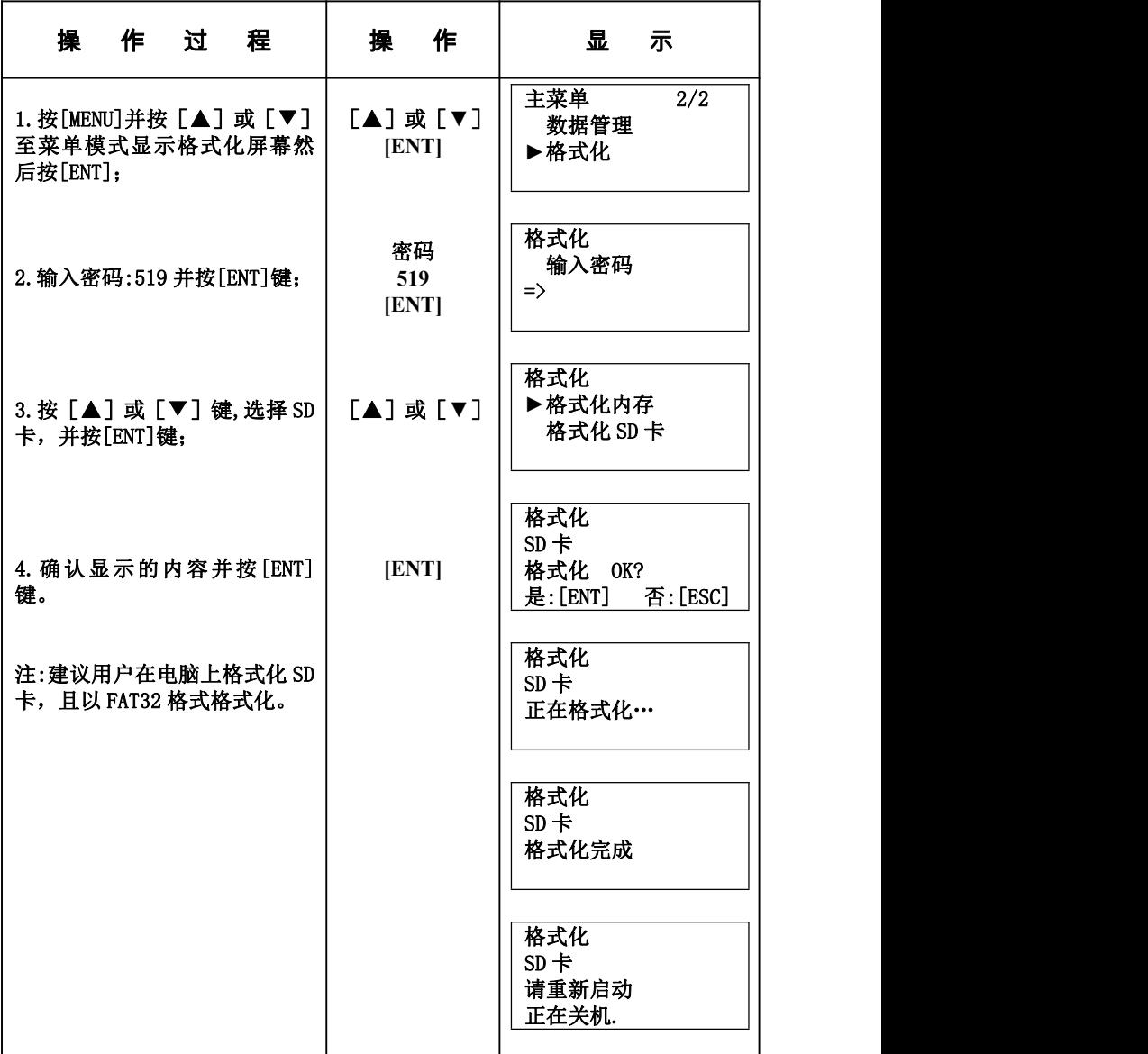

# 内存的格式化

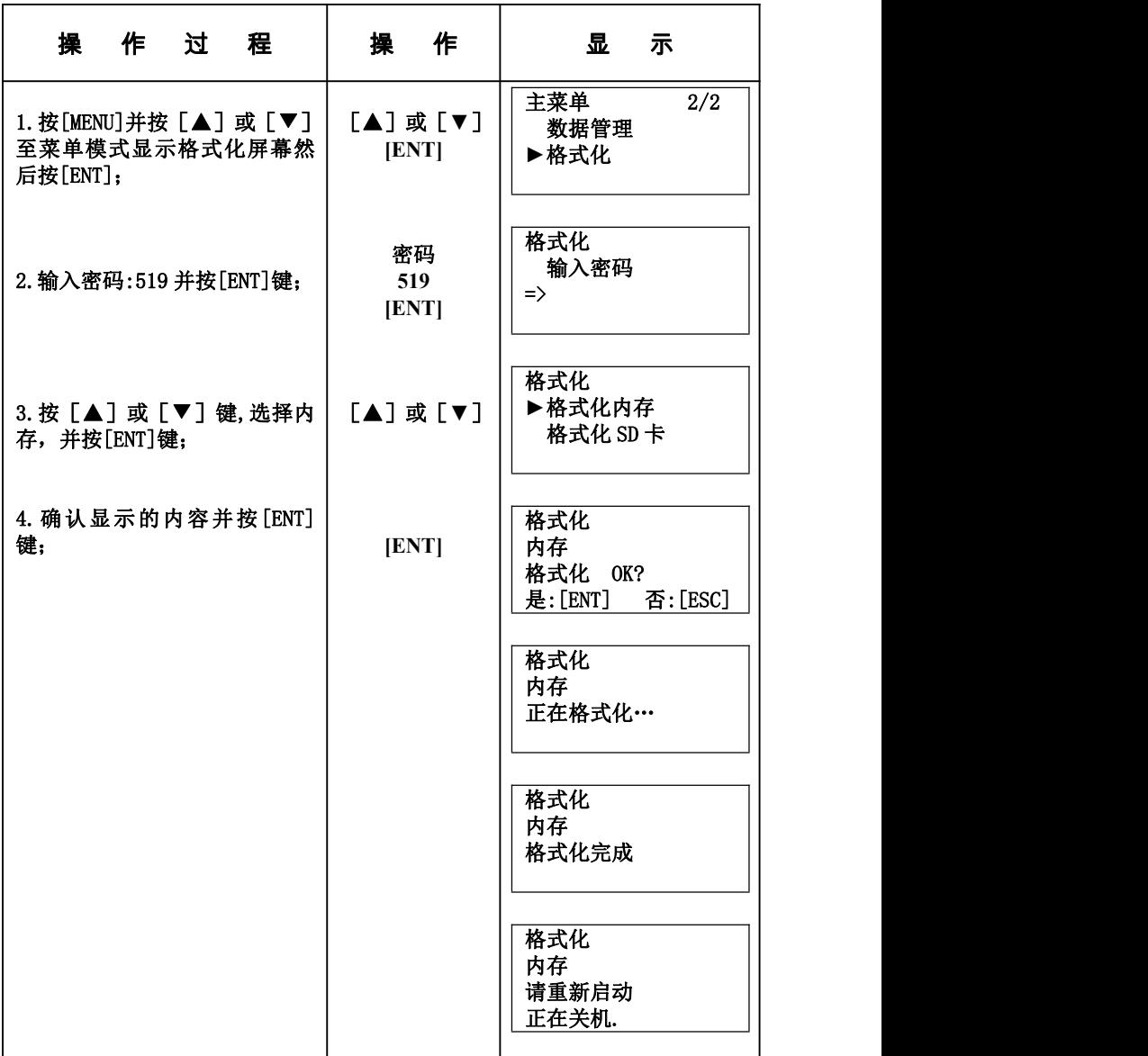

### 7 数据管理

本章描述如何利用主菜单中数据管理功能来管理内存**(RAM)**和数据卡**(SD** 卡**),** 包括下列功能**:**

●在 **SD** 卡上创建一个文件夹

●查找作业**(**功能同 **SRCH)**

●复制一个作业**(**从内存到数据卡**,**从数据卡到内存**)**

●删除内存或数据卡中的一个作业

●检查内存或数据卡的容量

●作业文件数据输出到电脑

## 内存与数据卡中的文件

作业和坐标数据可按下列方式存储到内存或数据卡中

内存 **JOB01.M JOB02.L JOB021.A JOB022.L**

 $SD \neq$  **G01** 

**JOB01.M JOB02.L JOB021.M JOB022.L**

**. .**

> **. .**

**G02**

**JOB01.M JOB02.L JOB021.M JOB022.L**
●内存中不存在文件夹;

●在数据卡中**,**一个文件夹中不可以有相同的作业名;

**. .**

●根据文件类型,按下列规则自动地加上扩展名;

**L:**线路测量数据文件

**M:**标准测量数据文件

**A:**检校数据文件

**.H:**高程高差文件

**.T:**输入点文件

用户可以按类型将输入点、标准测量、线路测量,高程高差文件通过 **USB** 接 口发送给计算机;默认通讯格式**(**波特率**:9600**,数据位**:8,**停止位**:1,**无校检**)**。 **●内存和 SD 卡中的数据格式见光盘中的说明;用户可以通过本公司的软件加以传** 输和处理,也可以将文件通过 **SD** 卡将数据拷贝至电脑,用户通过记事本打开进行 编辑和处理。

# 在数据卡上创建一个文件夹

为了便于查阅,可构成一个或多个文件夹。

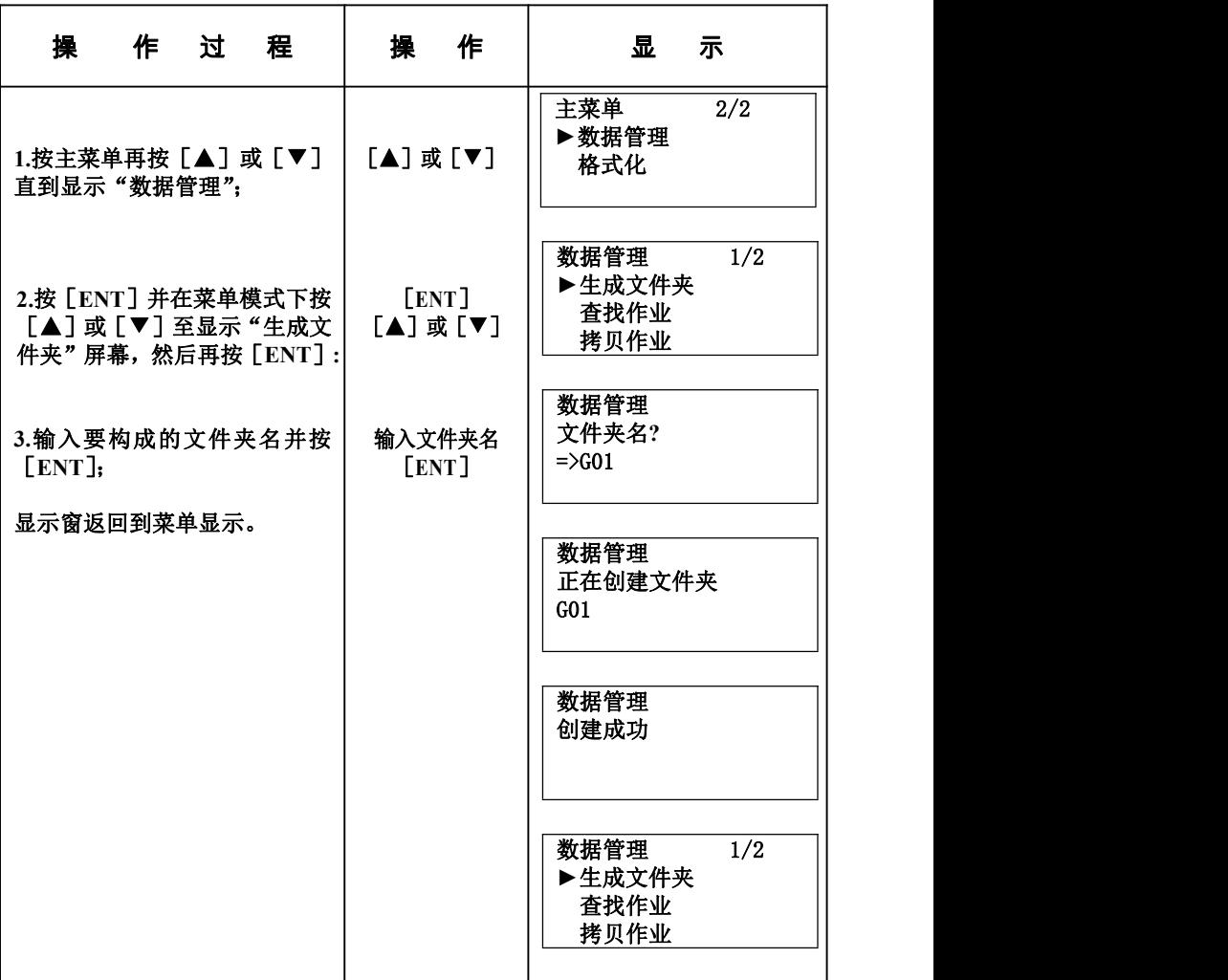

## 查找一个作业

除了坐标文件外,本选择按照记录模式的设置可以方便地找到文件夹内**(**数据 卡**)**或内存中的一个作业。

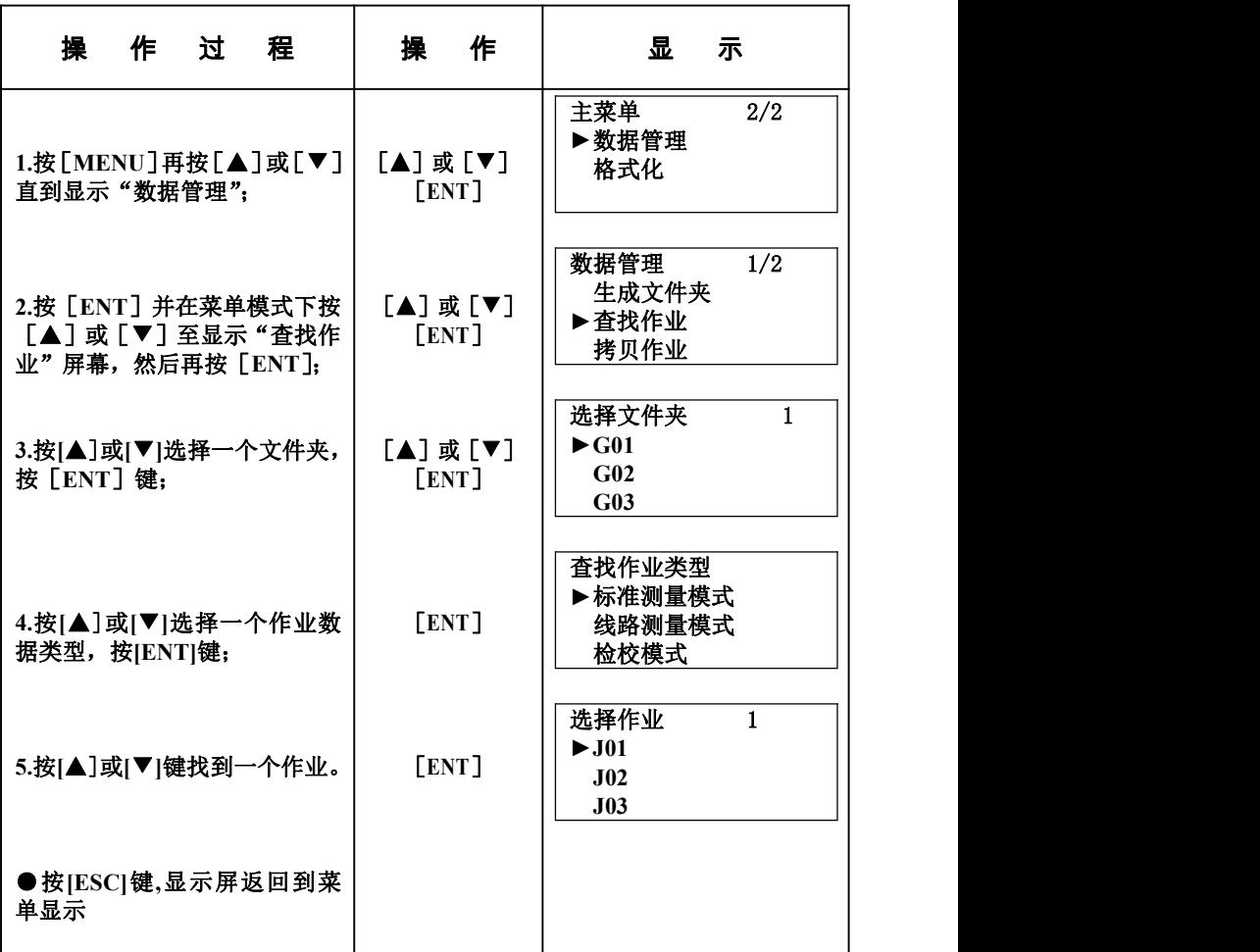

# 复制作业

数据卡内的作业数据可以复制到内存,反之亦然

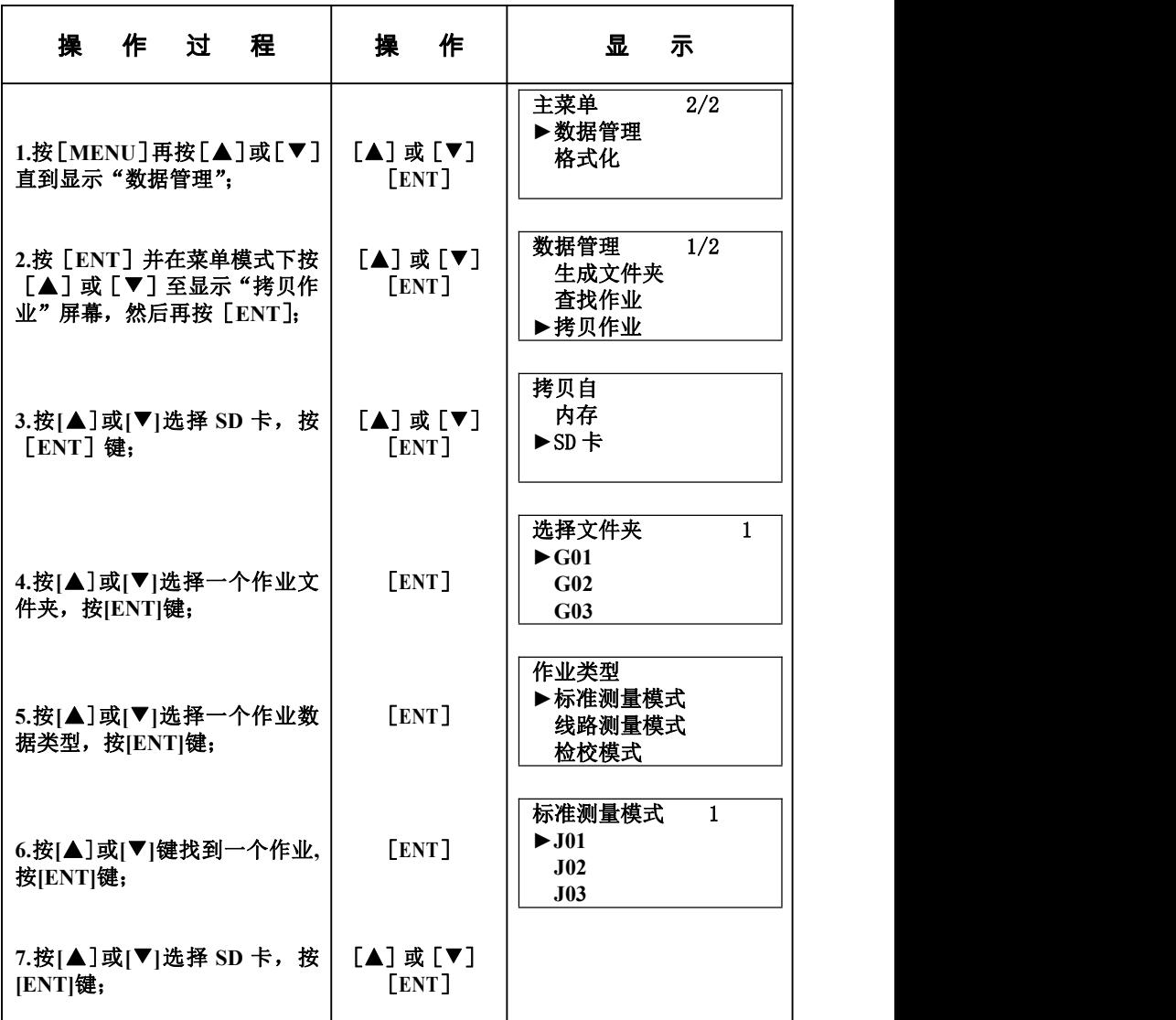

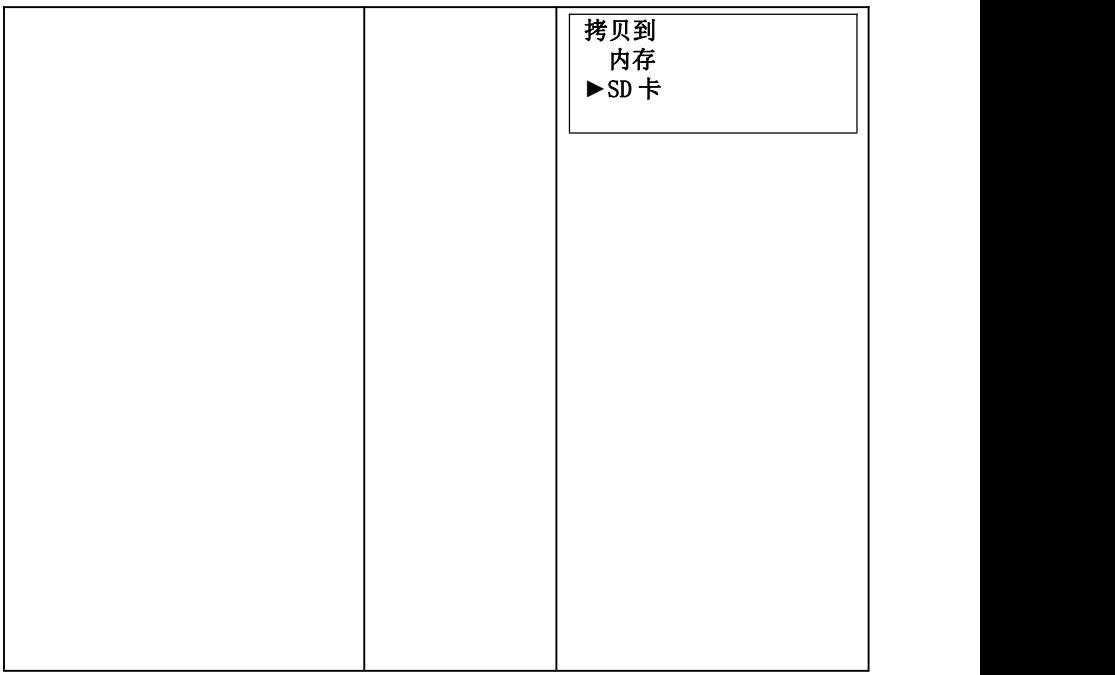

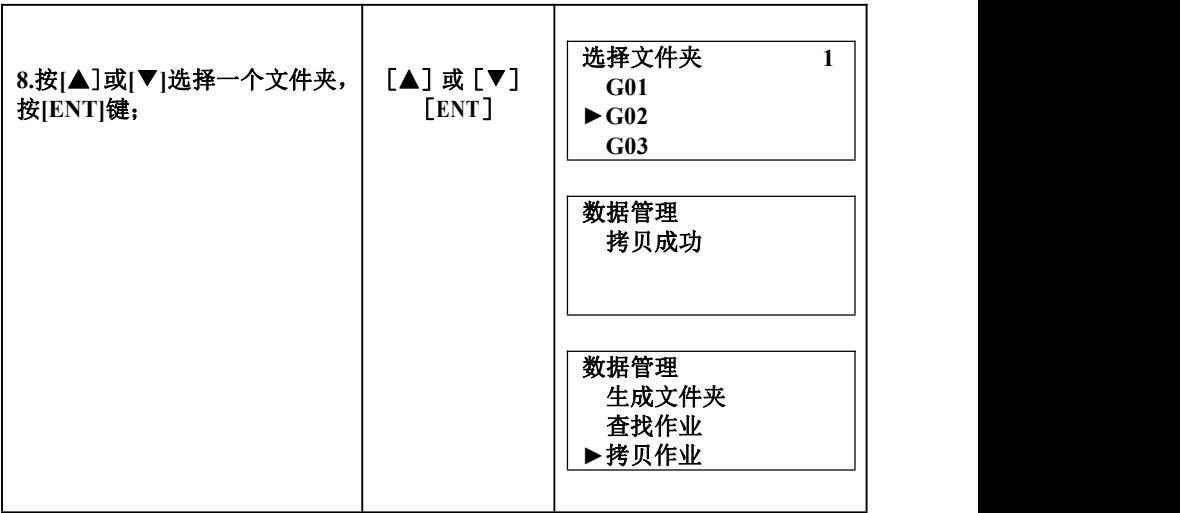

## 删除作业

按照"数据输出"的设置,可将存储在数据卡或内存中的作业数据删 除。

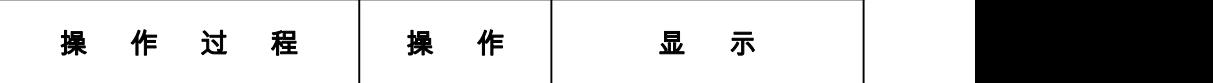

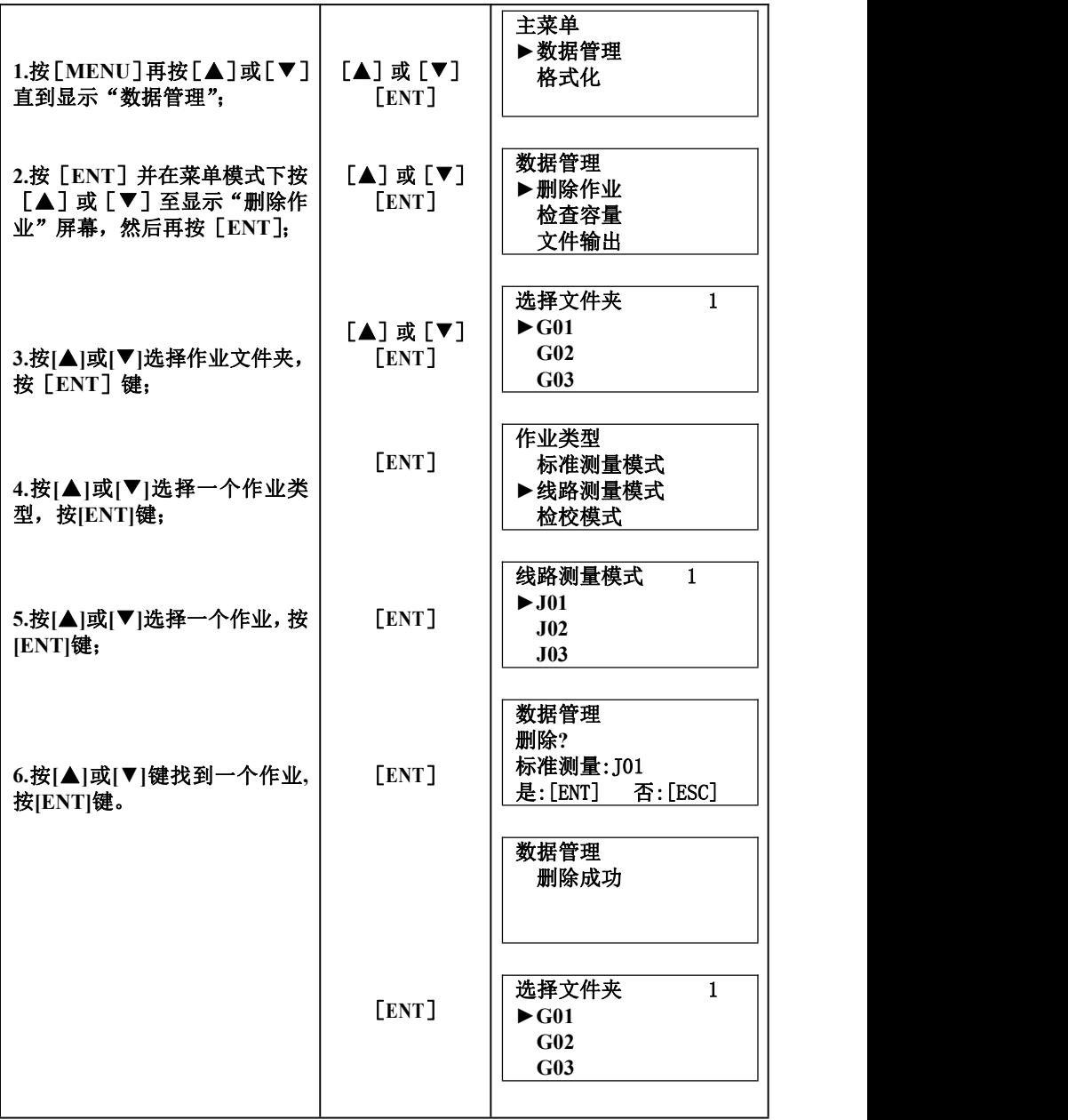

## 检查内存或数据卡的容量

## 可按下列方法检查内存或数据卡的容量

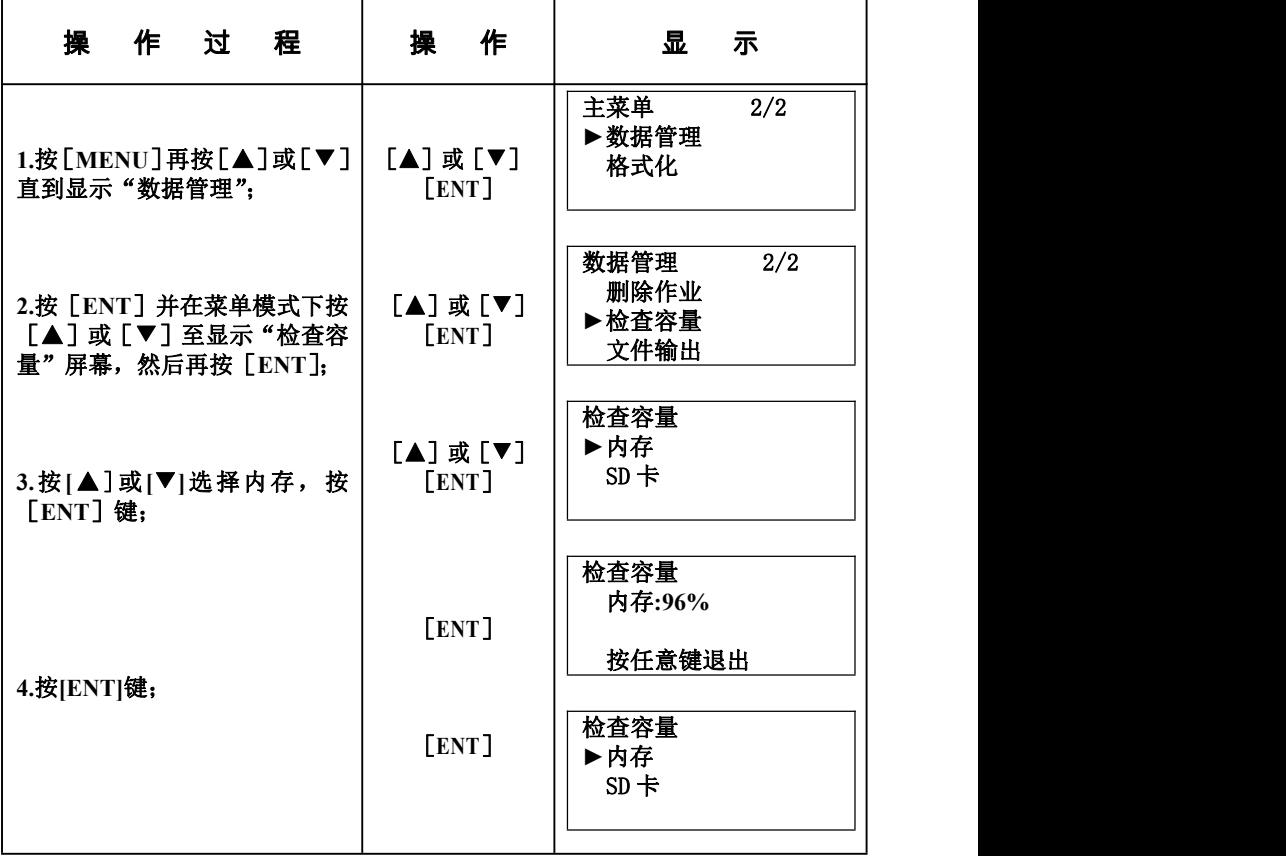

## 输出内存或数据卡中的文件

文件夹或内存中的作业能够输出到外部设备。

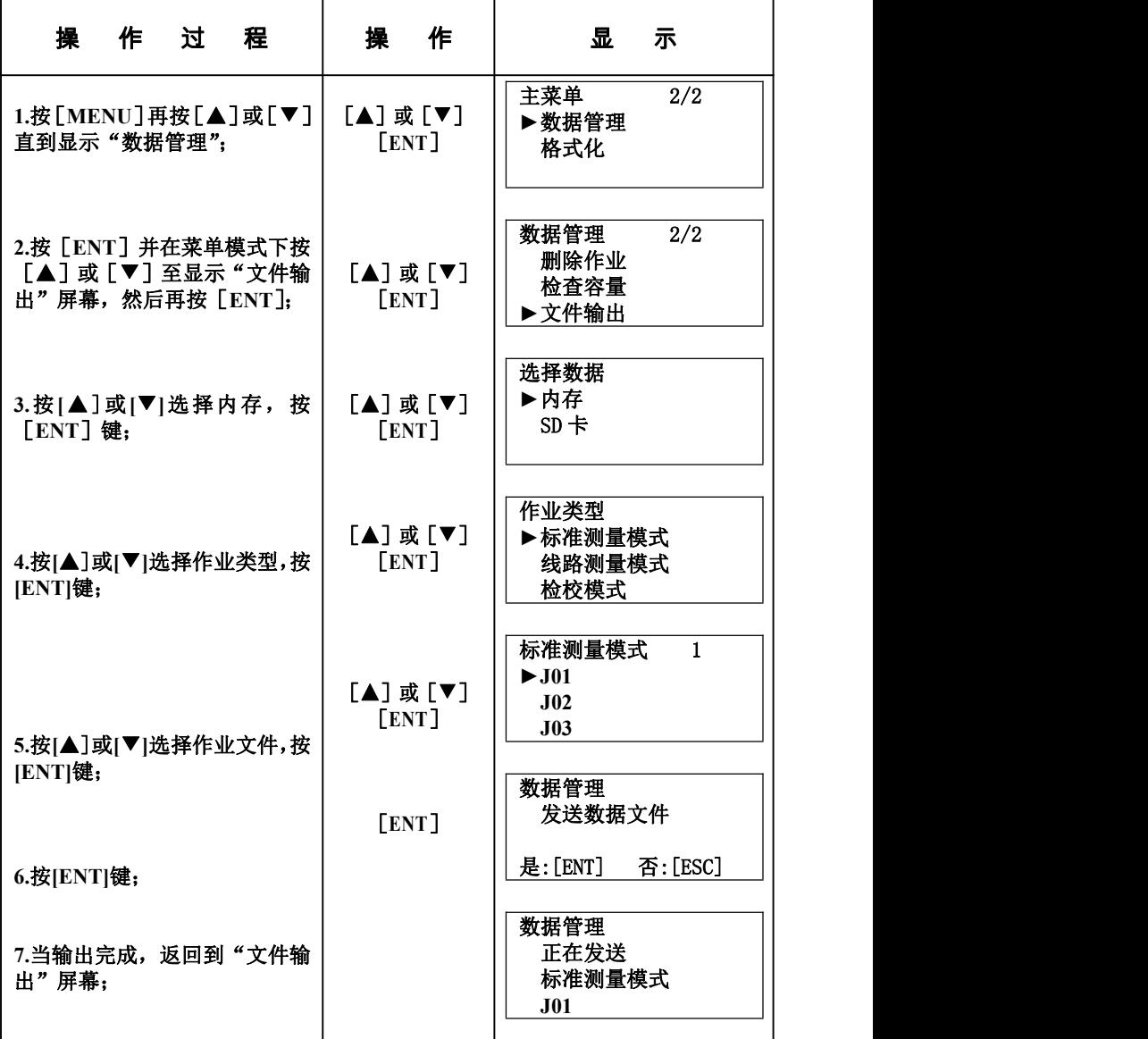

## 8 设置模式

设置模式是用来设设置水准测量的各种选择项,可使用户选择测量单位、通 信参数等。关机后,设置保持不变。

## 设置模式菜单

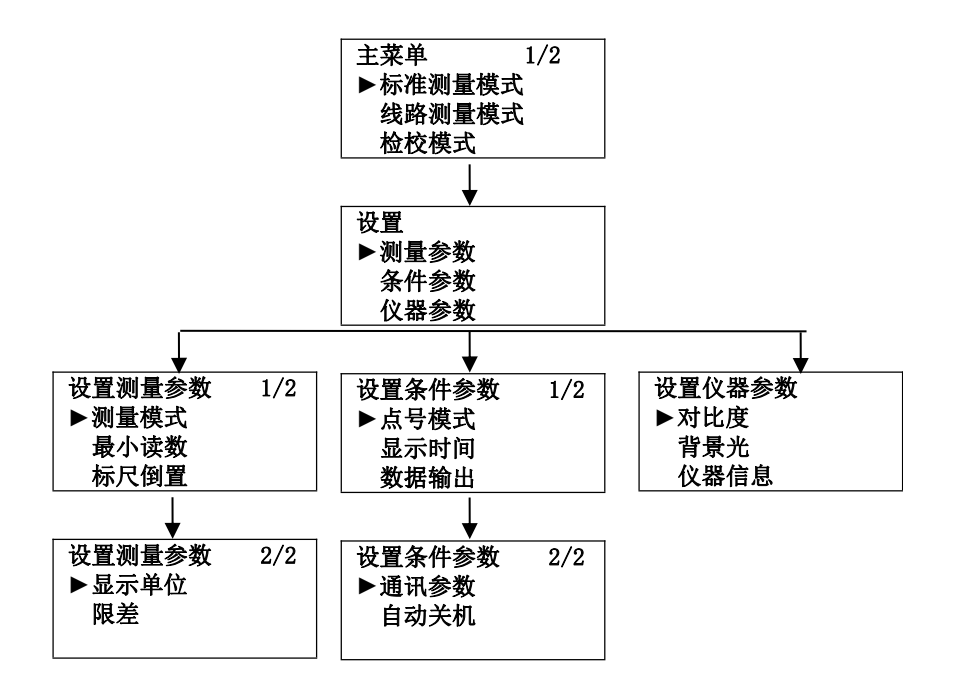

### **1.**测量模式**:**

用于设置测量方式,选择如下测量方法之一**:N** 次测量,单次测量或连续测量**,**当需 要进行高精度测量时建议适当加大 N 次平均测量的次数。

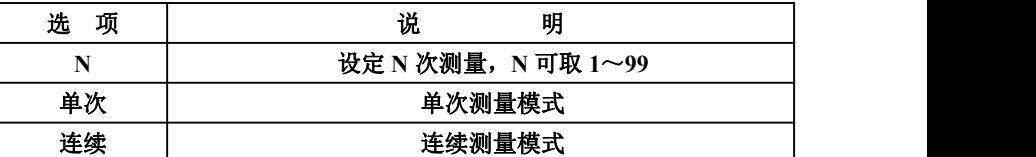

**2.**最小读数**:**

#### 设置水准仪最小读数单位

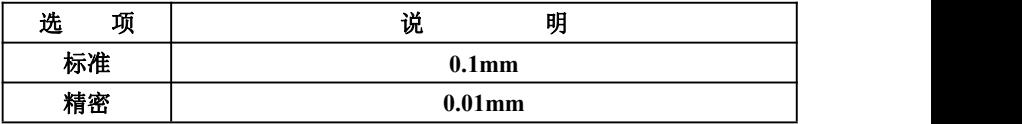

#### **3.**标尺倒置**:**

#### 用于实现标尺倒置测量,测量方法参见"标尺倒置模式"

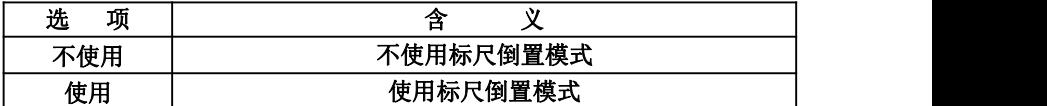

### **4.**显示单位**:**

显示的单位选择

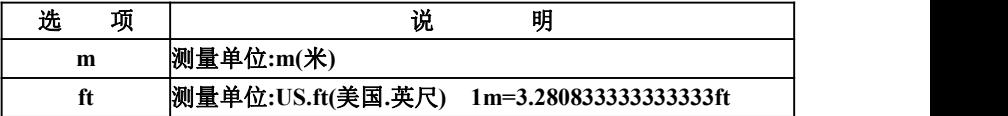

#### **5.**数据输出**:**

该选项用于确定是否存储数据以及存储在什么地方**,**

请参见**"**设置记录模式**(**数据输出**)"**

| 选         | 项 | 含           |
|-----------|---|-------------|
| 内存        |   | 测量数据存入内存    |
| $SD \neq$ |   | 数据存入 SD 存储卡 |
| USB       |   | 使仪器与电脑进行通讯  |

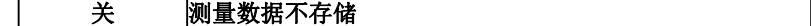

**5.**点号模式

选定点号序列递增或递减。

**6.**显示时间**:**

设置显示持续时间,用于确定某一屏幕显示直到下一个屏幕显示之前的持续 显示时间

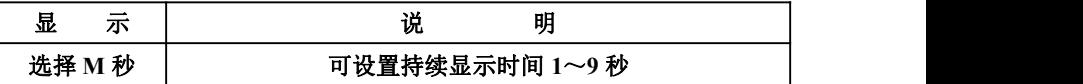

**7.**通讯参数

#### 用于设置各项通讯参数

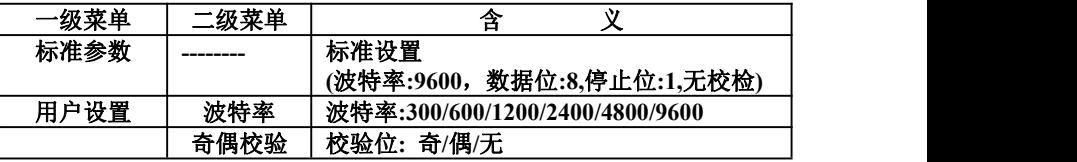

**8.**自动关机**:**

#### 选择仪器自动关机功能打开或关闭

若该项设为打开**,**则当仪器无按键操作达 **5** 分钟后**,**仪器就会自动关机

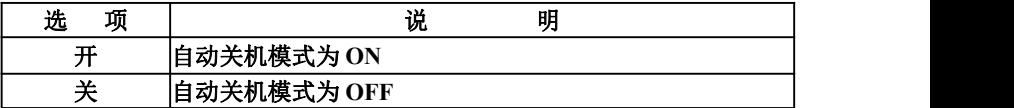

**9.**对比度**:**

用于选择显示屏的对比度**,**级别分为九级

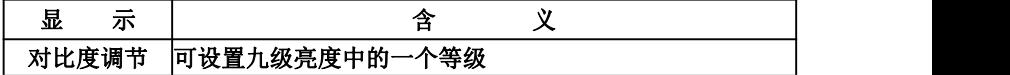

#### **10.**背景光**:**

可用于设置屏幕背景光打开或关闭。

#### **11.**仪器信息**:**

可查看的仪器信息**:**仪器型号**,**仪器机号**,**出厂日期。

#### **12.**限差:

在线路测量时,用户可以设置是否使用各个限差并设置限差的范围。限差包括: 前后视距差:测站的前后视距的差值的限差,如果测量时超过限差,用户可以按 "**REP"**对本站的数据重新测量,也可以忽略后继续新的测量;

累积视距差:从本测站到起始点的各站的视距差的和,用户可以查阅本值后对以 后的测量视距进行调整;

高差限差:本测站前后视测量的高差得限值,测量值大于此值时报警,用户可以 忽略或重新进行测量;

高差之差限差:针对后前前后,后后前前,往返测过程中两次后前的高差的比较 差值而设定的限差;

视距限值: 设定允许测量的最远和最近的视距;

高度限值: 设定允许测量的高度范围;

### 更改设置模式

**[**实例 **1]**设置测量次数为 **3** 次

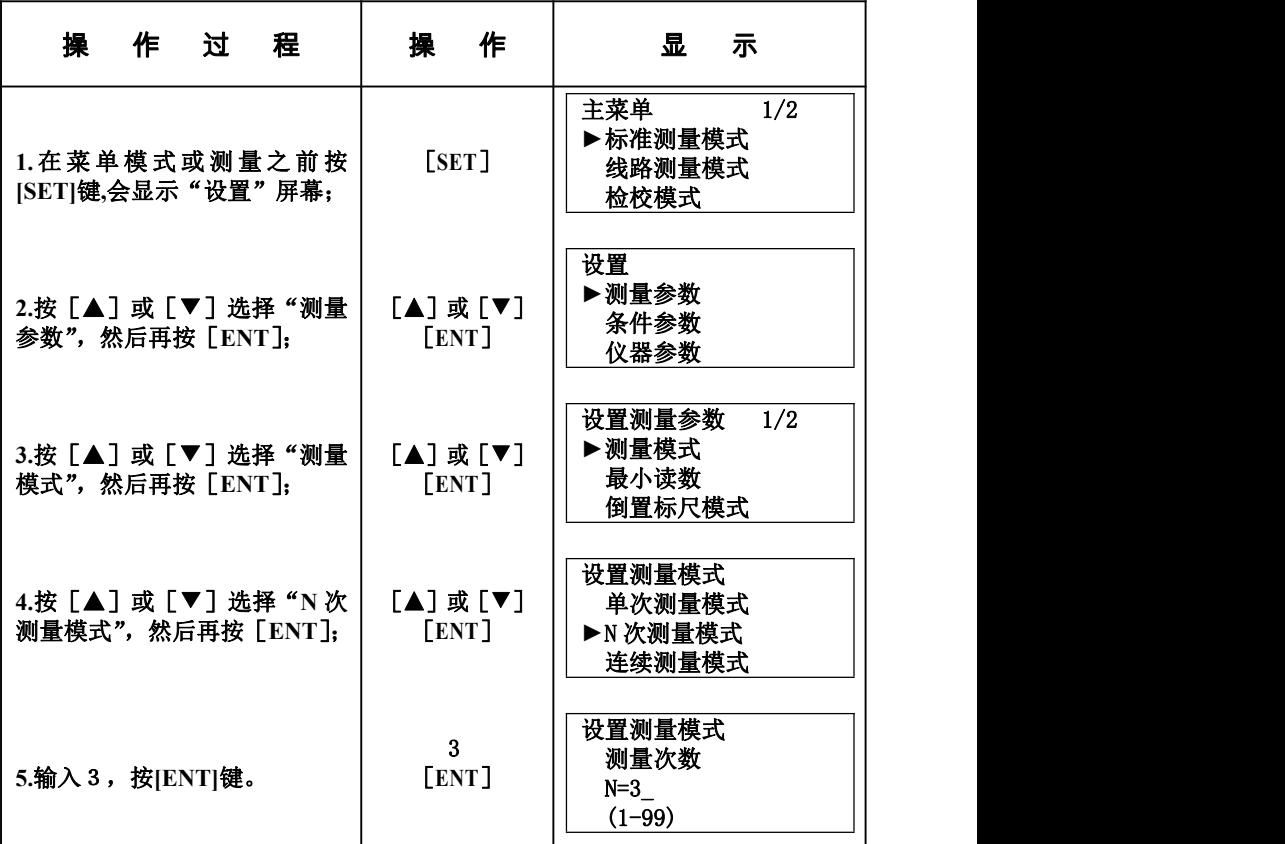

● 采用多次测量的平均值时, 可以提高测量的精度。

9 电池的使用与充电

机载充电池为 NB-21

#### ●充电

**1.**将充电器 **NC-**Ⅵ插头插入到电池 **NB-21**;

**2.**将充电器电源端插头插到电源插座上,**NC-**Ⅵ输入电压为 **AC110V~220V**, 充电电流为 **450mA**,电池充电时,充电器上的红色指示灯亮,绿灯亮表示充电结 束;

**3.**充电时间约为 **5** 个小时;

4.将充电器电源端插头从电源插座上拔下来;

注**: a.**充电应在环境温度为 **10**℃~**40**℃的室内进行;

**b.**超过建议的充电时间会缩短电池寿命;

**c.**存放时,电池会放电。长时间存放后使用仪器应对电池进行检查;

**d.**当仪器长时间存放时,应在 **30**℃或更低的环境下,并且应每三、四个月充一 次。

## 10 检校模式

### 圆水准器的检校

**1.**将仪器安置在三脚架上,利用三个脚螺旋使圆水准器气泡精确位于中心;

**2.**将望远镜绕竖轴旋转 **180**°如果气泡偏离中心,则须按下列步骤进行校正;

**a.**首先找到气泡偏移方向是的圆水准器校正螺丝,然后固紧该螺丝,使气泡返回 总偏移量的一半;

**b.**用三个脚螺旋重新整平圆水准器;

**c.**此时当望远镜绕竖轴旋轴时气泡保持居中状态,如果泡不居中则应重复在上校 正操作,直到望远镜旋转时气泡一直保持居中为止。

## 仪器的视准线误差

## 方法类型 A

**1.**两标尺约相距 **50** 米,要中间位置架设三脚架,在三脚架上安置仪器; **2.**整平仪器;

**3.**检校步骤如下**:**

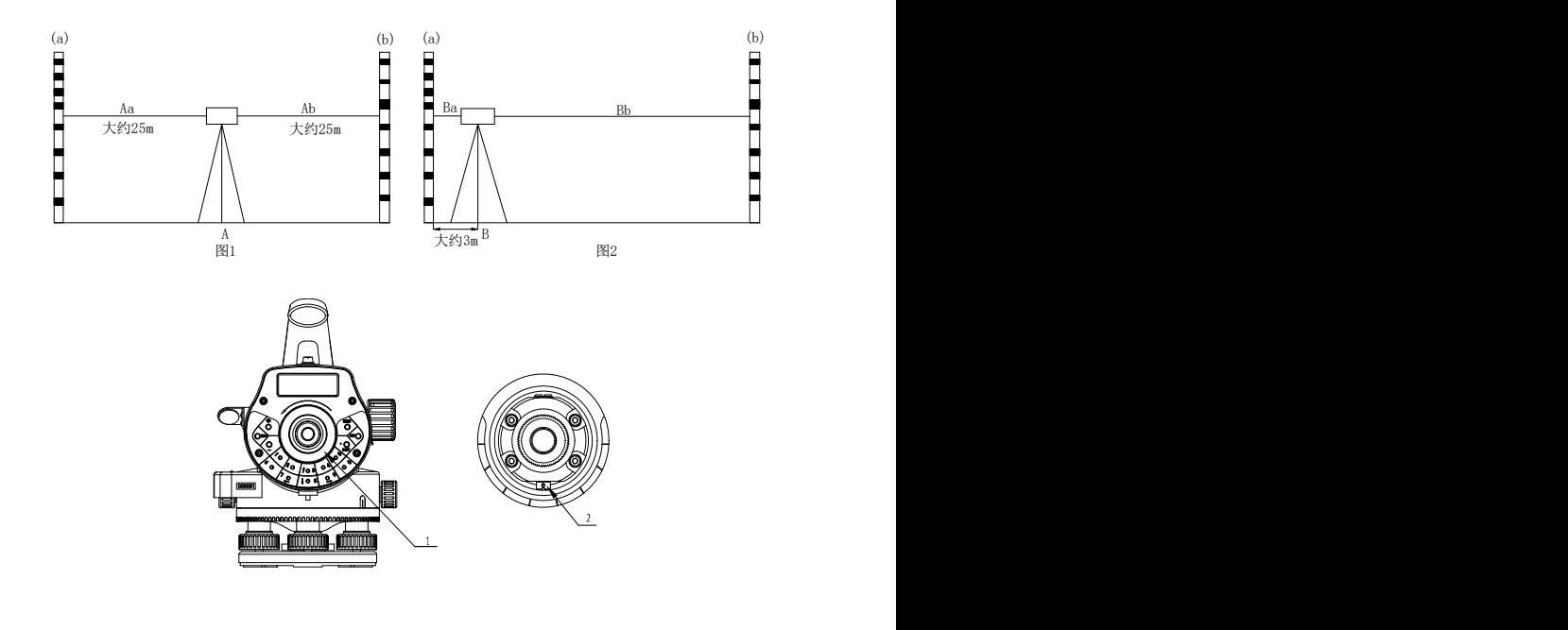

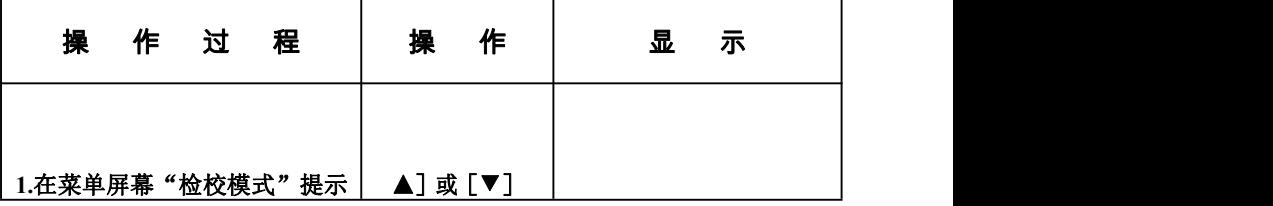

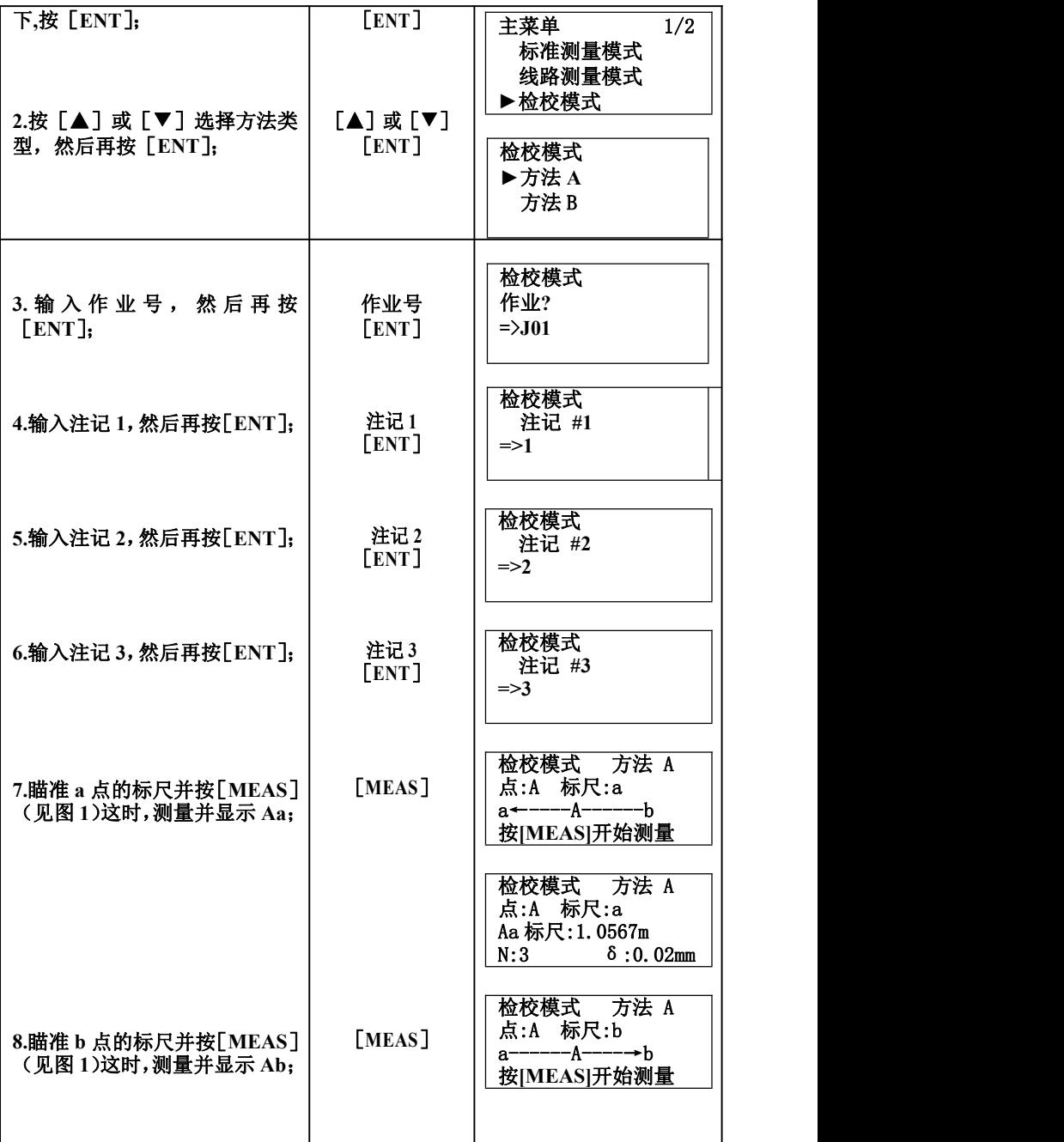

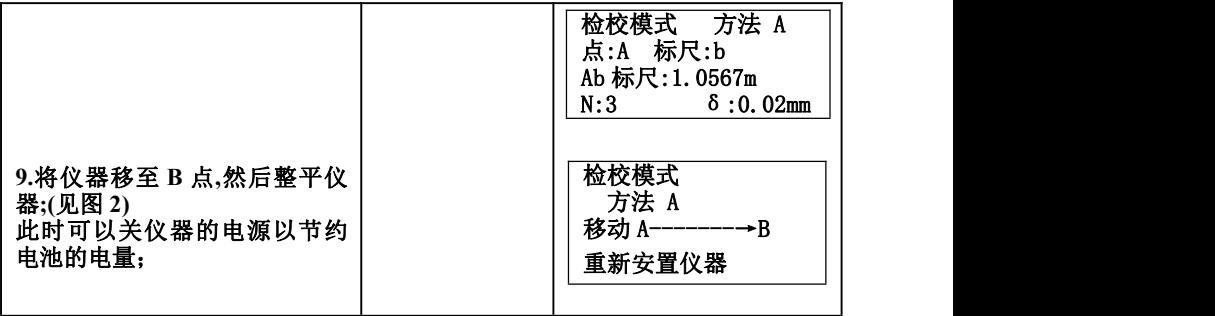

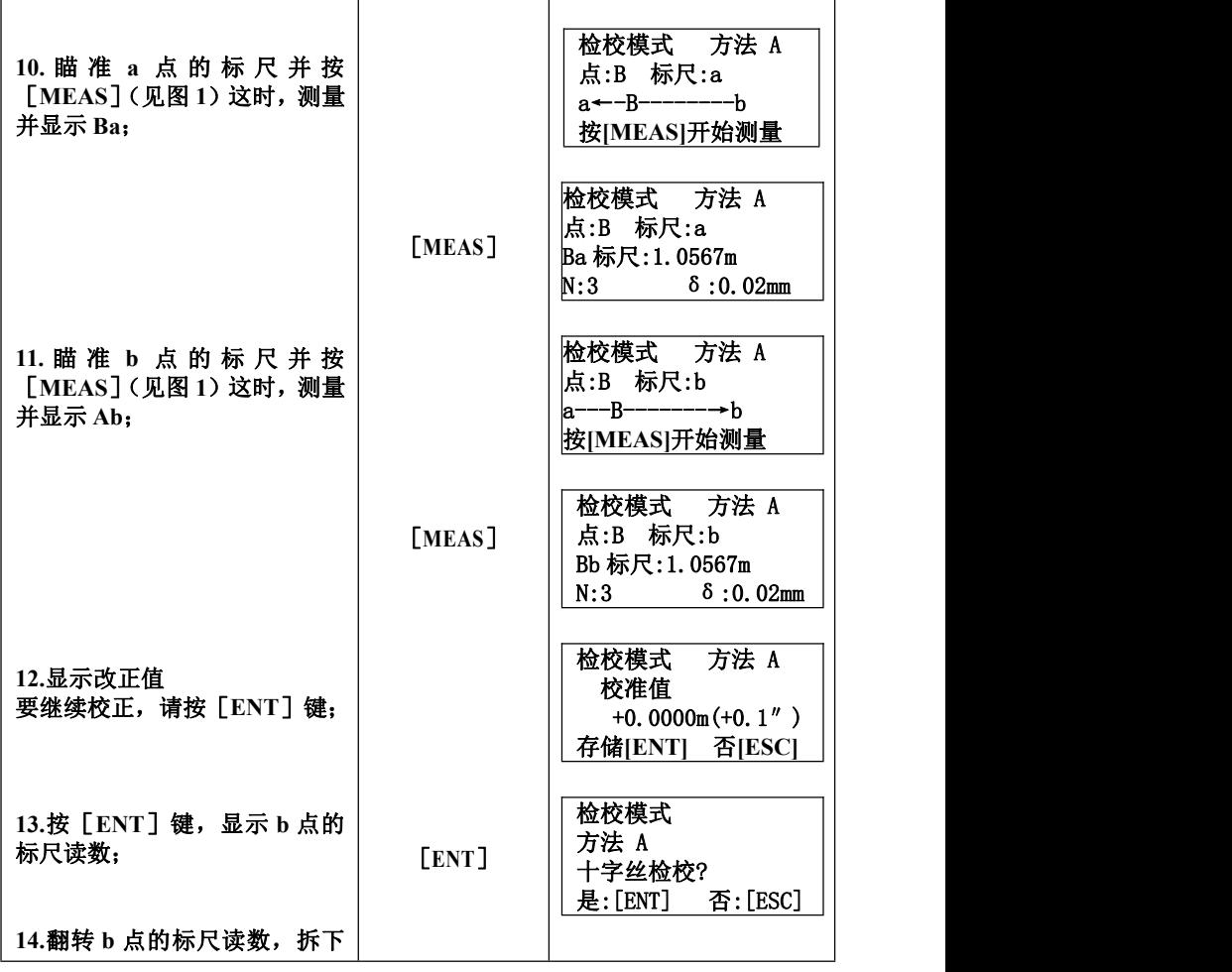

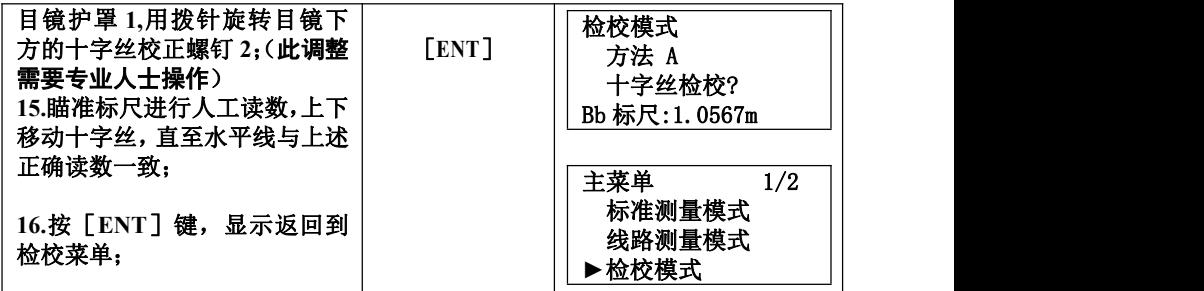

●要停止检校过程,只要在步骤(**1**)至(**11**)任何时候按[**ESC**]即可; ●当显示错误信息时,按[**ESC**] 并继续检校过程。

### 方法类型 B

**1.**如图 **1** 所示,将仪器安置三脚架上,并使脚架位于相距约 **50** 米的两根水准 之间的 **A** 处,**A**、**B** 两点将两水准尺间的距离分成三个等分**;**

**2.**整平仪器;

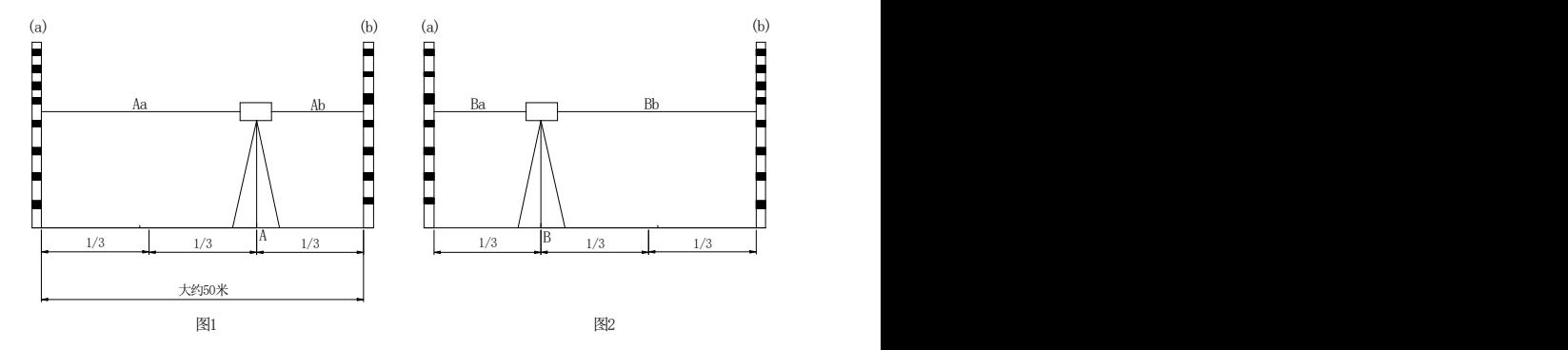

**3.**检校步骤与方法 **A** 基本相同**:**

## 11 仪器的运输、存贮和清洁

### 运输 医心包 医心包 医心包 医心包 医心包

1.野外测量中可以将仪器放在原包装箱内或者将固定仪器的角架直立放在肩上保

持仪器向上;

2.公路运输时仪器箱之间不能太松散,否则汽车的颠簸会引起仪器的碰撞。 一 般在公路运输中要把仪器装在专用的运输箱中;

3.当在飞机、火车或轮船上运输时,必须把仪器装在原包装箱或运输箱中,以防 止颠簸和碰撞对仪器的损坏;

4.电池的运输:应该充分了解国内和国际的相关法规。 办理运输前,一定要与 有关运输公司协商好。

### **存贮 しんしょう しょうしょう おおおお かいしん おおおお かいしん おおおお おおおお かいしん**

1.保管仪器要注意温度限制,特别是炎热的夏季放置仪器的车内温度;

2.在仪器需要长时间储藏的时候,请取出电池以避免电池泄漏损坏仪器;

3.不要将潮湿的仪器在未擦干前装箱。

### 清洁 しんしょう しんしょう しんしょう しんしょう

1.使用后清洁仪器

a.当仪器沾上海水时,应有湿布擦去盐水,然后用干布擦干。不要将潮湿的仪 器放入仪器箱中。应使仪器和仪器箱在干燥的环境中凉干;

b.用干净的刷子刷去仪器上的灰尘并用软布擦去,不要用压缩空气来吹;

c.用干净的刷子刷去仪器物镜上的灰尘,酒精和乙醚的混合物可用来擦试透镜 表面,用棉布沾上轻轻地擦,布上不应有油和胶水;

2.当擦试塑料部分时,不要使用稀释剂和苯等易发挥性溶液,但可用中性清洁剂 或水;

3.长期使用后,请检查三角架的每一部分,螺丝、制动部分是否松动;

4.使用后擦干净条码标尺,条码尺的清洁度会影响到测量的精度;

用干净的刷子刷去标尺表面或联接处的灰尘,并用湿布和干布擦试;不要使用 稀释剂和苯等易发挥性溶液;

5. 安全存放条纹码标尺: 建议用布盖好标尺条码及联接处, 使之受到保护。

# 12 技术指标

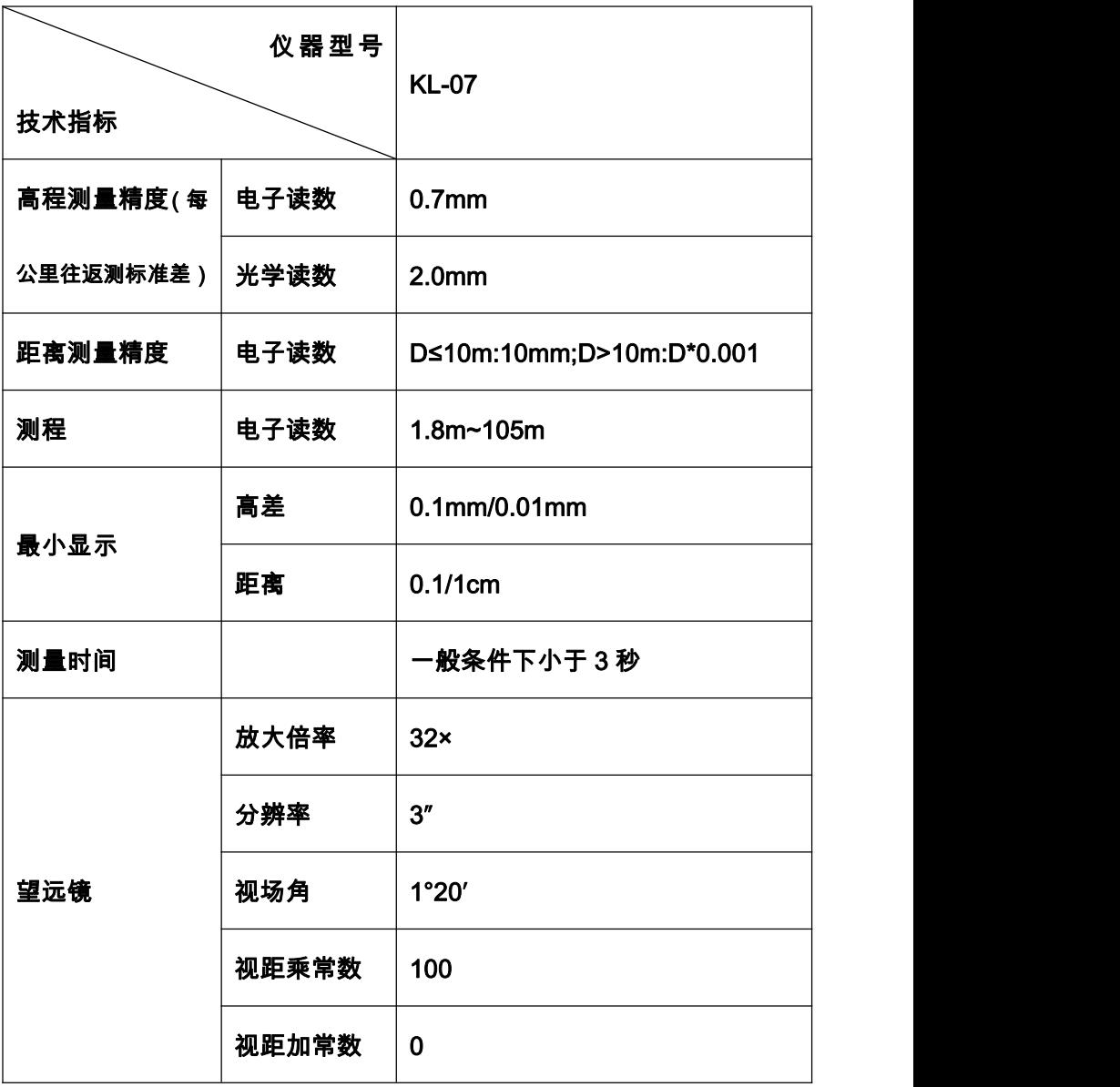

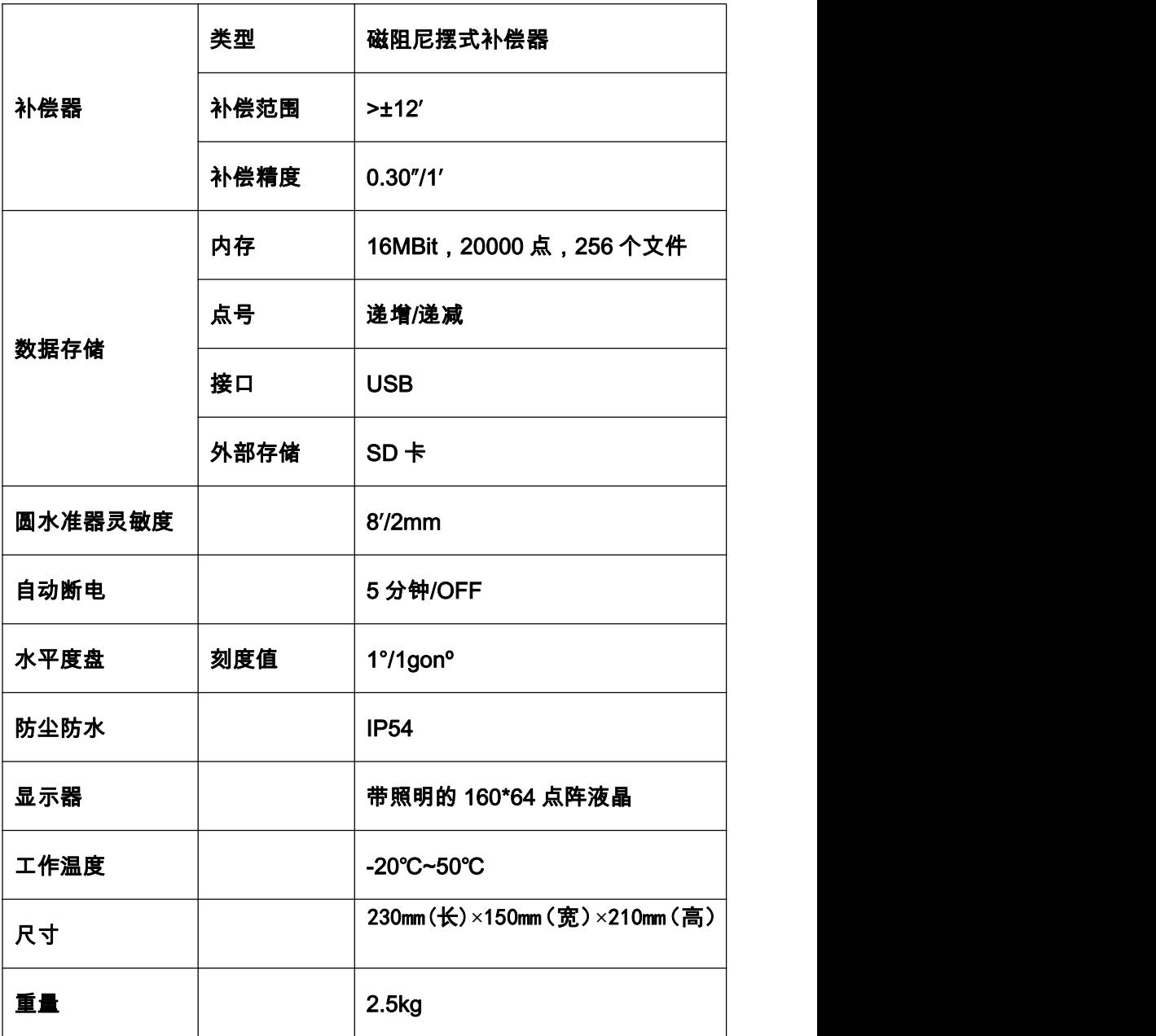

## 生产商:常州市新瑞得仪器有限公司

- 地址:江苏省常州市青龙路 **11** 号
- 邮编:**213000**
- 电话:**0519-88858000**
- 传真:**0519-88867687**